Page 1 of 133

# **Joint UK Land Environment Simulator (JULES)**

# **Version 3.0**

**User Manual** 

Authors: Douglas Clark, Phil Harris, Matt Pryor, Margaret Hendry

Last revised by Matt.Pryor on 25 February 2011.

This version describes JULES v3.0.

#### **Acknowledgements**

Thank you to all those JULES users who reported errors or omissions in the previous manual. Hopefully we haven't repeated too many in this version. And thanks in particular for all suggestions for improvements.

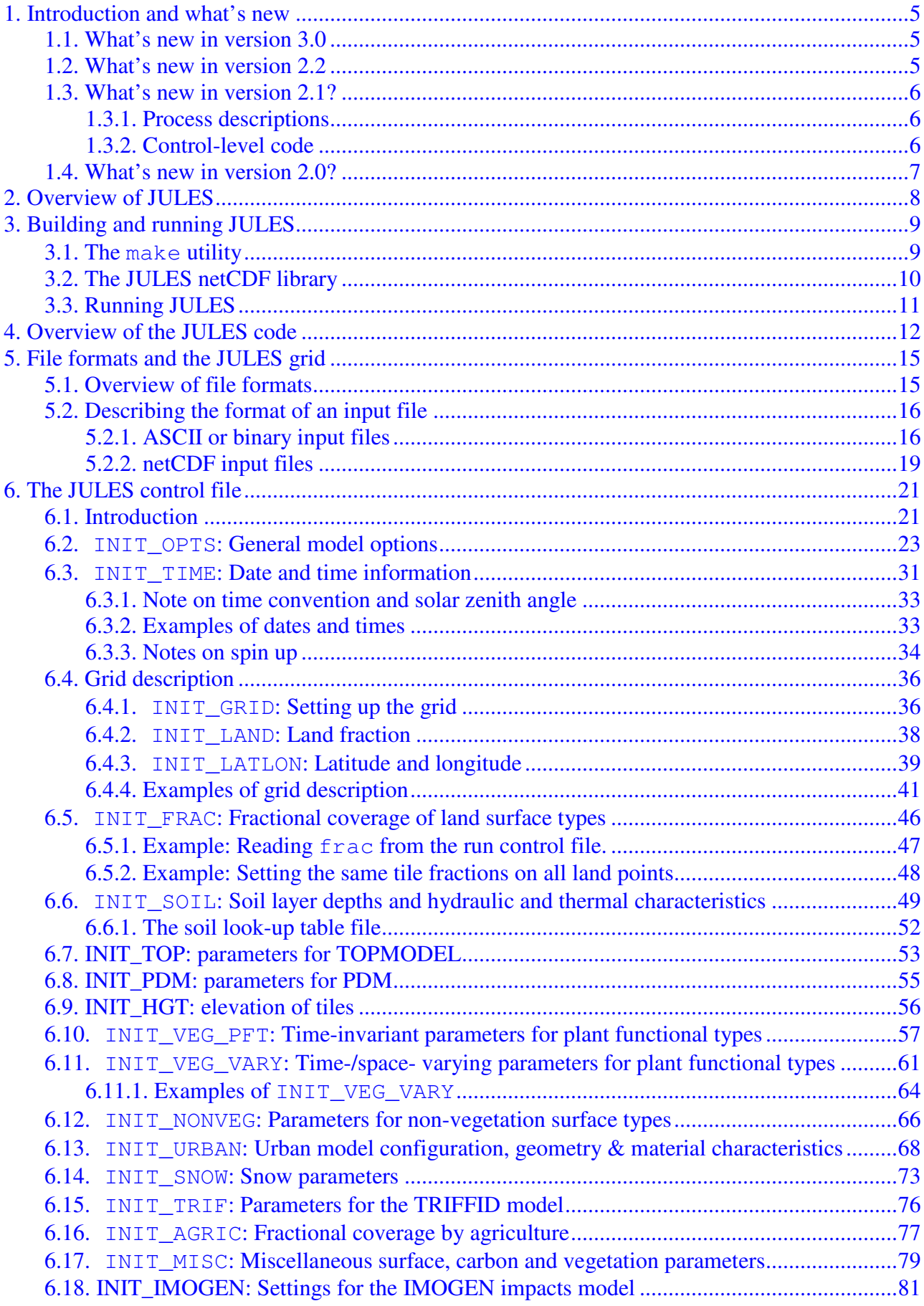

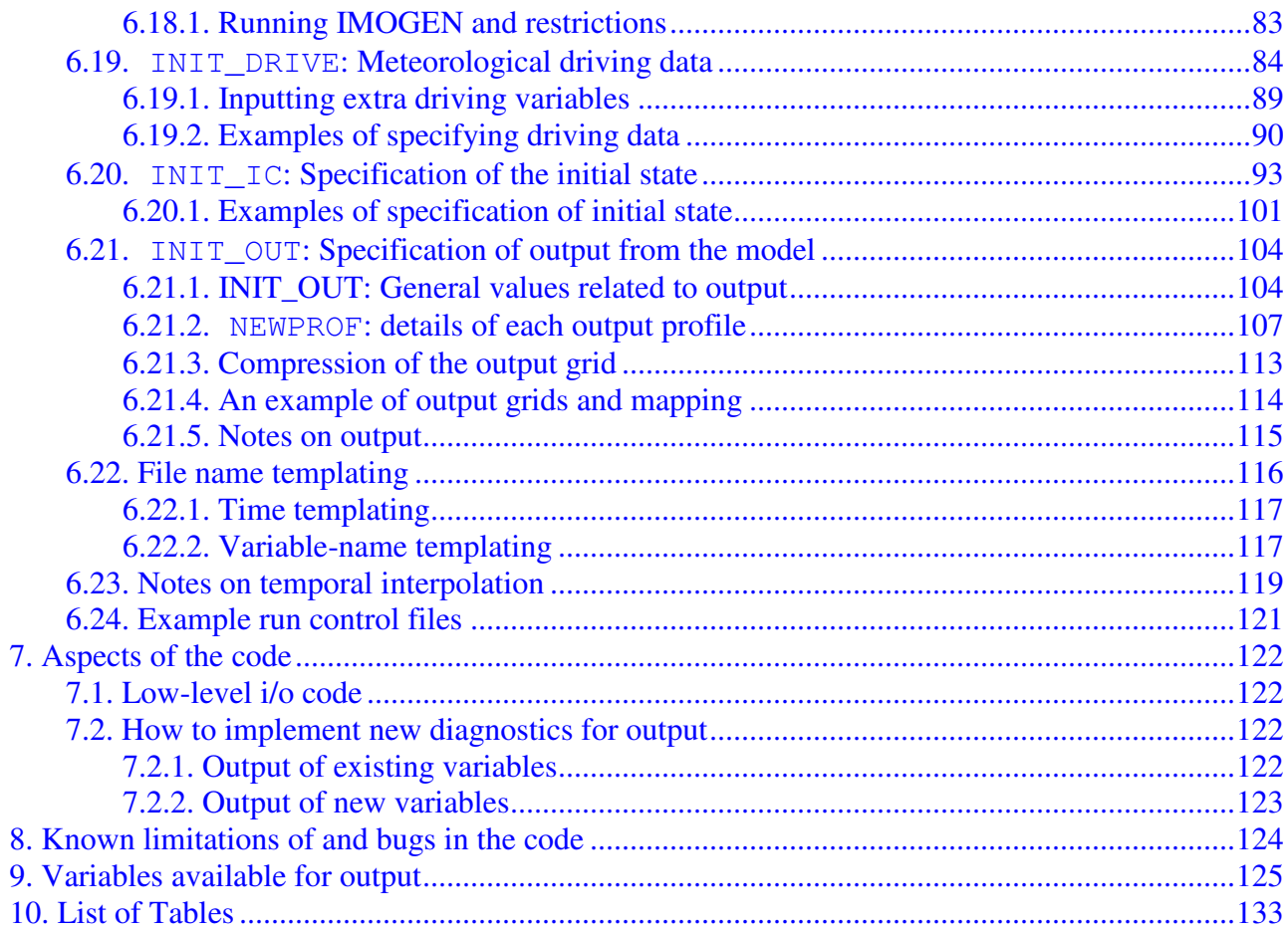

# **1. Introduction and what's new**

The Joint UK Land Environment Simulator (JULES) is a computer model that simulates many soil and vegetation processes. This document describes how to run version 2.2 of JULES. It primarily describes the format of the input and output files, and does not include detailed descriptions of the science and representation of the processes in the model.

The first version of JULES was based on the Met Office Surface Exchange System (MOSES), the land surface model used in the Unified Model (UM) of the UK Met Office. After that initial split, the MOSES and JULES code bases evolved separately, but with JULES2.1 these differences were reconciled with the UM.

Further information can be found on the JULES website: http://www.jchmr.org/jules.

#### **1.1. What's new in version 3.0**

The major change in version 3.0 is the introduction of IMOGEN impacts tool. IMOGEN is a system where JULES is gridded on to surface land points, and is forced with an emulation of climate change using "pattern-scaling" calibrated against the Hadley Centre GCM. This climate change - impacts system has the advantage that (a) the pattern-scaling allows estimates of climate change for a broad range of emissions scenarios, (b) new process understanding can be tested for its global implications, (c) new process understanding can also be checked for stability before full inclusion in a GCM and (d) by adding climate change anomalies to datasets such as the CRU dataset, then GCM biases can be removed. It must be recognised that the system is "off-line", and so if major changes to the land surface occur, there might be local and regional feedbacks that can only be predicted using a fully coupled GCM. Hence IMOGEN doesn't replace GCMs, but it does give a very powerful first-look as to potential land surface changes in an anthropogenically forced varying climate.

This was accomplished with help from Mark Lomas at the University of Sheffield and Chris Huntingford at CEH.

There are also several small bug fixes:

- A fix effecting fluxes in sf stom from Lina Mercado at CEH. This bug fix was announced on the mailing list
- Small fixes for potential evaporation and canopy snow depth from the UM
- A small issue with some memory not being deallocated at the end of a run

# **1.2. What's new in version 2.2**

Along with fixes for known bugs, the changes made for version 2.2 mostly consist of several small additions to the science code. Changes to the control code have mostly been limited to bug-fixes.

- New options for treatment of urban tiles inclusion of the Met Office Reading Urban Surface Exchange Scheme (MORUSES) and a simple two tile urban scheme
- Effects of ozone damage on stomata from Stephen Sitch at the University of Leeds
- New treatment of direct/diffuse radiation in the canopy from Lina Mercado at CEH

• A new switch allows the competing vegetation portion of TRIFFID to be switched on and off independently of the rest of TRIFFID (i.e. it is now possible to use the RothC soil carbon without having changing vegetation fractions)

There have also been changes made to the way JULES is compiled, due to the re-integration with the Met Office Unified Model. The Unified Model uses pre-processor directives to compile different versions of routines depending on the selected science options. For compatability with this system, JULES will now require a compiler with a pre-processor. This should not be noticed by the majority of users – most modern compilers include a pre-processor and the Makefile deals with setting up the appropriate pre-compiler options.

#### **1.3. What's new in version 2.1?**

Version 2.1 of JULES includes extensive modifications to the descriptions of the processes and to the control-level code (such as input and output). These are covered briefly below. Several bug fixes and minor changes to make the code more robust have also been applied. All files are now technically FORTRAN90 (.f90) although many are simply reformatted FORTRAN77 files in which continuation lines are now indicated by the use of the '&' character.

#### **1.3.1. Process descriptions**

The main change is that a new multi-layer snow scheme is available (see nsmax in Section 6.2). This scheme was developed by Richard Essery at the University of Edinburgh and co-workers. At the time of writing there is little scientific documentation of this development, but this will be made available as soon as possible. In brief, the older, simple scheme represents the snowpack as a single layer with prescribed properties such as density, whereas the new scheme has a variable number of layers according to the depth of snow present, and each layer has prognostic temperature, density, grain size, and solid and liquid water content. The new scheme reverts to the previous, simpler scheme if  $n \sinh 2 = 0$  or when the snowpack becomes very thin.

A four-pool soil carbon model based on the RothC model now replaces the single pool model when dynamic vegetation (TRIFFID) is selected.

There have been several major changes that most users will not notice or need be concerned about. These include a change in the linearization procedure that is used in the calculation of surface energy fluxes (described in the technical documentation). A standard interface is now used to calculate fluxes over land, sea and sea ice. Each surface tile now has an elevation relative to the gridbox mean.

These changes mean that, even with the new snow scheme switched off (nsmax=0), results from v2.1 will generally not be identical to those from v2.0.

# **1.3.2. Control-level code**

The major change at v2.1 to the control-level code is that netCDF output is now supported. Both diagnostic and restart files (dumps) can be in netCDF format. There have been several changes to the run control file (see Section 6), partly to reflect new science but also in an attempt to organise the file better. These changes mean that run control and restart files from JULES v2.0 are not compatible with v2.1 (although they could be reformatted without too much difficulty).

#### **1.4. What's new in version 2.0?**

The physical processes and their representation in version 2.0 have not changed from version 1. However, version 2.0 is much more flexible in terms of input and output, and allows JULES to be run on a grid of points. New features include:

- Ability to run on a grid.
- Choice of ASCII or binary formats for input and output files (also limited support of netCDF input).
- More flexible surface types number and types can vary.
- Optional time-varying, prescribed vegetation properties.
- More choice of meteorological input variables.
- Optional automatic spin up.
- Enhanced diagnostics large choice of variables, frequency of output, sampling frequency, etc.

# **2. Overview of JULES**

This section provides a brief overview of JULES, largely so as to provide background information and introduce terms used in the rest of the manual. Further details on the science and process descriptions contained in JULES can be found at the JULES website http://www.jchmr.org/jules.

JULES views each gridbox as consisting of a number of surface types. The fractional area of each surface type is either prescribed by the user or modelled by the TRIFFID sub-model. Each surface type is represented by a tile, and a separate energy balance is calculated for each tile. The gridbox average energy balance is found by weighting the values from each tile. In its standard form, JULES recognises nine surface types: broadleaf trees, needleleaf trees, C3 (temperate) grass, C4 (tropical) grass, shrubs, urban, inland water, bare soil and ice. These 9 types are modelled as 9 tiles. A land gridbox is either any mixture of the first 8 surface types, or is land ice. Note that, from version 2.0, one is not limited to these 9 standard surface types (unless running TRIFFID).

Soil processes are modelled in several layers, but all tiles lie over and interact with the same soil column. Each gridbox requires meteorological driving variables (such as air temperature) and variables that describe the soil properties at that location. It is also possible to prescribe certain characteristics of the vegetation, such as Leaf Area Index, to vary between gridboxes.

JULES can be run for any number of gridboxes from one upwards. The number of gridboxes is limited by the availability of computing power and suitable input data. When run on a grid, JULES models the average state of the land surface within the area of the gridbox and most quantities are taken to be homogeneous within the gridbox (with options to include subgrid-scale variability of a few, such as rainfall). In that case, the input data are also area averages. JULES can also be run "at a point", with inputs that are taken to represent conditions at that point – this configuration might be used when field measurements of meteorological conditions are available.

# **3. Building and running JULES**

Building a JULES executable requires two pieces of software:

- a Fortran 90 compiler with a pre-processor
- a version of the 'make' utility

It may also be desirable, but not essential, to have available the following software:

• the Fortran 90 netCDF<sup>1</sup> interface library

# **3.1. The make utility**

The Makefile supplied with the JULES code should be compliant with most versions of make, but is only guaranteed to work with GNU Make<sup>2</sup> (also known as  $\sigma$  gmake), which is available on most Linux and UNIX systems and also for Windows. Once the Makefile is set up for the user's system, JULES is built simply by entering 'make' at the command prompt while in the directory containing the Makefile. This will compile all of the JULES source code, make a library libjules.a, and finally link the compiled source to create and executable file with a default name of jules.exe. To remove all the files created during the build process enter 'make clean' at the command prompt.

The make utility uses architecture- and compiler-specific variables that must be set by the user to the appropriate values for their system. These values may be set in the files Makefile.common.mk and Makefile.comp.\*. (The user should not have to edit the file named Makefile.) There are two convenience options, COMPILER and BUILD, which should be passed to make from the command line to tell that program where the appropriate values should be taken from. The COMPILER option allows the user to define a list of compiler-specific variables (including compiler flags) without having to edit the Makefile. The BUILD option allows the user to build with sets of predefined flags for different situations, e.g. debugging. The Type and permitted values for each of these options are described in Table 1, and additional information is given in the comments at the head of Makefile.

The compiler-specific variables are specified in individual files named Makefile.comp.\* for a handful of common compilers, e.g. Makefile.comp.sun. The list of tested compilers includes three (Intel, gfortran and G95) that can be downloaded for no cost via the URLs in Table 1 (certain conditions apply to these downloads). To use a compiler that is not listed, the user should replace the '@@' strings in the blank compiler file Makefile.comp.misc with values appropriate to their compiler and invoke make with the option COMPILER=misc.

| Variable | Type and<br>permitted values | <b>Notes</b>                                                                             |
|----------|------------------------------|------------------------------------------------------------------------------------------|
| COMPILER | Sun                          | Use options for Sun Studio compiler series (previously known)<br>as Workshop and Forte). |

**Table 1 Options that can be passed to make when building JULES.** 

<sup>&</sup>lt;sup>1</sup> The netCDF interface library can be downloaded for no cost from <u>http://www.unidata.ucar.edu/software/netcdf/</u>

<sup>&</sup>lt;sup>2</sup> The GNU Make utility can be downloaded for no cost from http://www.gnu.org/software/make/

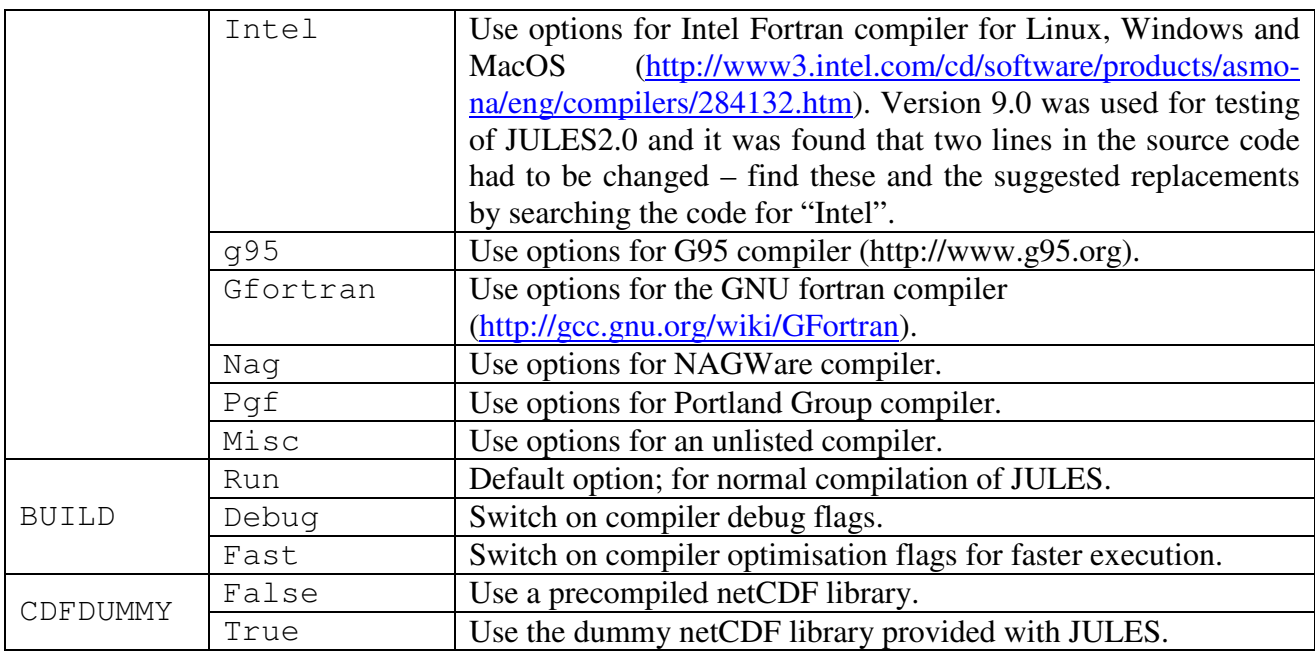

# **3.2. The JULES netCDF library**

To build JULES, the user must also pass make some information about the netCDF interface library. If the user has access to a pre-compiled netCDF interface library, then they should pass make the options CDF\_LIB\_PATH and CDF\_MOD\_PATH. The values for these options are the directories in which the pre-compiled netCDF library (libnc.a) and Fortran 90 module files (those with .mod extension) are located respectively. This can be done also by editing the Makefile itself, but the recommended method is by specifying the variables as options when make is invoked, e.g., 'make CDF\_LIB\_PATH=\$HOME/mynetcdf/lib CDF\_MOD\_PATH=\$HOME/mynetcdf/mod'.

If the user does not have access to a pre-compiled netCDF library, then JULES may be compiled by specifying 'CDFDUMMY=true' when make is invoked rather than setting the CDF\_LIB\_PATH and CDF MOD PATH variables. This option compiles a set of dummy netCDF interface functions, which merely allows the rest of the JULES code to compile correctly and provides no functionality. **When this option is used JULES will neither read nor write netCDF files**. The user must then ensure that netCDF input/output options are not selected at any point in any JULES control file (described in Section 0) used with an executable produced using this option.

Example build linesTo build JULES using the normal Sun compiler options and link with a netCDF library:

```
make COMPILER=sun BUILD=run CDF_LIB_PATH=$HOME/mynetcdf/lib \ 
CDF_MOD_PATH=$HOME/mynetcdf/mod
```
To build JULES using the fast Intel compiler options and not link with a netCDF library:

```
make COMPILER=intel BUILD=fast CDFDUMMY=true
```
These command lines can become quite long and tedious to keep typing, so it's a good idea to set the list of frequently used ones as environment variables:

```
export JULESBUILD="COMPILER=sun BUILD=run \
CDF_LIB_PATH=$HOME/mynetcdf/lib \ 
CDF_MOD_PATH=$HOME/mynetcdf/mod"
```
make \$JULESBUILD

It is then possible to override options specified in that variable by adding revised ones at the end:

```
make $JULESBUILD BUILD=debug
```
#### **3.3. Running JULES**

A JULES executable is run by redirecting standard input to a file that contains all the information needed to describe a run, e.g., jules.exe < run1.jin

The format of this input file is described in Section 6, with some example runs described in Section 6.24.

The file extension ".jin" is meant to suggest "**J**ULES **in**put file", but there is no need to use this or any other extension.

# **4. Overview of the JULES code**

The general structure of the JULES source code, including the order in which routines are called, is illustrated below. For the sake of clarity, the full details are not shown here. In particular, the initialisation and output steps (subroutines init and output) can call several routines. The focus below is on the calling order for land points (rather than sea or sea-ice).

```
jules--| 
    |--init--| | |--init calls various initialisation routines 
     | 
 (top of timestep loop) 
     |--imogen_update_clim (if IMOGEN is on) 
 | 
      |--drive_update 
 | 
      |--veg_update 
 | 
      |--control---| 
      | |--zenith 
 | | 
               | |--tile_albedo--| 
               | | |--albpft 
               | | |--albsnow 
                           | | |--canyonalb (MORUSES)--| 
                           | | | |--matinv 
 | | 
               | |--generate_anthropogenic_heat 
 | | 
              |-sf_{exp1--}| | | |--tilepts 
                        | | |--physiol--| 
                        | | | |--albpft 
                       |<br>| | |--root_frac
                        | | | |--smc_ext 
                        | | | |--raero 
                       | --sf| stom--
 | | | | |--qsat 
 | | | | |--leaf_limits 
                       | | | | |--leaf_limits<br>| | | |--leaf
                        | | | |--soil_evap 
                        | | | |--leaf_lit 
                        | | | |--cancap 
                        | | | |--urbanemis (MORUSES)--| 
               | | | | |--matinv 
               | | | |--microbe 
 | | | 
               | | |--heat_con 
              | | --snowtherm
               | | |--hcons_snow 
              \begin{array}{c} 1 \\ 1 \\ 1 \end{array} \qquad \qquad \begin{array}{c} 1 \\ 1 \\ 1 \end{array}|-sf exch--| | | |--elevate--| 
               | | | |--dewpnt 
                                | | | |--qsat 
               | | |--qsat_mix 
               | | |--urbanz0 (MORUSES)--| 
               | | | |--get_us
```

```
 | | |--sf_orog 
                                           | | |--sf_resist 
                                          | -- s f\_rib | | |--sf_orog 
                                          |--fcdch---| | | | |--phi_m_h 
                                           | | |--sf_resist 
                                          | --sf\_flux | | |--stdev1 
                                          |-sfl int---|
                                           | | | |--phi_m_h 
                                           | | |--sf_orog_gb 
                                          |-s f_{a}ero--|
                                                       | | |--dustresb--| 
                                                                  | | |--vgrav 
                   |--sf\_imp1--| | | |--im_sf_pt 
                                | | |--sf_evap 
                                | | |--sf_melt 
                                | | |--screen_tq--| 
                                            | | |--qsat 
 | | 
                   |--snow-|- | | |--canopysnow 
                    | | |--layersnow 
                           |--snowtherm
                            | | |--snowpack--| 
                            | | | |--tridag
                            | | |--snowgrain 
                            | | |--compactsnow 
                            | | |--relayersnow--| 
                                            | | |--layersnow 
 | | 
                   |-hydrol---| | | |--surf_hyd--| 
                               | | | |--frunoff 
                               | | | |--sieve 
                               | | | |--pdm
                               | | |--calc_baseflow 
                               |-soil_hyd--|
                                | | | |--hyd_con_ic--| 
                                            | | | | |--hyd_con_ch/vg 
                                            | | | |--darcy_ic--| 
                                            | | | | |--darcy_ch/vg--| 
                                | | | | hyd_con_ch/vg 
                                | | | |--gauss 
                                | | | |--calc_zw 
                               |--soil\_htc--| | | | |--heat_con 
                                | | | |--gauss 
                               | - -ice_htc
                               | -- \text{soilmc}| -- soilt| --ch4__wet1 | | 
                    | |--sice_htf 
 | | 
                   |--veg2--| | | |--tilepts 
                    | | |--phenol 
                   |--\text{triff}
```

```
 | | | |--vegcarb--| 
 | | | | |--growth 
 | | | |--lotka--| 
| | | | | | | | | | | | compete
 | | | | 
 | | | |--soilcarb--| 
 | | | | |--dpm_rpm 
| | | | | | | | | | | | | decay
 | | |--tilepts 
 | | |--sparm--| 
            | | |--pft_sparm
            | |--veg1--| 
                 | |--tilepts 
                 | |--phenol 
                |-sparm--| | |--pft_sparm
    |--imogen_update_carb (if IMOGEN is on) 
    |--output 
    |--new_time--| 
    | |--spin_check 
    | 
 (bottom of timestep loop) 
   \blacksquare |--jules_final
```
# **5. File formats and the JULES grid**

#### **5.1. Overview of file formats**

JULES aims to support input and output in three formats: ASCII, netCDF and a generic binary format (simply called 'binary' below). The implementation of netCDF input is fairly limited, in that only certain dimension names are allowed (see Section 5.2.2). Input can also be read from many PP files (a format used by the UK Met Office). The binary and netCDF files are compatible with the GrADS<sup>3</sup> package, amongst others. A run control file might indicate that data are to be read from several files, using one or more of these file formats. For example, soil data might be in an ASCII file, while meteorological driving data are in netCDF files.

A "self-describing file" (SDF) is one in a format that contains metadata describing the contents of the file. For JULES, only a netCDF file is presently considered to be a SDF. Minimal use is made of any metadata contained within a file, including SDFs and PP files. For example, a SDF might contain data that describes the grid or the times of data, but these are not used by JULES. Instead, this information is provided via the run control file and all input data must be provided on the same grid.

For all non-SDF files, the data model is based on that used by GrADS. Each variable is viewed as being 4-dimensional in (x, y, z, t) on a regular grid. Although we will talk of x and y in terms of West-East and South-North compass directions, in general the grid can be any rectilinear grid, with West-East being replaced by "left to right". x varies in the direction from West to East, y varies from South to North (this default can be changed), and z varies from bottom to top. All variables in any one file must have the same grid size in x and y (i.e. all variables are on a grid of  $nx * ny$ points), and have a value at all times (although that value could indicate a missing datum). The data are stored as a series of xy slices, with x varying fastest, then y, then z, and t varying slowest. For example, say we have a file with two variables (A and B) on a grid with  $nx=2$ ,  $ny=2$ . A has nz=1, and B has nz=2. In the JULES/GrADS model, the data must be stored in the input file in the order:

```
A(x=1, y=1, z=1, t=1) # 1st xy plane of A at t=1
A(x=2, y=1, z=1, t=1)A(x=1, y=2, z=1, t=1)A(x=2, y=2, z=1, t=1)B(x=1, y=1, z=1, t=1) # 1st xy plane of B at t=1
B(x=2, y=1, z=1, t=1)B(x=1, y=2, z=1, t=1)B(x=2, y=2, z=1, t=1)B(x=1, y=1, z=2, t=1) # 2^{nd} xy plane of B at t=1
B(x=2, y=1, z=2, t=1)B(x=1, y=2, z=2, t=1)B(x=2, y=2, z=2, t=1)A(x=1, y=1, z=1, t=2) # 1st xy plane of A at t=2
A(x=2, y=1, z=1, t=2)… etc …
```
<sup>&</sup>lt;sup>3</sup> The GrADS software can be downloaded for no cost from <u>http://grads.iges.org/grads/gadoc/index.html</u>

For clarity, this example has shown each datum on a separate line, but in fact any number of data within a single field (see below) can be on the same line.

A data "field" is considered to be a single x-y plane of data (i.e.,  $nx * ny$  values). Header records can be present at the start of a file, at the start of each time within the file, and at the start of each field.

Note that this means that JULES reads and writes data in terms of 'maps' (all values of one field, then all values of another field), rather than using a 'point-by-point' data model (all fields for one point, then all fields for another point).

A related concept used in JULES, is that of the point number in input or output files. This is used to select individual points from a larger grid. The point number runs from 1 at the gridpoint in the SW corner of the grid, across rows (so the bottommost row contains gridpoints 1 to nx), and then from South to North up the grid. Examples and further discussion of JULES grids can be found in Section 6.4.

#### **5.2. Describing the format of an input file**

Variables that describe how data are arranged in files are used in several sections later in this document. These variables are summarised in Table 2. Often the information that JULES will read and use from the control file depends on the file format of any one data file. The information required for an ASCII, binary or PP file is generally fairly similar, while netCDF files are rather different.

| Variable name | Type      | <b>Notes</b>                                     |
|---------------|-----------|--------------------------------------------------|
| readFile      | Logical   | Switch that indicates source of data.            |
|               |           | TRUE: data are read from a named, external file  |
|               |           | FALSE: data are read from the run control file   |
| fileFormat    | Character | Flag indicating the file format. Case sensitive. |
|               |           | Only used if readFile=. TRUE.                    |
|               |           | 'asc': ASCII                                     |
|               |           | 'bin': generic binary (including GrADS)          |
|               |           | $'$ nc': netCDF                                  |
|               |           | $'$ pp': PP format                               |

**Table 2 Frequently used control file options** 

# **5.2.1. ASCII or binary input files**

If fileFormat='asc', 'bin' or 'pp' or 'pp' some or all of the following information is read from a section that starts with the tag '>ASCBIN'. Exactly what information is needed varies between cases (for example, it is assumed that there is a single time "level" in a file of soil properties, so nheaderTime is not needed).

#### **Table 3 Options used to specify the reading of ASCII, binary and PP format files.**

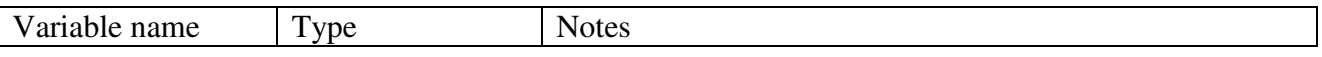

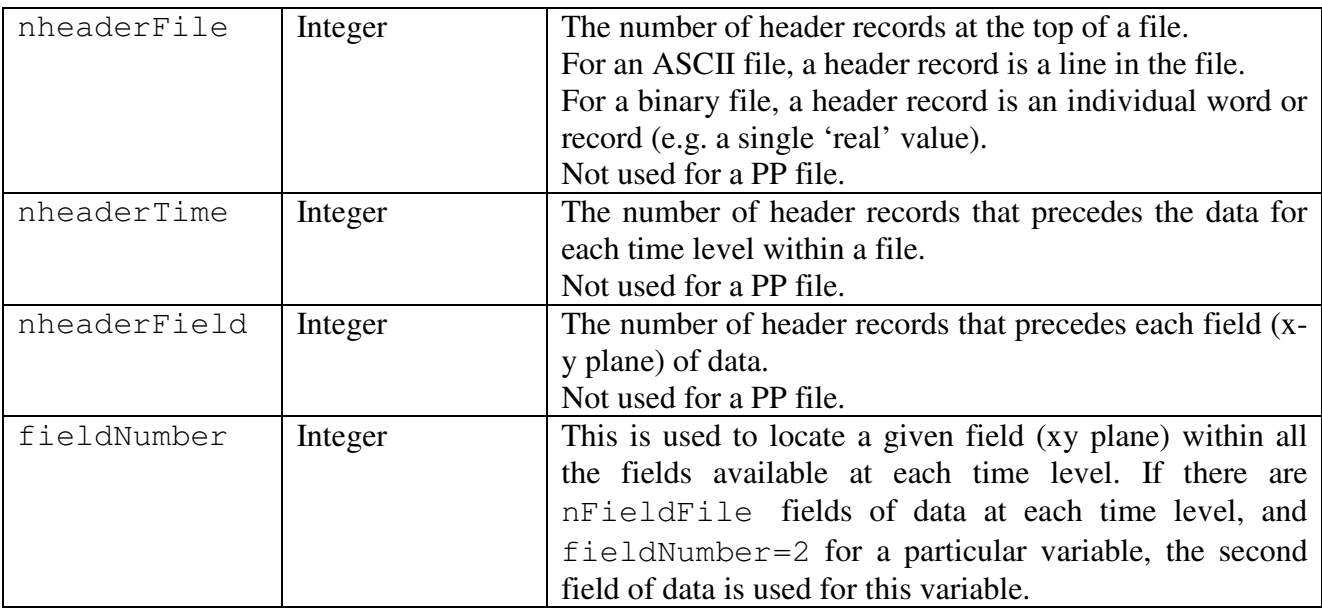

Blank lines between fields in an ASCII input file can cause the code to read the wrong data, and should be avoided. If blank lines are present between fields, they should be interpreted as header lines.

There are restrictions on what PP files JULES can read. Each field must have no trailing "extra data" (i.e. header  $(20)$  must be zero). It is also assumed that the data are ordered as in the JULES/GrADS model outlined above (so, for example, we do NOT have all times of field 1, then all times of field 2), so that the required data can be found without using the information contained in the field headers. The headers are used to check that the size of the field and the STASH code are as expected. The STASH code for each variable is currently hardwired in the code. At the time of writing the PP-reading code has no known bugs, but it has been used much less than other options, so any more obscure bugs might not have been triggered.

# **5.2.1.1. An example ASCII input file**

Table 4 shows part of an example ASCII file that could be read by JULES, with nheaderFile=2, nheaderTime=1, nheaderField=1. The size of the input grid is assumed to be  $nxIn=3$ ,  $nyIn=2$ . There are 2 variables, A which has a single level, and B which has 2 levels, giving a total of 3 fields per time. Annotation after any "!" (and shown in *italics*) would NOT be present in the actual file. The data are shown on 2 lines per field, but this is not important – nx\*ny values will be read however they are presented.

```
This file contains example data. <br>There are 2 variables, the 2nd with 2 levels. <br> 1 2nd file header
There are 2 variables, the 2nd with 2 levels. Time level 1.
Time level 1. \qquad \qquad header for time=1
Variable A \qquad \qquad leader for 1st field
                                                      ! data for A at t=1
12.0 15.6 17.1<br>-1.0 23.9 53.2<br>Variable B, level 1
                                                      ! header for 2nd field
                                                      ! data for B at t=1, 1st level
22.0 25.6 12.1<br>-1.0 22.9 23.2<br>Variable B, level 2
Variable B, level 2 \begin{array}{ccc} 1.6 & 12.1 \\ 2.0 & 11.6 \end{array} and \begin{array}{ccc} 1.7 \\ 1.2 \end{array} header for 3rd field
              12.1 ! data for B at t=1, 2nd level 43.7-9.1 72.9<br>Time level 2.
Time level 2. \qquad \qquad header for time=2
Variable A ! header for 1st field 
9.2 67.3 -7.6 ! data for A at t=2 
9.2 67.3 -7.6<br>11.5 23.9 -8.3<br>Variable B, level 1
                                                      ! header for 2nd field
---- rest of file not shown ---
```
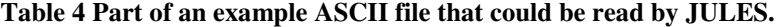

#### **5.2.2. netCDF input files**

If fileFormat='nc', the required information is read from a section that starts with the tag '>NC'. The only information that is required is the name of the netCDF variable.

To be used with JULES, a netCDF file must meet certain requirements and be in the format of one of several "types" which are summarised in Table 6. The types are used to summarise the names and order of the dimensions of variables in the file (see Table 6). The type of netCDF files to be read in a particular run is specified by the variable ncType (see Section 6.2), except that the type of meteorological data is specified by ncTypeDrive (Section 6.18). The provision for netCDF input and the creation of these types have been added in a rather ad hoc manner as need has arisen. Provision for netCDF input will likely be improved in a future version of JULES. In general there is more flexibility for reading driving (meteorological) data from netCDf files. If other types of input are in netCDf files that do not conform to the requirements, they need to be rewritten with the required dimension names, or converted to another file format. Another alternative is that the user can modify the JULES code – it is fairly easy to add another netCDF "type" (most of the relevant code is in jules netcdf.f90).

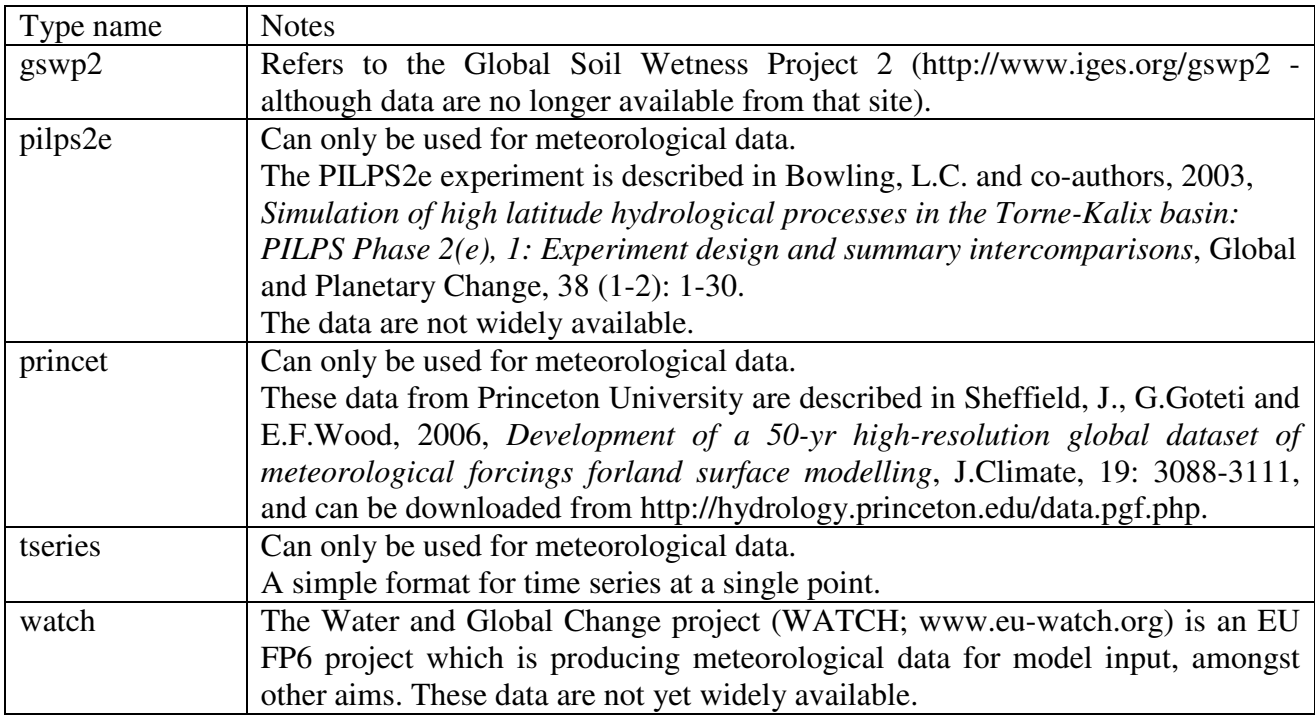

#### **Table 5 Recognised types of netCDF input file**

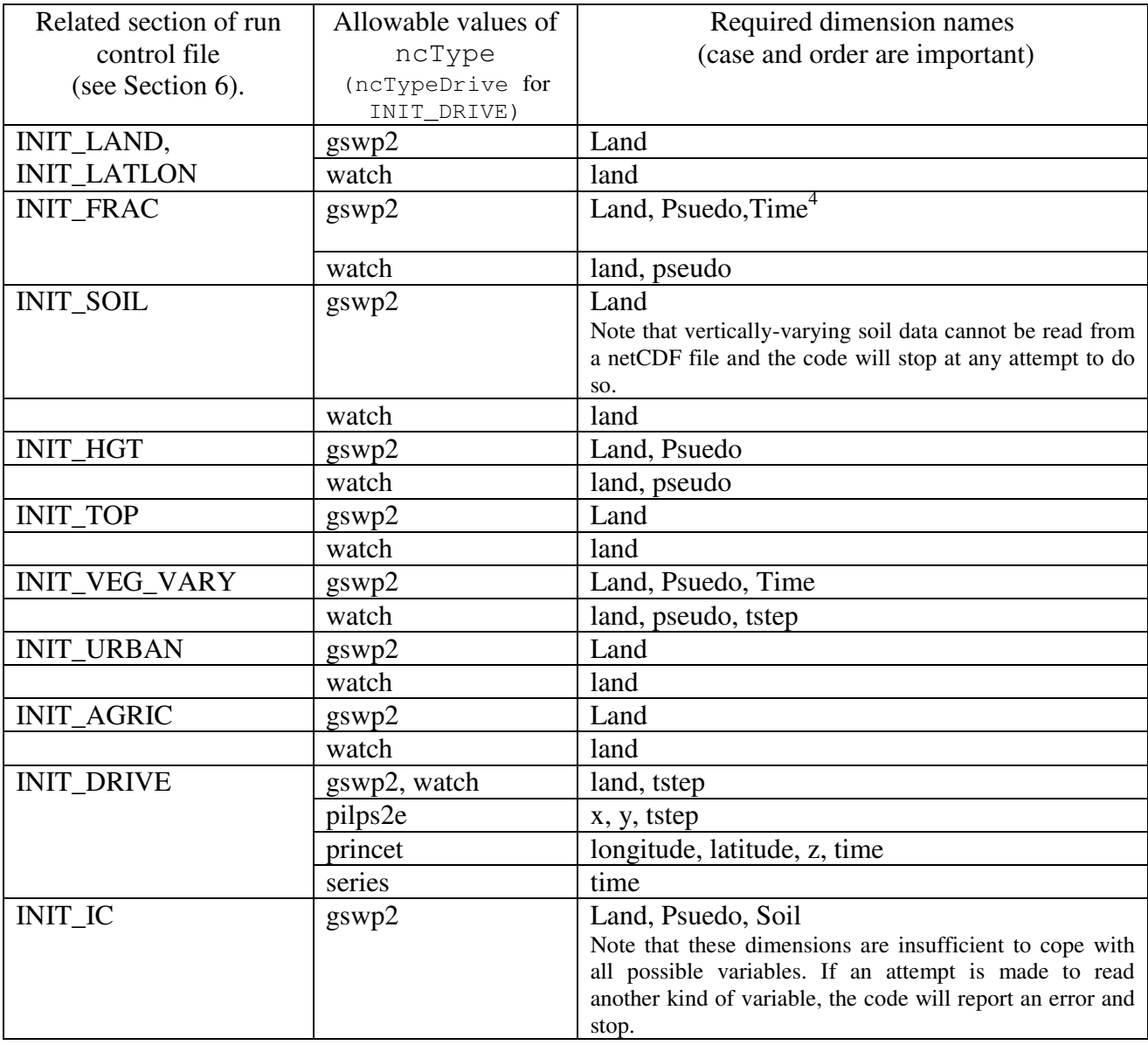

# **Table 6 Dimensions in netCDF input files**

 4 Note the typographical error for files of type 'gswp2'– Psuedo rather than Pseudo! This crept in when those files were created and files of this type continue to have to use Psuedo. Consider using files of type 'watch' instead.

# **6. The JULES control file**

# **6.1. Introduction**

Each run of the JULES code is controlled by a text file that is called the "run control file". Broadly speaking, the run control file holds three types of information:

- the general details of the run, such as start and end dates
- the values for parameters of the model, such as albedo
- the specification of the required output

The JULES code is designed to be moderately flexible, in that there are switches that allow the user to select between different configurations, and it can accommodate input data in several different file formats. This flexibility means that the run control file may be relatively long and the user has to check that all values are set correctly. The documentation below aims to help the user in this task. Example input files can be found as described in Section 6.24.

The run control file has a particular format, in that the lines must be in a particular order and must contain various headers. The file is read by various routines arranged under the subroutine INIT, using FORTRAN list-directed input [i.e. the format is given as "\*" in a READ statement of the form READ (unit,  $\star$ )]. The JULES executable is run with standard input redirected to this control file, e.g. jules.exe < control\_file.jin. The use of list-directed input means that there may be more than one arrangement of input values that can be read by the code – for example a single line with 10 values or 2 lines with 5 values each. Repeated numerical values can often be specified using the "\*" notation (e.g. 100 values of 1.0 can be entered as  $100*1.0$ ), which can sometimes be useful in specifying a large but constant field.

"Tags" are used to indicate the start of each section, and allow the code to skip directly to this point ignoring any intermediate lines. Each tag is of the form,

# >SECTION\_NAME

and must be included exactly as in the example run control files, using capital letters and with no space before or after the initial >. These section tags are listed in Table 7.

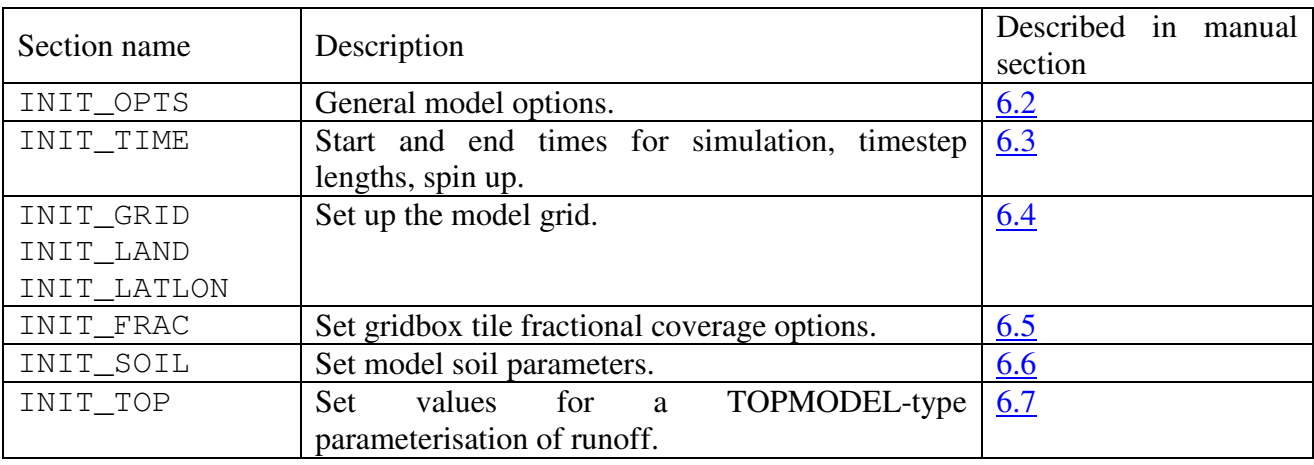

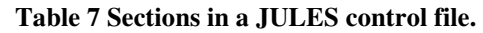

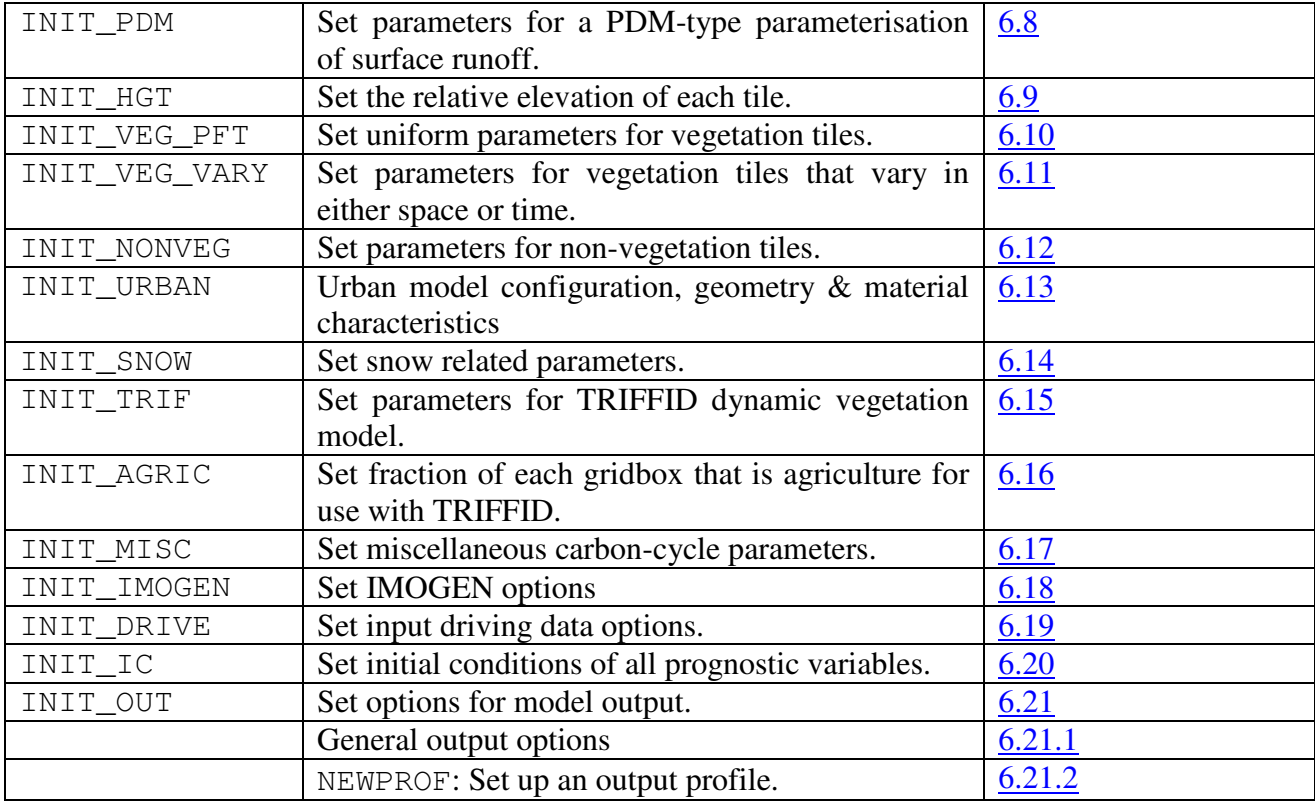

The user can annotate the run control file, for example to add comments, but these must not interfere with the reading of the rest of the file. Depending upon the details of the run, there are various locations in which it is "safe" to include annotation, but the only really safe location is on the lines immediately preceding a "tag" (described above). Annotation can also often be placed on the same line as the data at the end of any data field (i.e. so that the code reads the values required and will not see the annotation).

Values of character variables, such as file names, should be enclosed within quotation marks (either single ' ' or double " "). Character variables have a maximum length specified in the code, which are sometimes given in this documentation, e.g. character\*8 indicates a variable of length 8. Logical values can be entered in any of the formats understood by FORTRAN, e.g. T, true or .TRUE. may all be used to represent true. In the sections below, the sizes of certain arrays are indicated using brackets: e.g.  $myArray(1:20)$  requires values for the 20 elements numbered 1 to 20.

Although a spatial field can be read from the run control file, in practice this becomes unwieldy for large grids, and most spatial fields are likely to be stored in separate files, the names of which can be listed in the run control file.

In the following sections, the first column lists the variables that are to be read from a line, and subsequent columns give the type and a brief description of each variable. The variable names given are generally those used to declare the corresponding FORTRAN variables (except where the code uses temporary workspace and a more meaningful variable name is given in this documentation).

#### **6.2. INIT\_OPTS: General model options**

This section starts with the tag >INIT\_OPTS.

```
>INIT_OPTS 
npft, nnvg 
l_aggregate 
pftName(1:npft) 
nvgname(1:nnvg) 
nxIn, nyIn 
sm_levels 
nsmax 
can_model 
can_rad_mod, ilayers 
l_cosz, l_spec_albedo 
l phenol, l triffid, l veg compete, l trif eq
l_top,l_pdm 
l_anthrop_heat_src, l_moruses 
l_o3_damage 
l_imogen 
l_epot_corr, l_snowdep_surf 
i_scrn_t_diag 
yrevIn 
ncType 
echo 
print_step
```
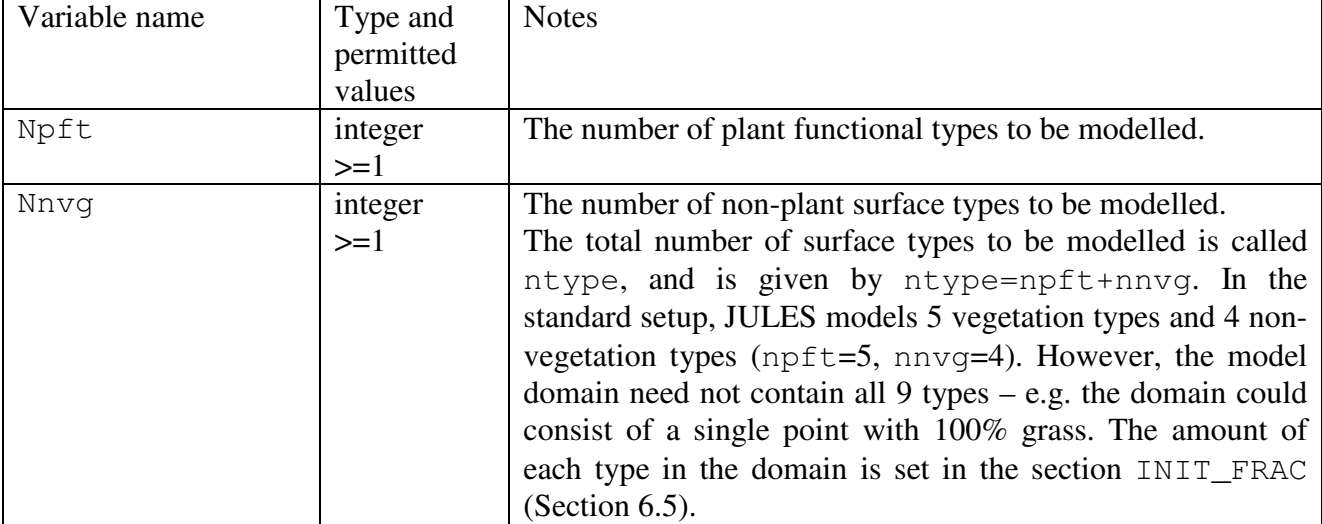

**Table 8 Description of variables in INIT\_OPTS section.** 

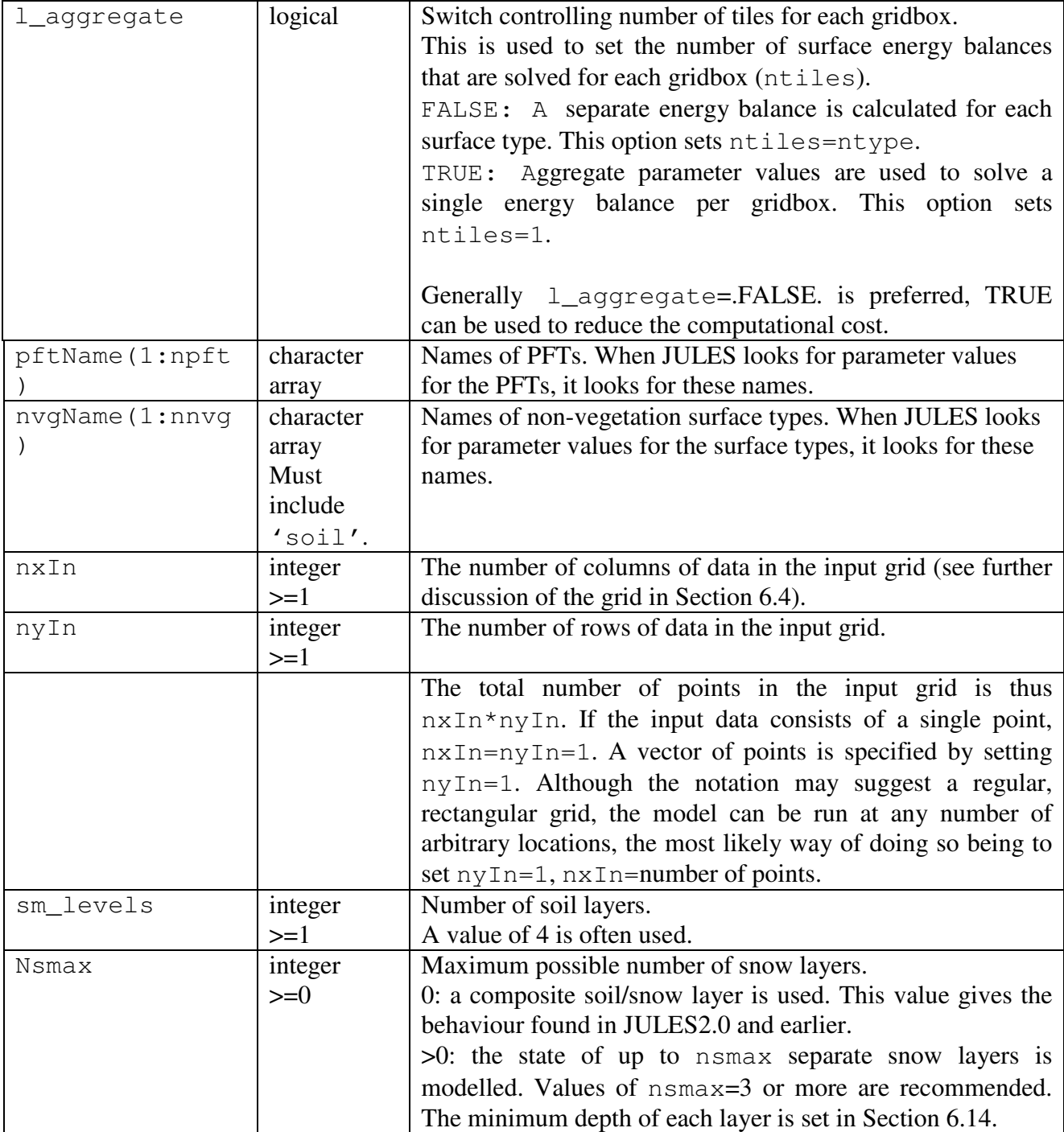

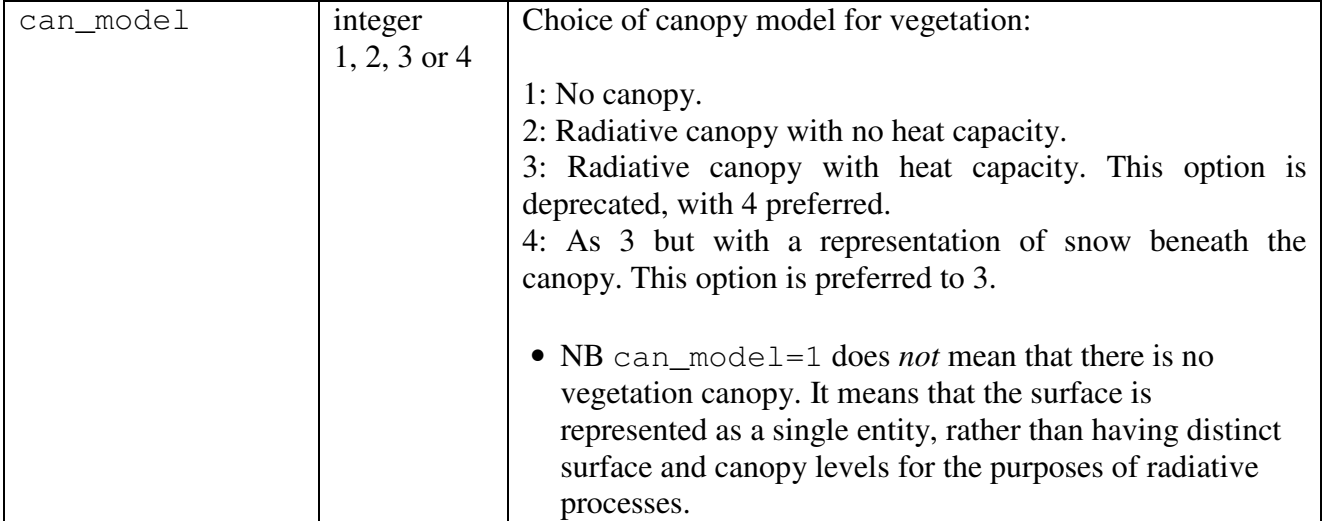

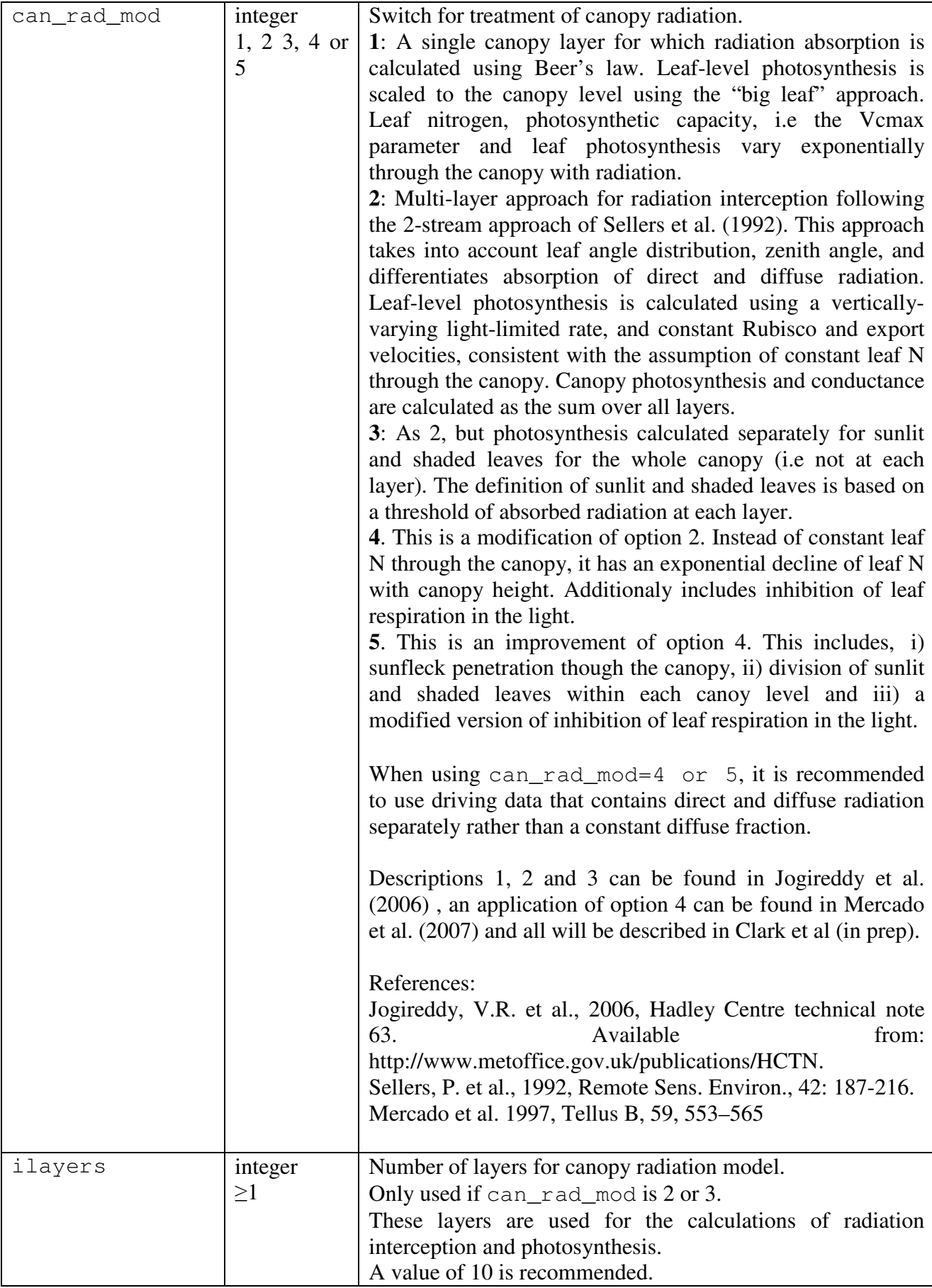

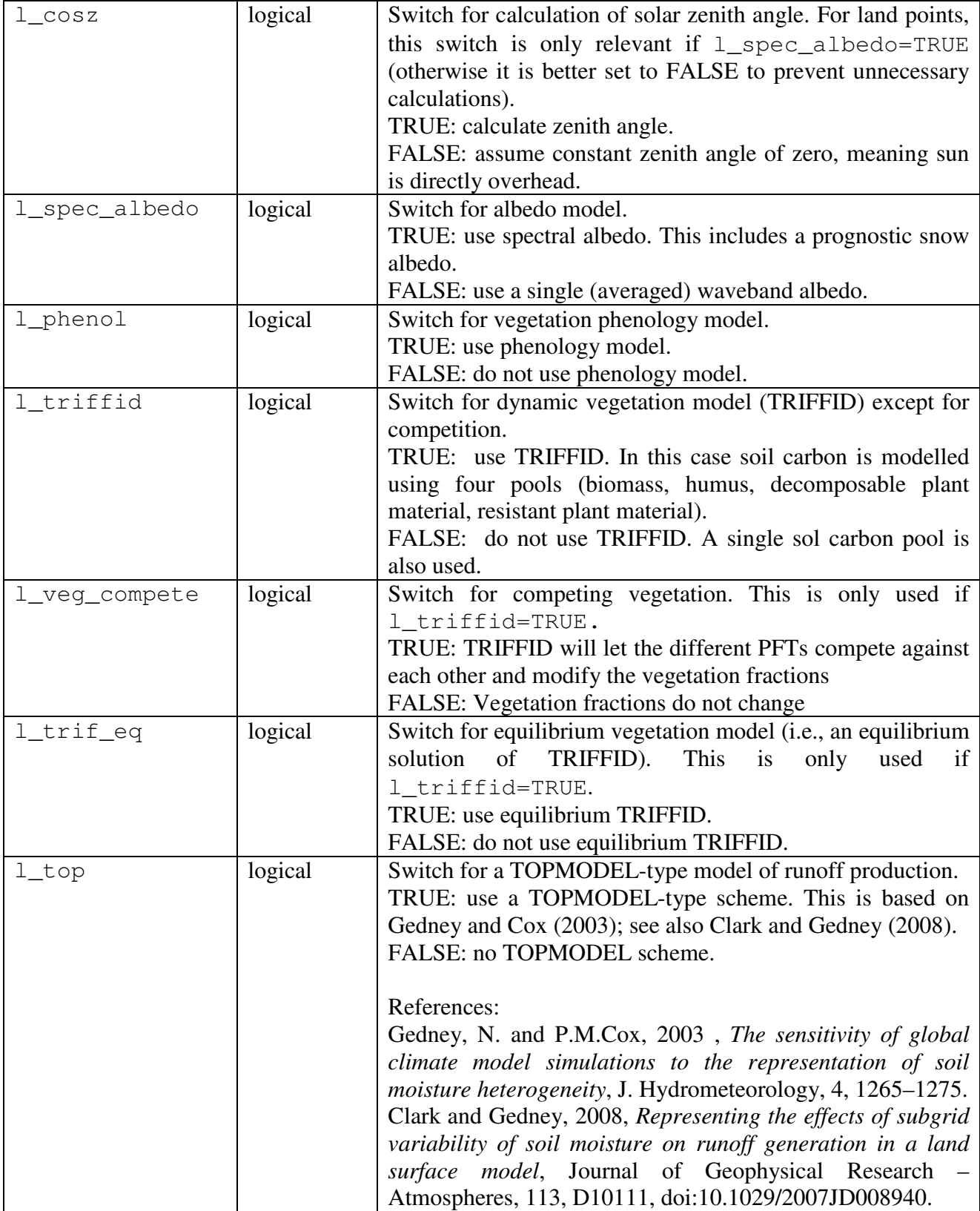

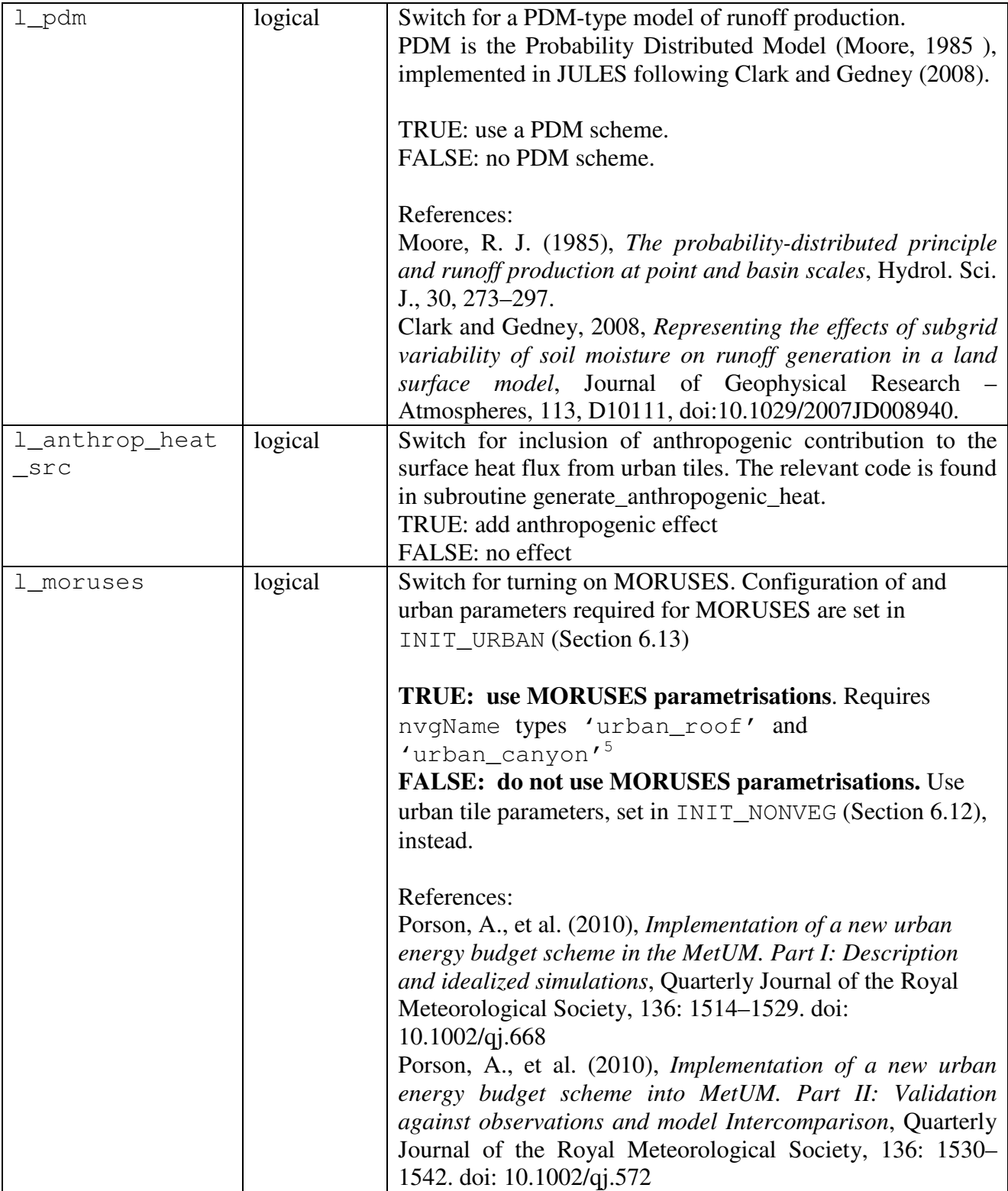

<sup>&</sup>lt;sup>5</sup> Both the two tile schemes, URBAN-2T & MORUSES, will also run with the 'urban' surface type as the code converts this to the 'urban\_canyon' type itself as long as the 'urban\_roof' tile is present. However, they will fail to run if both 'urban' and 'urban\_canyon' are present. When entering the urban fraction data the **total**  urban fraction should be entered in the 'urban\_canyon' or 'urban' tile, whichever is named.

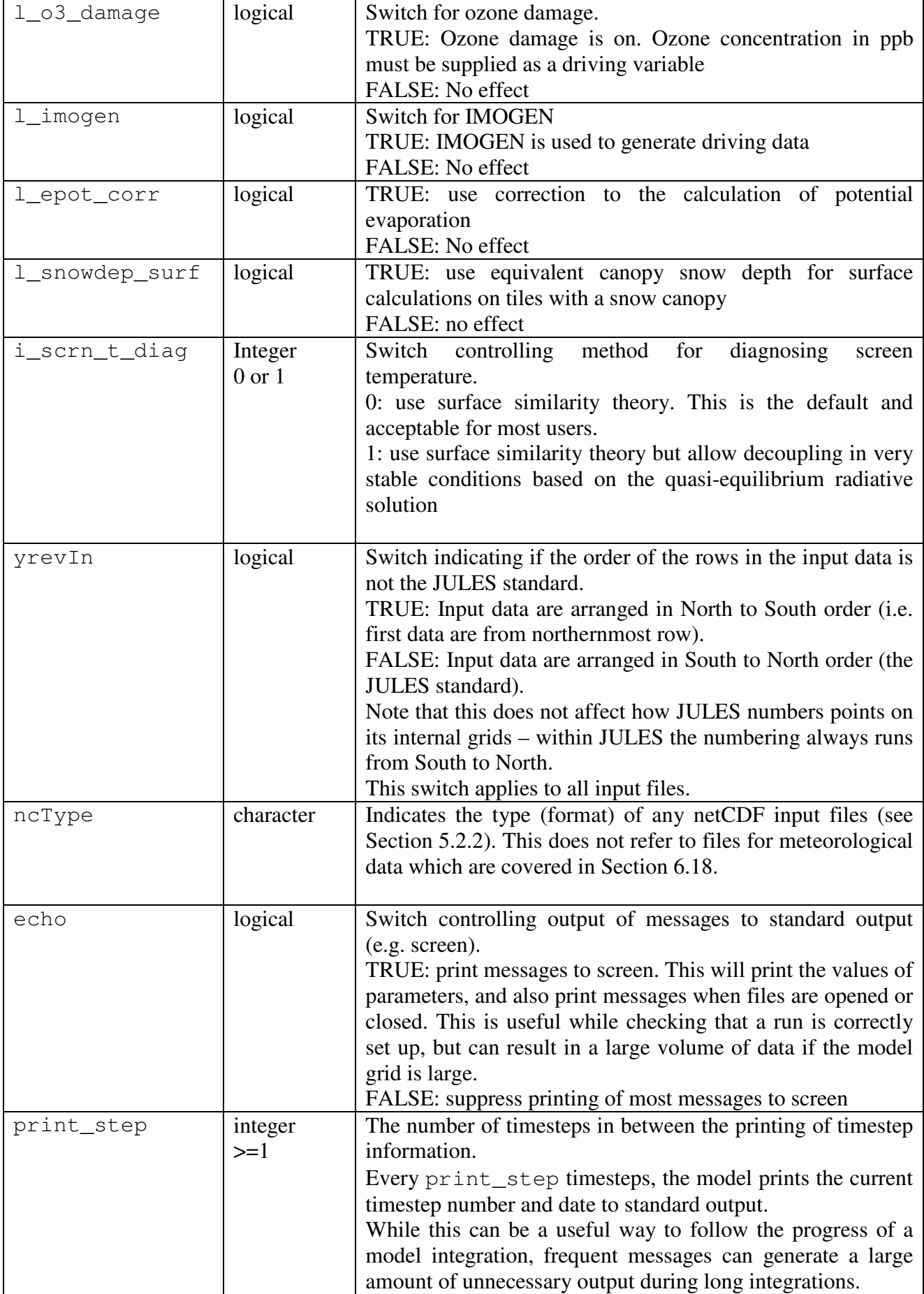

#### **6.3. INIT\_TIME: Date and time information**

This section sets the start and end time of the run and can also be used to specify a spin-up procedure. It starts with the tag >INIT\_TIME.

#### **It is recommended that all times entered in JULES use Greenwich Mean Time (GMT or UTC), not local time. The use of GMT is essential if certain options are set (l\_cosz=TRUE).**

```
>INIT_TIME 
timestep 
dateMainRun(1), timeRun(1) 
dateMainRun(2), timeRun(2) 
l_360 
phenol_period, triffid_period 
dateSpin(1:2), nspin 
spinFail 
>VARS 
spinVarName(1),spinTolPercent(1), spinTol(1) 
--- Repeat for each variable. ---
>ENDVARS
```
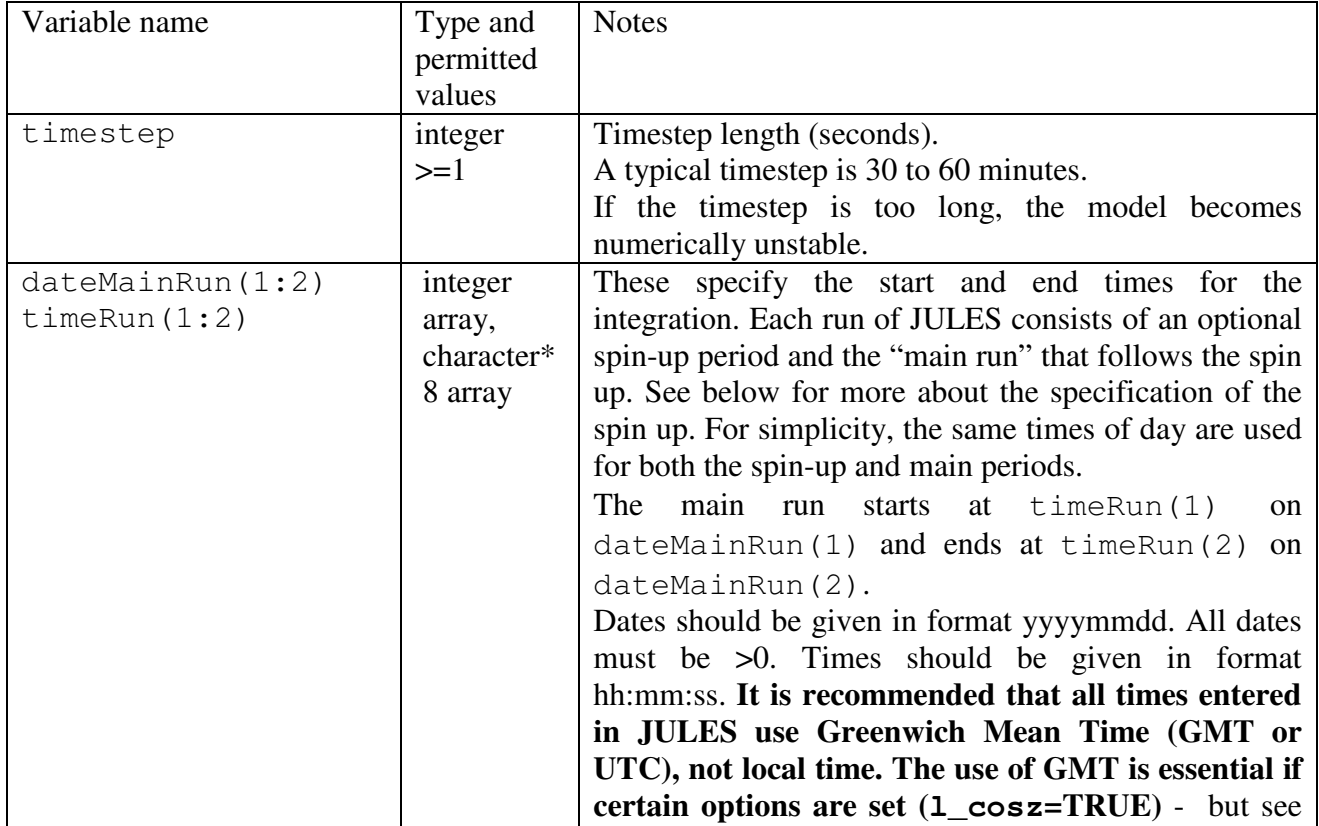

#### **Table 9 Description of variables in the INIT\_TIME section**

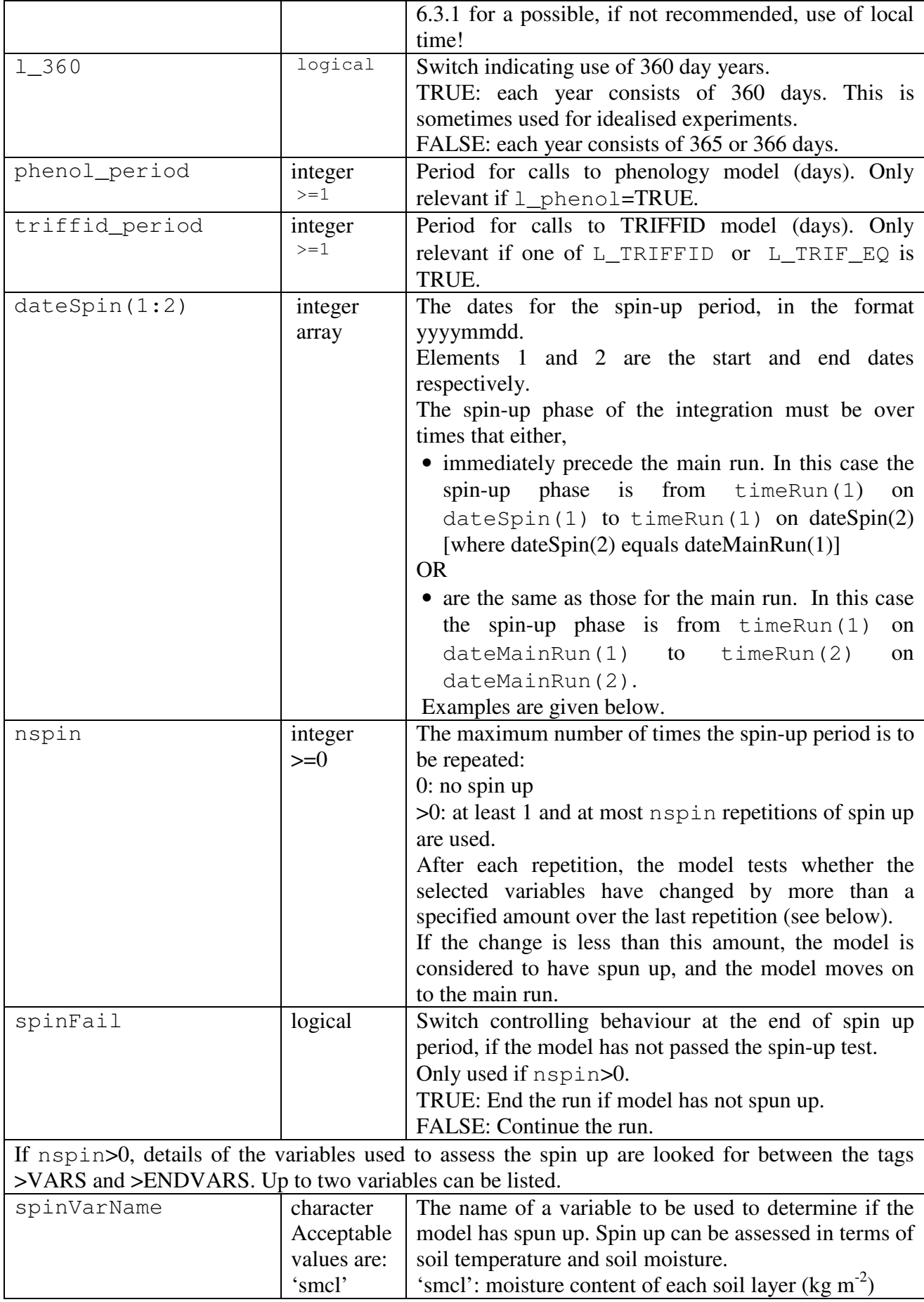

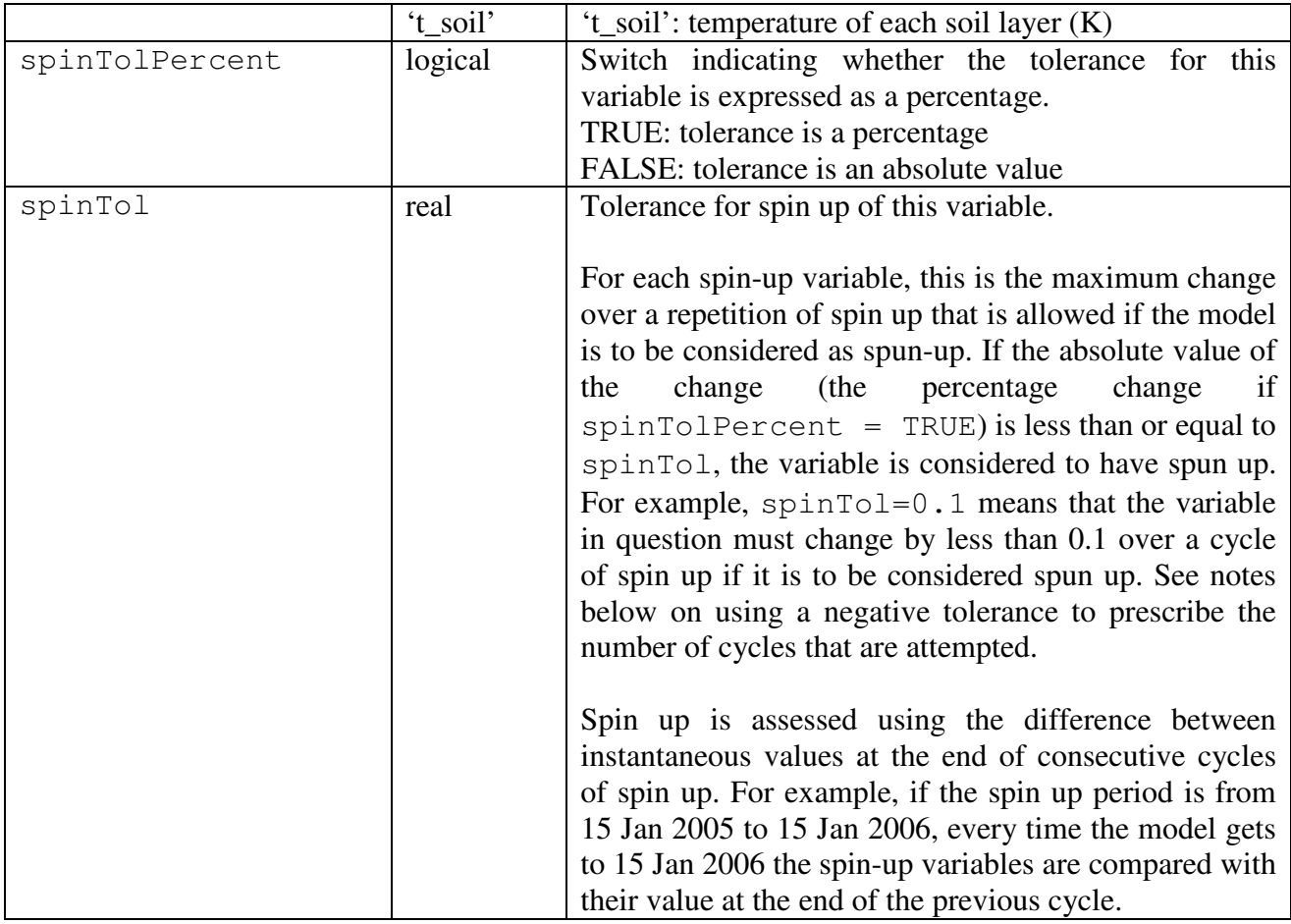

#### **6.3.1. Note on time convention and solar zenith angle**

If a run requires that the solar zenith angle be calculated  $(1$ <sub>cosz</sub>=TRUE), then times must be in Greenwich Mean Time (UTC), so that the code can calculate the zenith angle at each location and time.

If l\_cosz=FALSE, the user might prefer to use Local Time, particularly if this is used for input or validation data, as the timestamp on model output will then match that on the other data. However the use of local time is not recommended as if the user later switches to  $1$ <sub>cosz</sub>=TRUE without adjusting the time values, the model results will be in error.

# **6.3.2. Examples of dates and times**

#### *1. A run without spin up*

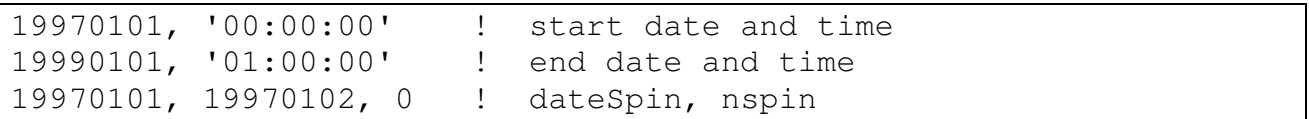

This specifies a run from midnight on  $1<sup>st</sup>$  January 1997 until 01:00 GMT on  $1<sup>st</sup>$  January 1999. nspin=0 means there is no spin up.

*2. A run with spin up over a period that immediately precedes the main run* 

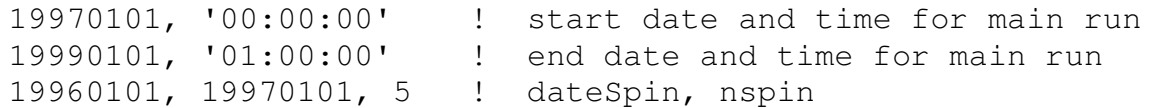

This specifies a spin-up period from midnight on  $1<sup>st</sup>$  January 1996 to midnight on  $1<sup>st</sup>$  January 1997 (the time of day is taken from the first line). This spin-up will be repeated up to 5 times, before the main run from midnight on  $1<sup>st</sup>$  January 1997 until 01:00 GMT on  $1<sup>st</sup>$  January 1999.

#### *3. A run with spin up over a period that overlaps the main run*

```
19970101, '00:00:00' ! start date and time for main run 
19990101, '01:00:00' ! end date and time for main run 
19970101, 19980101, 5 ! dateSpin, nspin
```
This specifies a spin-up period from midnight on  $1<sup>st</sup>$  January 1997 to midnight on  $1<sup>st</sup>$  January 1998 (the time of day is taken from the first line). This spin-up will be repeated up to 5 times, before the main run from midnight on  $1<sup>st</sup>$  January 1997 until 01:00 GMT on  $1<sup>st</sup>$  January 1999.

#### *4. Example of specifying requirements for spin up*

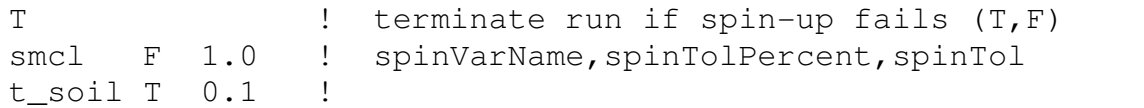

The first value, spinFail=TRUE, means that if the spin-up has not "converged" after nspin cycles, the run will end. Convergence is measured using moisture content and temperature of each soil layer. At every point and in every layer, soil moisture must change by less than 1 kg  $m^{-2}$ , while soil temperature must change by less than 0.1%.

#### **6.3.3. Notes on spin up**

Note that at present the analysis of whether the model has spun up or not is limited to aspects of the "physical" state of the system, and does not explicitly consider carbon stores, making it less useful for runs with interactive vegetation (TRIFFID; the equilibrium mode of TRIFFID is designed to spin up TRIFFID) or prognostic soil carbon.

During the spin-up phase of a run, the JULES code provides the correct driving data (for example, meteorological data) as the model time "cycles" round over the spin up period. Consider the case of a spin up over 1 Jan 2005 to 31 Dec 2005. At or near the end of 31 Dec 2005 during the spin up, the driving data will start to adjust to the values for 1 Jan 2005. The calculated driving data may vary slightly between the start or end of the first cycle and similar times in later cycles, because of the need to match the data at the end of each cycle to that at the start of the next cycle. Generally this does not cause a problem.

Depending upon the details of the input data and any temporal interpolation, the driving data may vary rapidly at the end of a cycle of spin up, causing an extreme response from the model. In most cases the model will adjust, possibly with large heat fluxes over a few hours, but the user should be

aware that unusual behaviour near the end/start of a spin up cycle may be the result of this adjustment. Consider the case of a spin up over 1 Jan 2005 to 31 Dec 2005. At or near the end of 31 Dec 2005 during the spin up, the driving data will start to adjust to the values for 1 Jan 2005, which could be very different from conditions on 31 Dec 2005. The length of time over which the driving data adjust depends on the frequency of the data, and the choice of temporal interpolation. For example, with 3-hourly data that is interpolated onto a one hour timestep, the adjustment will take place over 3 hours. However, hourly data and an hourly timestep will force an instantaneous adjustment at the start of 1 Jan 2005.

Although nspin specifies the *maximum* number of spin up cycles, some of which might not be used if the model is considered to have spun up earlier, it is possible to specify the exact number of cycles that will be performed. This can be done by demanding an impossible level of convergence by setting spinTol<0 (remember that spinTol is compared with the *absolute* change over a cycle) and setting spinFail=FALSE so that the integration continues when spin up is judged to have failed after nspin cycles.

Although it is expected that a spin up phase will be followed by the main run in the same integration, it is possible to do the spin up and main run in separate integrations. This can be done by demanding an impossible level of convergence by setting spinTol<0, setting spinFail=TRUE so that the integration stops when spin up is judged to have failed, and setting dumpFreq (see Section 6.21.1) to any value that writes a final dump. The final state of the model, after nspin cycles of spin up, will be written to the final dump, and a subsequent simulation started from this dump.

A limitation of the current code is that it cannot cope with a spin up cycle that is short in comparison to the period of any input data. For example, a spin up cycle of 1 day cannot use 10 day vegetation data. The code will likely run but the evolution of the vegetation data will probably not be what the user intended! However, it is unlikely that a user would want to try such a run.

Occasionally, the model fails to diagnose a spun up state when in fact the integration has reached a quasi-steady state that is not detected by the procedure of assessing spin up through comparison of instantaneous values at the end of consecutive cycles of spin up. An example of this is "period-2" behaviour, where the model state repeats itself over a period of 2 cycles. Such behaviour should be apparent in the model output during spin up, and the user can opt to repeat the integration over a given number of spin up cycles, and not to wait for a spun-up state to be diagnosed.

#### **6.4. Grid description**

The process of setting up the model grid involves three parts of the run control file: INIT\_GRID, INIT\_LAND and INIT\_LATLON.

INIT\_GRID is used to select how the model grid will be specified, e.g. all points within a given range of latitude and longitude.

INIT LAND is used to set a land/sea mask.

INIT\_LATLON specifies the latitude and longitude of each point.

These three sections are then followed by the DATA\_POINTS, DATA\_LAND and DATA\_LATLON sections which provide input data (if that is to come from the run control file).

Each run of JULES involves two grids: the input grid, and the model grid. The input grid is the grid on which all input data are held. The model grid is the set of points on which the model is run. The model grid is a subset of the input grid.

The JULES grid is a rectangle of size  $n \times \gamma$  points, including the special case of  $n \gamma = 1$  when the grid is a vector of points. The points to be modelled may be selected from a larger input grid, by specifying one or more of (1) a list of point numbers (2) a range of latitude and longitude (3) that only land points (really points at which a mask is >0) are to be selected. The grid may contain both land and sea points, but at present JULES is only deals correctly with land points, so results for sea points will be meaningless and are therefore better omitted as described later. A vector of points can be used to select locations that are not adjacent in the real world - for example, one might only want to run the model at locations within a catchment for which observations are available. In this case although the model could be run on a grid that included the whole catchment, it is more efficient to run only at the selected points.

#### **6.4.1. INIT\_GRID: Setting up the grid**

```
>INIT_GRID
```

```
pointsList, coord, coordLL 
landOnly 
subArea, subAreaLatLon 
xcoord(1:2),ycoord(1:2) 
npoints 
readFilePoints 
fileNamePoints
```
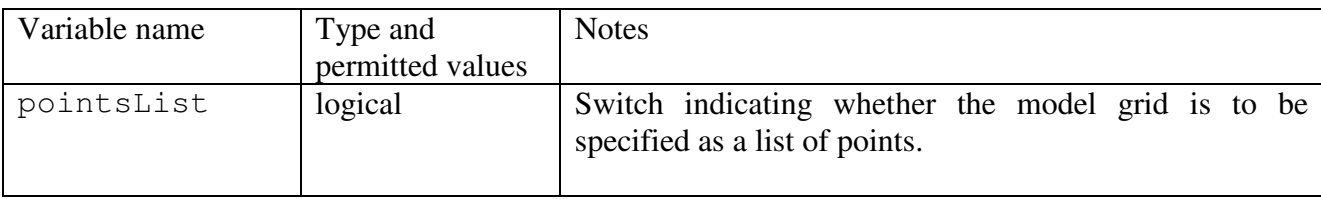

#### **Table 10 Description of variables in the INIT\_GRID section**
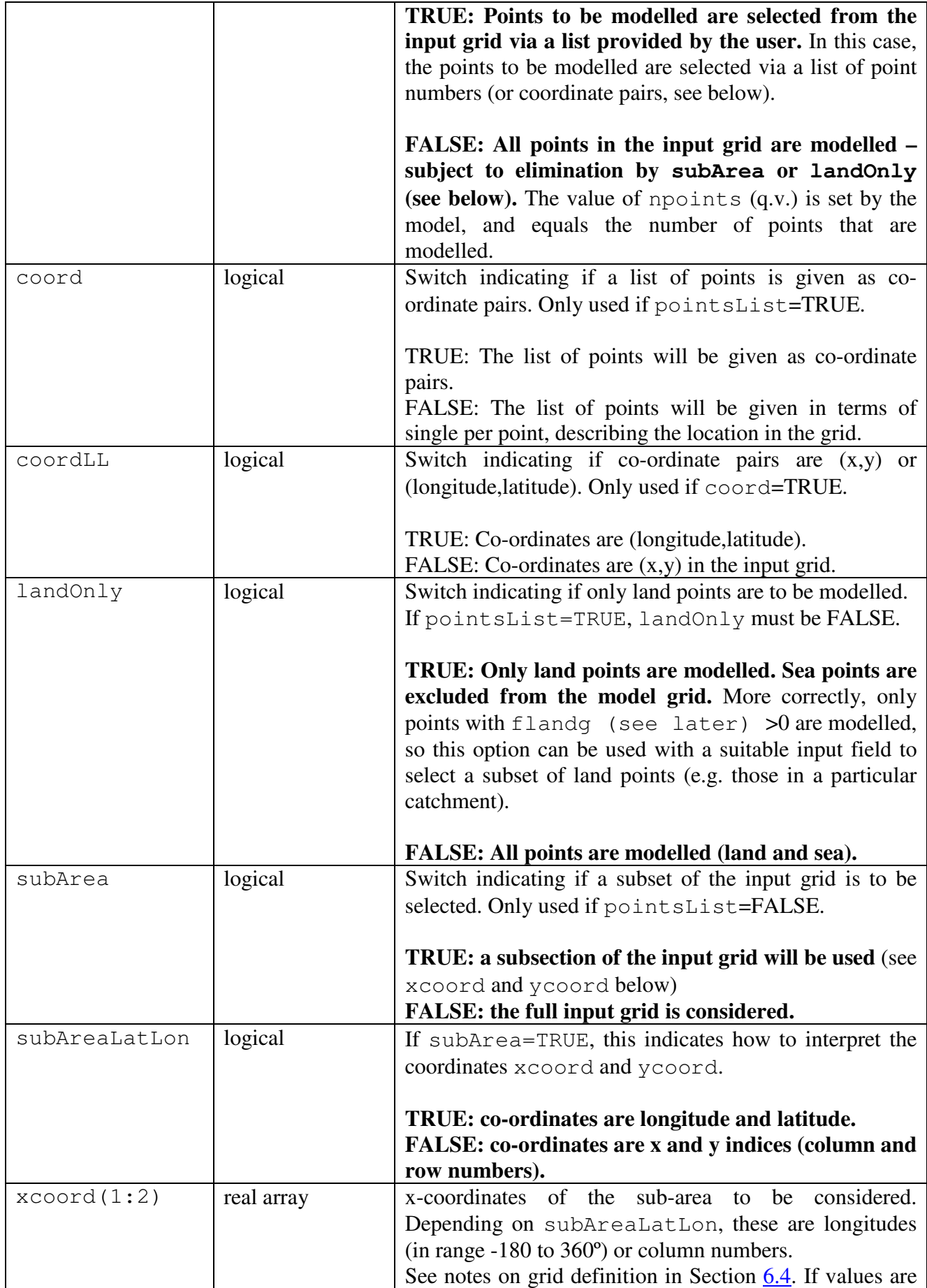

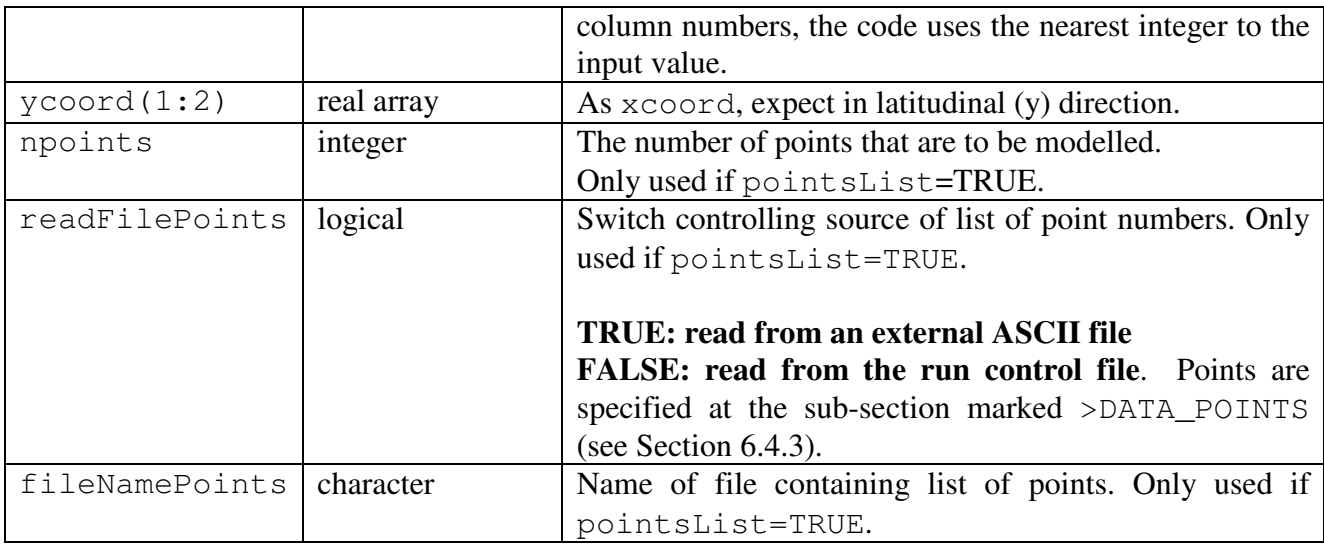

# **6.4.2. INIT\_LAND: Land fraction**

This section describes how the land fraction field is set. Originally land fraction described the fraction of each gridbox that is land, but (offline) JULES can use the "land fraction" field as a mask that allows a subset of points to be modelled - e.g. "land fraction" can be set to 1 at all locations within a catchment, and to zero (or less) at all other points (such as land points outside the catchment). For this latter use, landOnly should be TRUE.

>INIT\_LAND

readFileLand fileFormatLand fileNameLand >ASCBIN nheaderFileLand,nheaderFieldLand fieldLand >NC

varNameLand

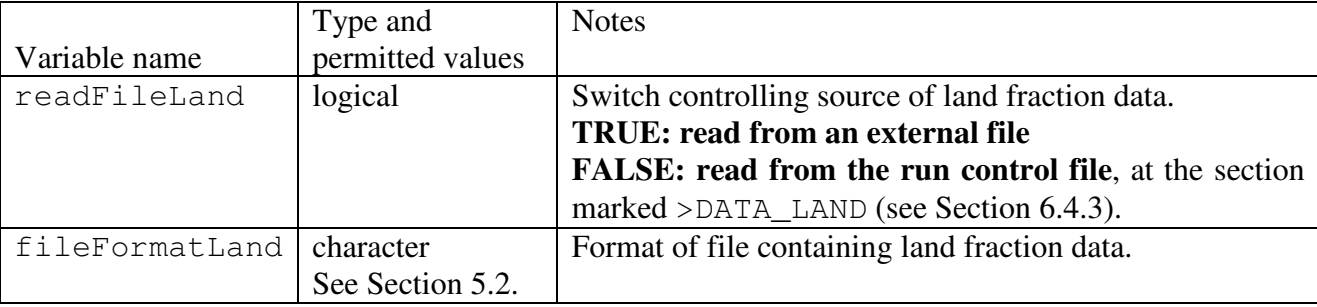

## **Table 11 Description of variables in the INIT\_LAND section**

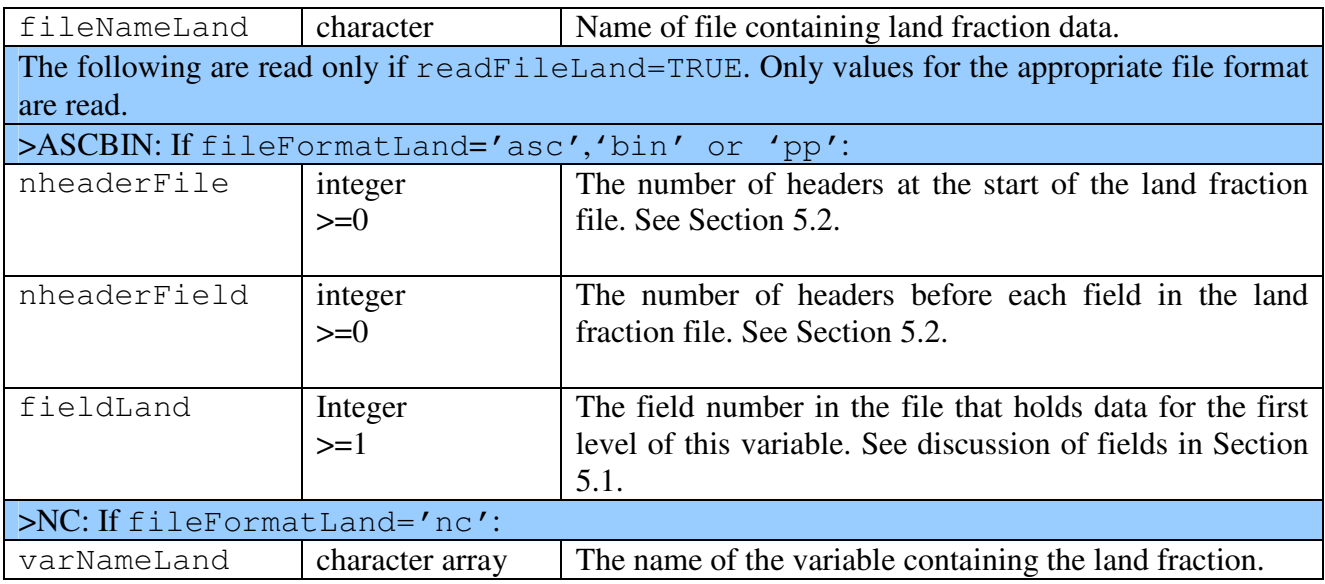

# **6.4.3. INIT\_LATLON: Latitude and longitude**

>INIT\_LATLON regLatLon regLat1, regLon1 regDlat, regDlon readFileLatLon fileFormatLatLon fileNameLatLon >ASCBIN nheaderFile, nheaderField fieldLat, fieldLon >NC varNameLat, varNameLon >DATA\_POINTS pointList(1:npoints) >DATA\_LAND flandg(1:nxIn,1:nyIn) >DATA\_LATLON latitude(1:nxIn,1:nyIn) longitude(1:nxIn,1:nyIn)

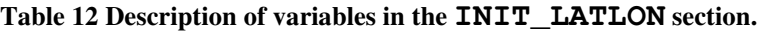

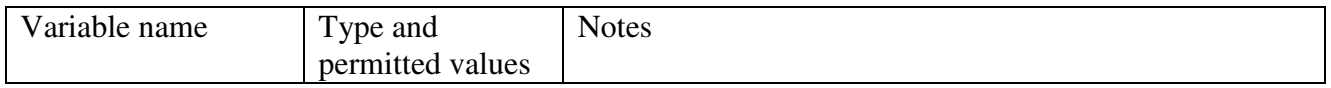

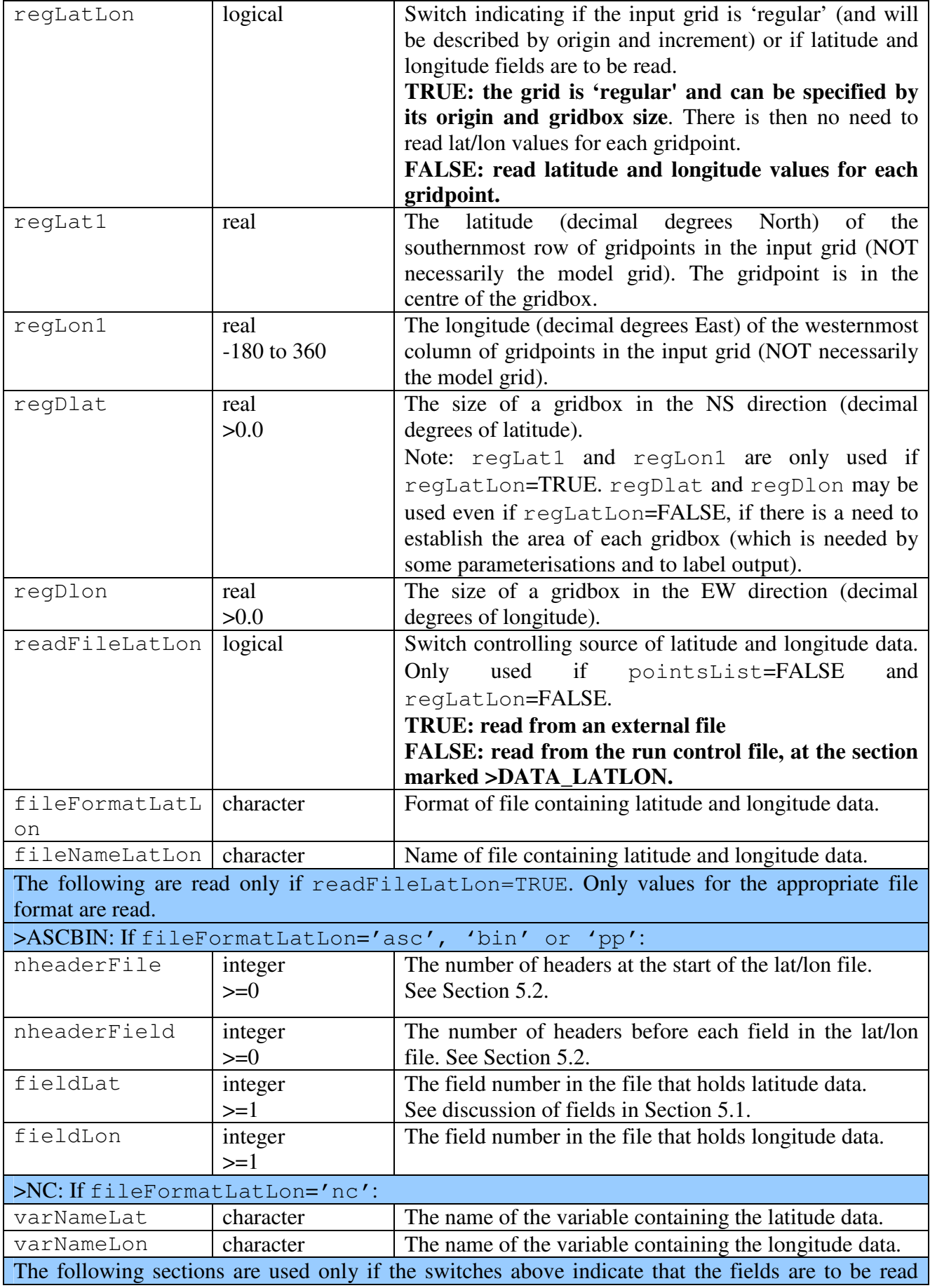

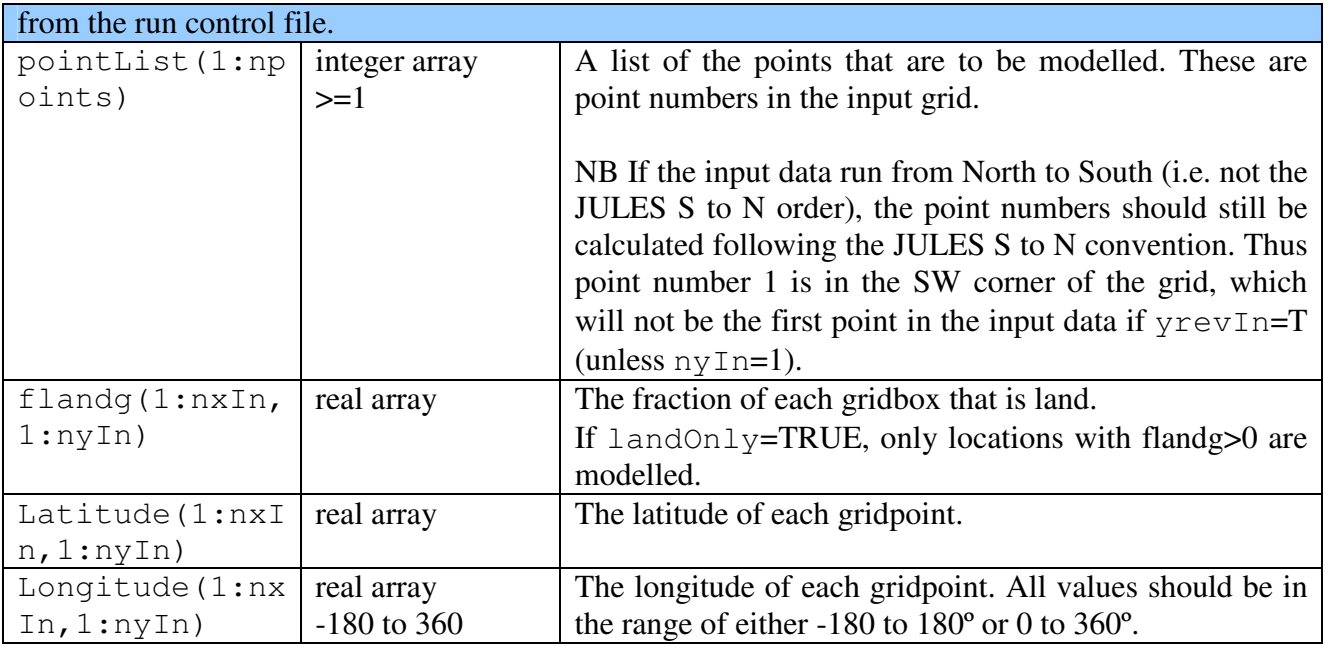

The special case of an equal angle grid (all gridboxes have same extent in terms of latitude and longitude) in which the rows run WE and the columns SN (hereafter referred to as an equal angle grid), can be set up via a simple option. All other grids, including a vector of points, require the latitude and longitude of all points to be input.

If regLatLon=TRUE, the input data must be presented in the default JULES order (starting bottom left at (regLat1, regLon1) and proceeding row-wise). If regLatLon=FALSE, the input data need not be in order of lat/lon coordinates – each point in the grid will use the lat/lon read in for that point.

# **6.4.4. Examples of grid description**

The latitude and longitude of the grid must be specified for all runs. For many model runs, the location of the grid is important, since it controls important factors such as the angle of the sun. Other, more idealised, runs might not need this information, but in this case the location may still be required so that the model output can be correctly mapped. If the location is not needed for either purpose, the user should enter an arbitrary location (e.g.,  $0^{\circ}$ N,  $0^{\circ}$ E).

# *Grid example 1: A single point run.*

This covers the simplest case: the input contains a single point. We assume that  $nxIn=1$  and  $nyIn$ =1 (see Section 6.2). All values are obtained from the run control file – no other file is involved. Only the lines in **bold** are relevant, and irrelevant sections have been omitted.

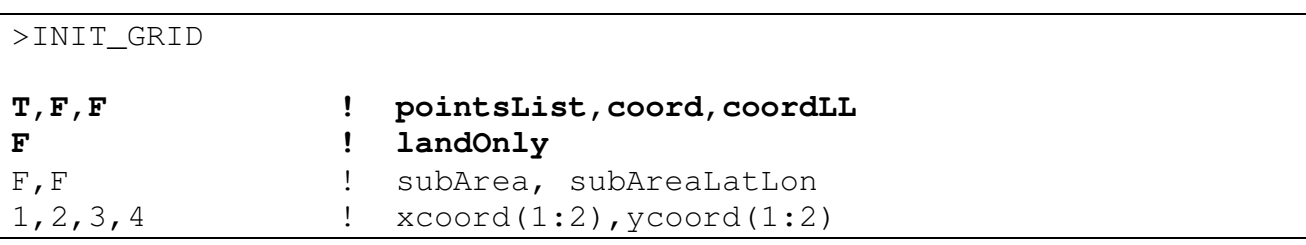

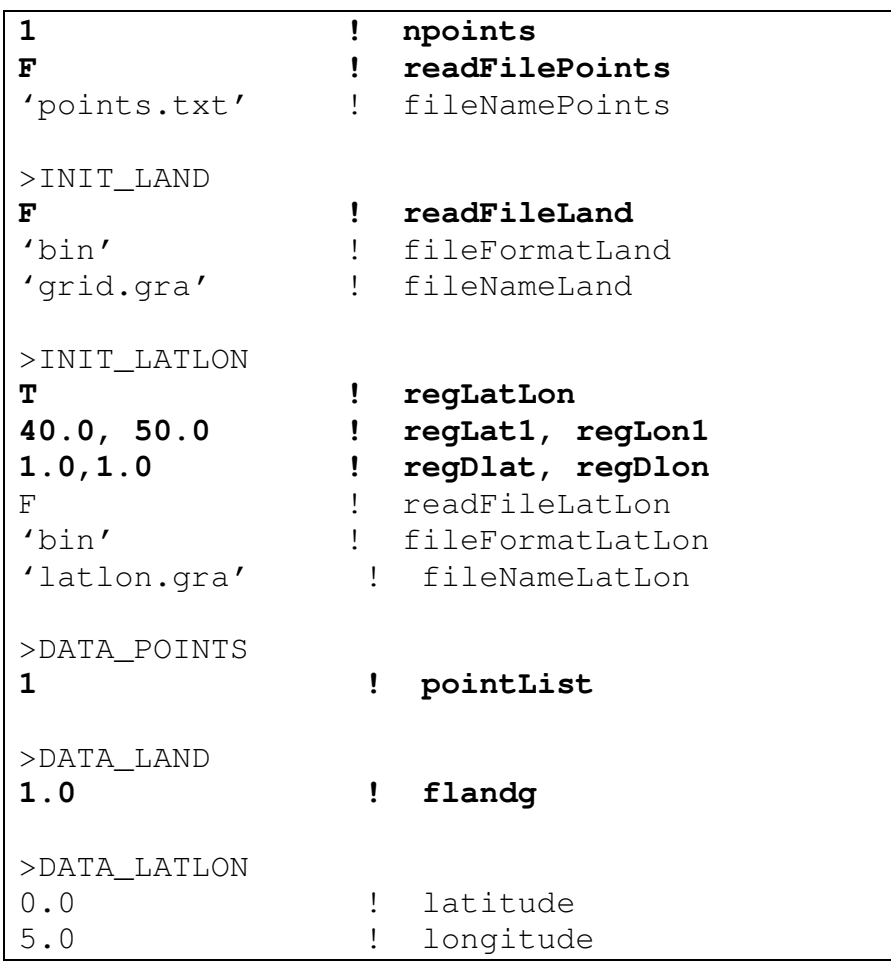

pointsList=T indicates that the grid will be described by a list of points.

npoints=1 shows that this run is for a single point.

readFilePoints=F indicates that the point numbers are read from the >DATA\_POINTS section, where point number 1 is indicated (the only possibility for an input grid of one point).

readFileLand=F indicates that the land fraction field is read from the >DATA\_LAND section, where the value 1.0 shows that the single gridbox is 100% land.

regLatLon=T indicates that the grid is 'regular' and will be described by its origin (regLat1, regLon1) and gridbox size (regDlat, regDlon). There is then no need for any further information about coordinates – in particular the data at >DATA\_LATLON are not read.

# *Grid example 2: Selecting points in a given range of latitude and longitude.*

The grids used in this example are shown in Figure 1. The input grid has  $nxIn=5$ ,  $nyIn=4$ , and we wish to model the area 55-57ºN 355-357ºE (5ºW-3ºW). To do this, we use the following entries in the run control file. Only the lines in **bold** are relevant, and irrelevant sections have been omitted.

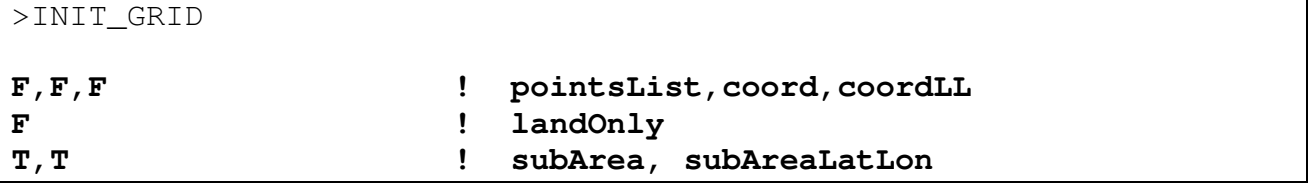

```
355.0,357.0,55.0,57.0 ! xcoord(1:2),ycoord(1:2) 
1 here 1 here 1 here 1 here 1 here 1 negative 1 here 1
F \qquad \qquad \qquad \qquad \qquad \qquad \qquad \qquad \qquad \qquad \qquad \qquad \qquad \qquad \qquad \qquad \qquad \qquad \qquad \qquad \qquad \qquad \qquad \qquad \qquad \qquad \qquad \qquad \qquad \qquad \qquad \qquad \qquad \qquad \qquad \qquad \qquad'points.dat' ! fileNamePoints 
>INIT_LAND 
T ! readFileLand 
'bin' ! fileFormatLand 
'grid.gra' ! fileNameLand 
>ASCBIN 
0,0 ! nheaderFileLand,nheaderFieldLand 
1 ! fieldLand 
>INIT_LATLON 
T ! regLatLon
55.5, 353.5 ! regLat1, regLon1 
1.0, 1.0 ! regDlat, regDlon 
F ! readFileLatLon 
'bin' ! fileFormatLatLon 
'grid.gra' ! fileNameLatLon
```
pointsList=F indicates that the model grid will be determined by the land fraction field (and also latitude and longitude in this case).

 $l$ andOn $l$ y=F indicates that both sea and land points will be selected.

subArea=T indicates a sub-section of the input grid is requested. subAreaLatLon=T indicates that the sub-section will be specified by a range of latitude and longitude, shown by xcoord and ycoord to be 355ºE to 357ºE,55·0ºN to 57·0ºN (note we could enter the longitude range as -5 to - 3).

npoints is irrelevant because the number of points will be determined as the number of points the model finds within the given lat/lon range.

readFileLand=T indicates that the land fraction field is read from the binary file called 'grid.gra', which has no headers and contains land fraction as the first field.

regLatLon=T indicates that the input grid is a 'regular' grid, with origin (the gridpoint in the southwest corner) shown by regLat1, regLon1 to be 55.5°N 355.5°E, and gridbox size  $1^{\circ} \times 1^{\circ}$ .

With this information, JULES determines that there are 4 gridpoints within the given lat/lon range, and that the model grid will be a square of side 2 gridboxes. The land fraction field shows that these are all land points, meaning that the land vector also has 4 points. Note that these points could also have been selected by providing a list of the point numbers, indicated by pointsList=TRUE, npoint  $s=4$ , and then entering the point numbers  $(3, 4, 8, 9)$  after >DATA\_POINTS.

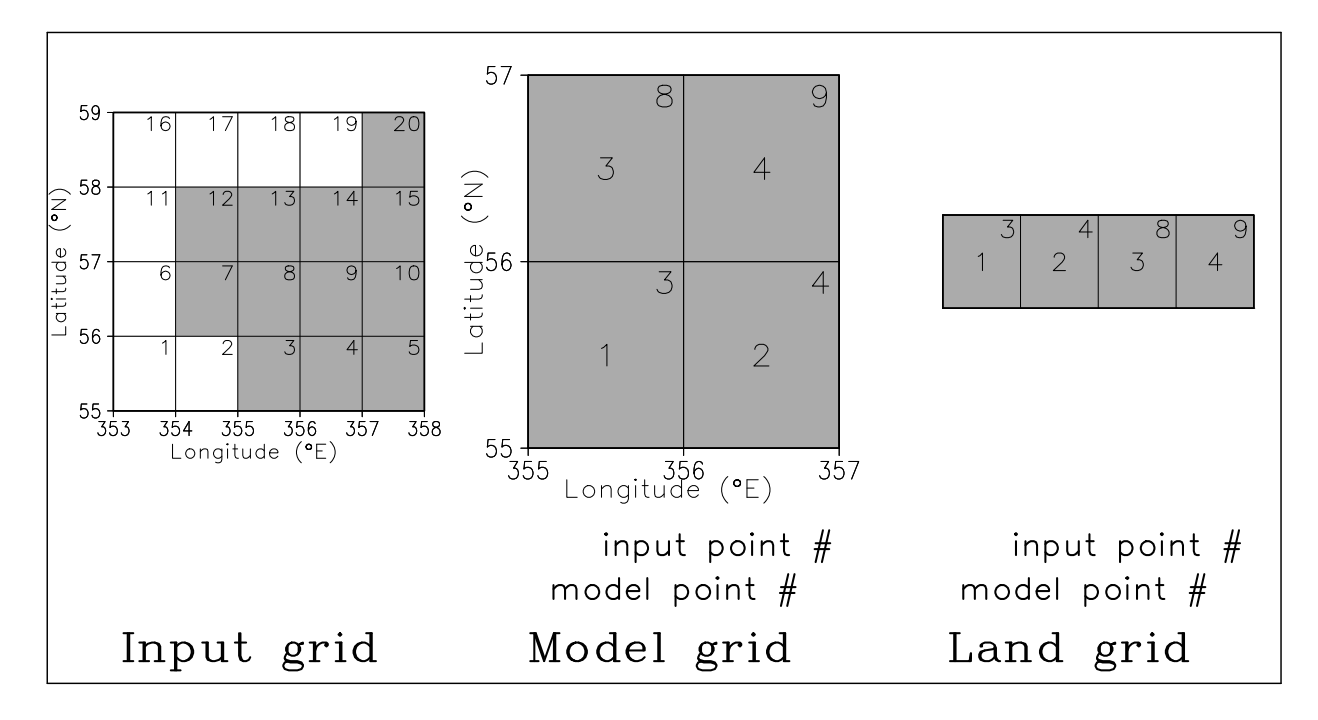

**Figure 1. Example of grid selection based on longitude and latitude.** 

## *Grid Example 3: Selecting only land points in a given range of latitude and longitude.*

This example is similar to Example 2, but this time we only wish to model land points within a given area. The grids used in this example are shown in Figure 2 and we wish to model land points in 55-57ºN 354-356ºE (6ºW-4ºW).

To do this, we use the following entries in the run control file. Only the lines in **bold** are relevant, and irrelevant sections have been omitted.

>INIT\_GRID

```
F,F,F ! pointsList,coord,coordLL 
T ! landOnly 
T,T ! subArea, subAreaLatLon 
-6.0,-4.0,55.0,57.0 ! xcoord(1:2),ycoord(1:2) 
1 1 npoints
F \qquad \qquad \qquad \qquad \qquad \qquad \qquad \qquad \qquad \qquad \qquad \qquad \qquad \qquad \qquad \qquad \qquad \qquad \qquad \qquad \qquad \qquad \qquad \qquad \qquad \qquad \qquad \qquad \qquad \qquad \qquad \qquad \qquad \qquad \qquad \qquad \qquad \qquad \qquad \qquad \qquad'points.dat' ! fileNamePoints 
>INIT_LAND 
T ! readFileLand 
'bin' ! fileFormatLand 
'grid.gra' ! fileNameLand
```
pointsList=F indicates that the model grid will be determined by the land fraction field (and also latitude and longitude in this case).

landOnly=T indicates that only land points will be selected.

subArea=T indicates a sub-section of the input grid is requested. subAreaLatLon=T indicates that the sub-section will be specified by a range of latitude and longitude, shown by xcoord and ycoord to be 6ºW to 4ºE, 55ºN to 57ºN.

npoints is irrelevant because the number of points will be determined as the number of land points the model finds within the given lat/lon range.

readFileLand=T indicates that the land fraction field is read from the binary file called 'grid.gra', which has no headers and contains land fraction as the first field.

With this information, JULES determines that there are 4 gridpoints within the given lat/lon range, but only 3 are land. As the 3 land points do not form a rectangle, the model grid is a vector of 3 points. As we are only modelling land points, the land grid is identical to the model grid.

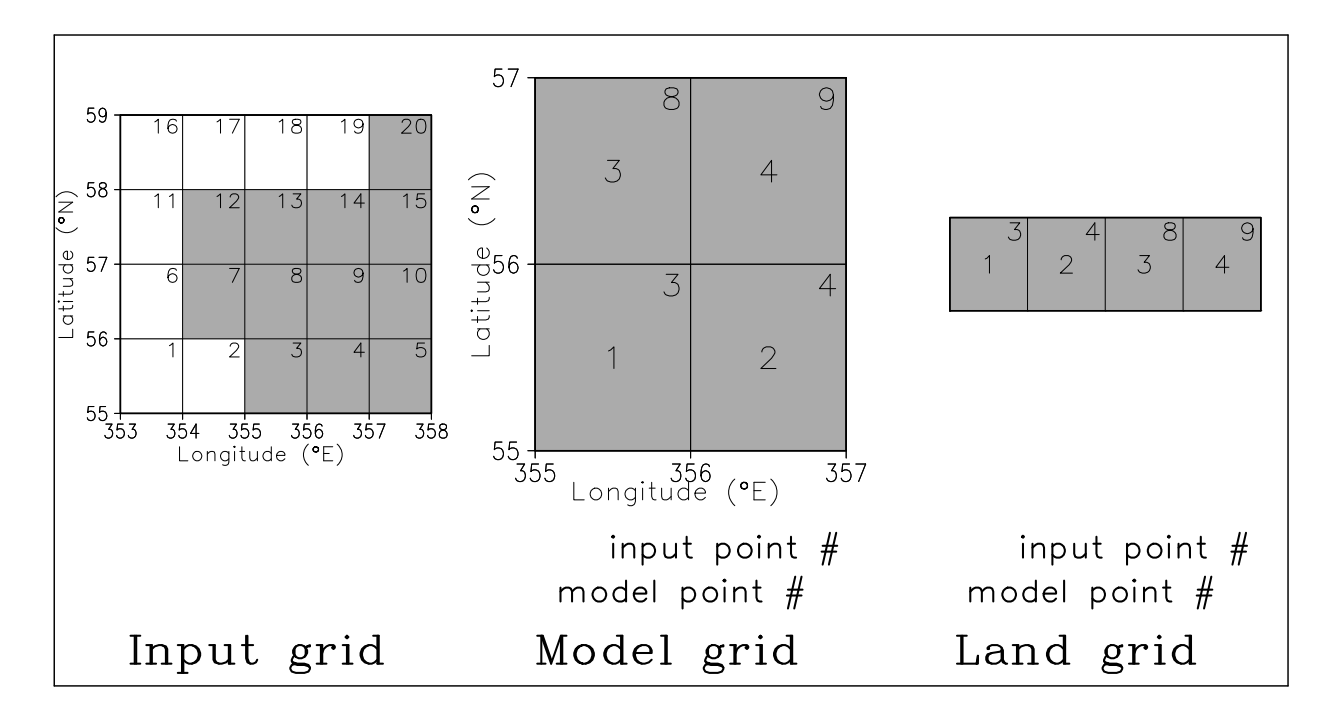

**Figure 2 Example of grid selection based on longitude and latitude, taking land points only.** 

# **6.5. INIT\_FRAC: Fractional coverage of land surface types**

In this section, we specify the fraction of the land area in each gridbox that is covered by each of the surface types. Under certain circumstances (described below), this information may be acquired later, via another section.

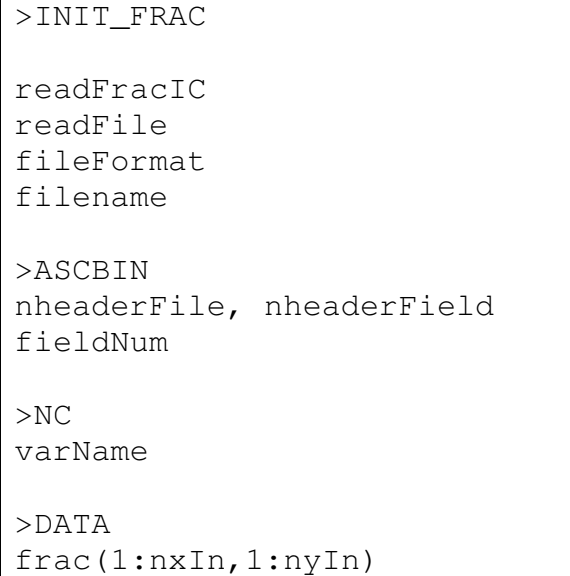

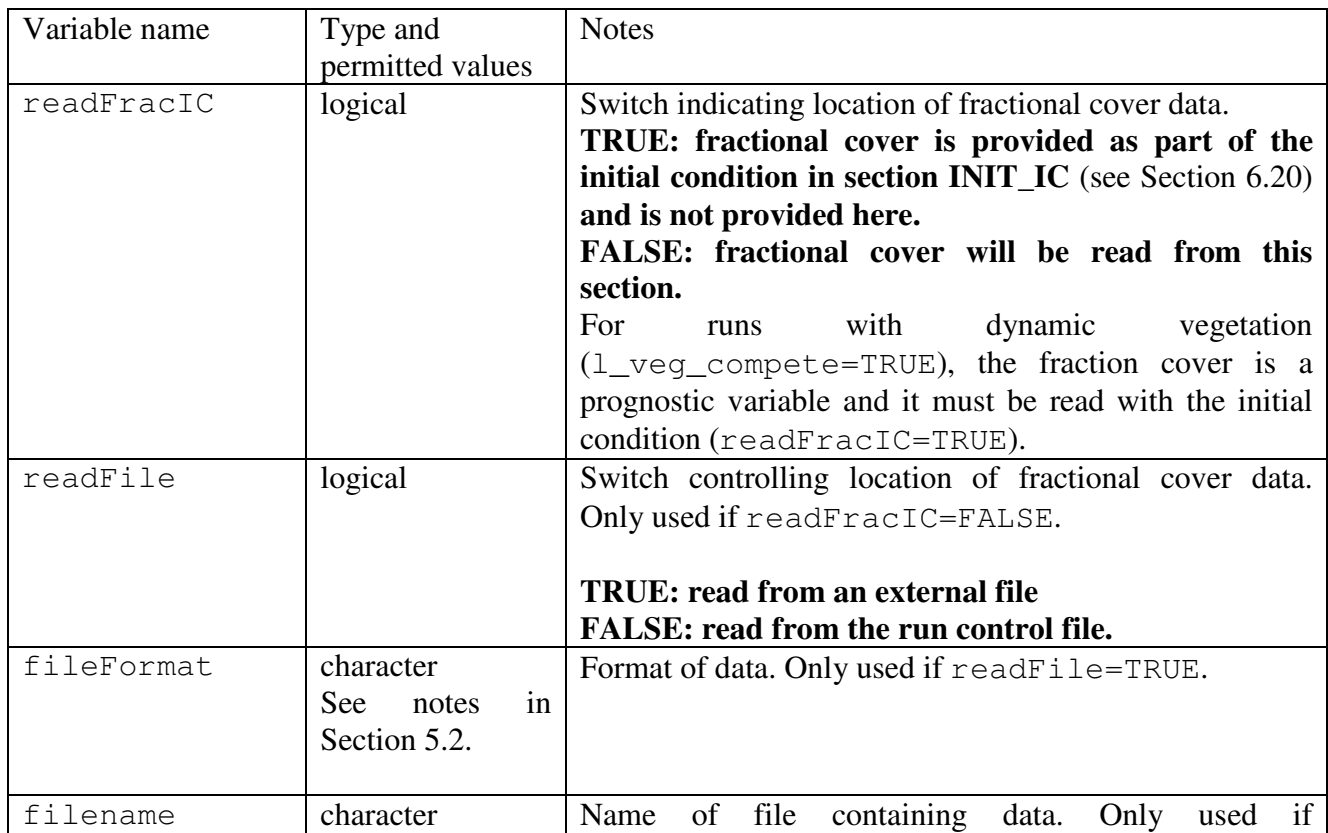

# **Table 13 Description of variables in the INIT\_FRAC section.**

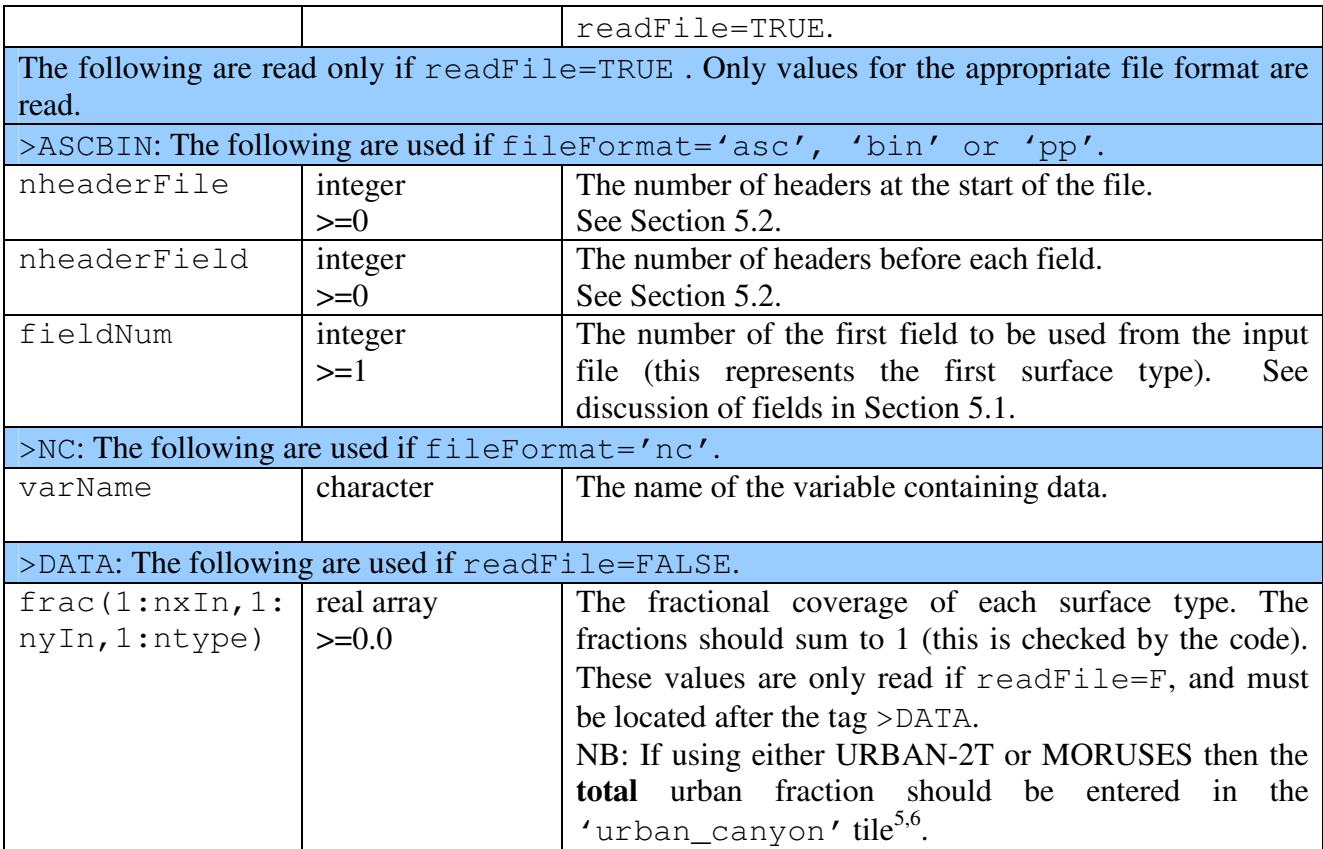

Note that all land points must be either soil points (indicated by values  $> 0$  of the saturated soil moisture content), or land ice points (indicated by the fractional coverage of the ice surface type [if used] being one). The fractional cover of the ice surface type in each gridbox must be either zero or one – there cannot be partial coverage of ice within a gridbox.

# **6.5.1. Example: Reading frac from the run control file.**

-

We assume  $nxIn=nyIn=npoints=1$ , and  $ntype=9$ . Only the lines relevant to this case are shown.

```
>INIT_FRAC 
F \qquad \qquad \qquad \qquad \qquad \qquad \qquad \qquad \qquad \qquad \qquad \qquad \qquad \qquad \qquad \qquad \qquad \qquad \qquad \qquad \qquad \qquad \qquad \qquad \qquad \qquad \qquad \qquad \qquad \qquad \qquad \qquad \qquad \qquad \qquad \qquad \qquadF ! readFile
>DATA 
0.55, 0.15, 0.20, 0.00, 0.05, 0.00, 0.05, 0.00 ! frac(1,1,1:ntype)
```
readFracIC=F indicates that frac is read here, rather than as part of the initial condition. readFile=F indicates that data will be read from the run control file, not from another file. The 9 values of frac are positioned after the >DATA tag.

<sup>&</sup>lt;sup>6</sup> The total urban fraction only should be entered because the canyon and roof fractions are calculated using the canyon fraction (W/R). The canyon fraction is set in INIT\_URBAN (Section 6.13) and can either be prescribed by the user or calculated by an empirical formula described in Table 25 under  $1$ \_urban\_empirical.

## **6.5.2. Example: Setting the same tile fractions on all land points**

If we have more than one point on the input grid and 9 defined surface types (npoints>1, ntype=9), then it is possible to set the same fractions over all gridboxes without having to make separate input files that would contain the same information repeated npoints times. In this case with, say, npoints=1000, the relevant lines in the run control file are,

```
>INIT_FRAC 
F ! readFracIC
F ! readFile
>DATA 
1000*0.55 
1000*0.15 
1000*0.20 
1000*0.00 
1000*0.05 
1000*0.00 
1000*0.00 
1000*0.05 
1000*0.00 ! frac
```
It is significant that the data for each JULES surface type are written on a separate line, in contrast to the single grid point case where all values are written on one line and separated by commas. This is because these frac data are read one type at a time in blocks of all grid points (unless the input grid is a single point to be read from the run control file).

# **6.6. INIT\_SOIL: Soil layer depths and hydraulic and thermal characteristics**

In this section we specify the depth of each soil layer and also the hydraulic and thermal characteristics of the soil.

```
>INIT_SOIL 
l_vg_soil 
l_soil_sat_down 
l_q10 
soilhc_method 
useSoilType 
constZ, zrev
readFile 
fileFormat 
fileName 
LUTfileName 
>ASCBIN 
nheaderFile,nheaderField
>VARS 
name(1) fieldNumber(1) 
---- Repeated for each variable. ---
>ENDVARS 
>NC 
>VARS 
name(1),SDFname(1) 
---- Repeated for each variable. ---
>VARS 
>DATA_DZSOIL 
dzsoil(1:sm_levels) 
albSoilConst 
>DATA 
data values
```
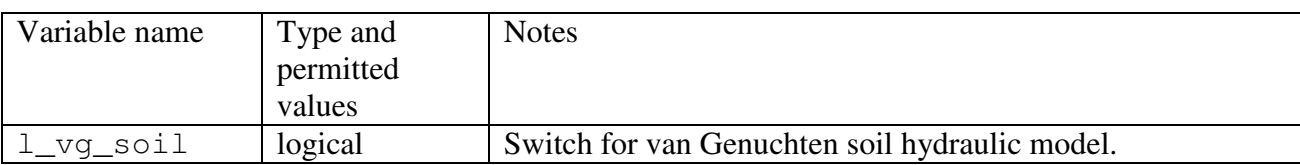

#### **Table 14 Description of variables in the INIT\_SOIL section.**

|              |                 | TRUE: use van Genuchten model.                                 |
|--------------|-----------------|----------------------------------------------------------------|
|              |                 | <b>FALSE: use Brooks and Corey model.</b> 7                    |
|              |                 |                                                                |
|              |                 | References:                                                    |
|              |                 | Brooks, R.H. and A.T. Corey, 1964, Hydraulic properties of     |
|              |                 | porous media. Colorado State University Hydrology Papers       |
|              |                 | 3.                                                             |
|              |                 | van Genuchten, M.T., 1980, A Closed-form Equation for          |
|              |                 | Predicting the Hydraulic Conductivity of Unsaturated Soils.    |
|              |                 | Soil Science Society of America Journal, 44:892-898.           |
|              |                 |                                                                |
| l_soil_sat_d | logical         | Switch for dealing with supersaturated soil layers. If a soil  |
|              |                 | layer becomes supersaturated, the water in excess of           |
| own          |                 |                                                                |
|              |                 | saturation will be put into the layer below or above           |
|              |                 | according to this switch.                                      |
|              |                 | TRUE: any excess is put into the layer below. Any excess       |
|              |                 | from the bottom layer becomes subsurface runoff.               |
|              |                 | FALSE: any excess is put into the layer above. Any             |
|              |                 | excess from the top layer becomes surface runoff. This         |
|              |                 | option was used in JULES2.0.                                   |
| $1_q10$      | logical         | Switch for use of Q10 approach when calculating soil           |
|              |                 | respiration.                                                   |
|              |                 | <b>TRUE: use Q10 approach.</b> This is always used if TRIFFID  |
|              |                 | is switched off (1_triffid=FALSE) and was<br>used in           |
|              |                 | JULES2.0.                                                      |
|              |                 | FALSE: use the approach of the RothC model.                    |
| soilhc_metho | Integer         | Switch for soil thermal conductivity model                     |
| d            | Allowable       | 1: use approach of Cox et al (1999), as in JULES2.0.           |
|              | values: 1 or 2. | 2: use approach of Johansen (1975).                            |
| useSoilType  | logical         | Switch controlling how soil characteristics are input.         |
|              |                 | TRUE: a map of soil types (classes) will be provided, along    |
|              |                 | with a look-up table (LUT) giving the soil characteristics for |
|              |                 | each soil type. Each gridbox contains a single soil type, but  |
|              |                 | the soil properties of that type can vary with depth.          |
|              |                 | FALSE: maps of soil properties are provided.                   |
| constZ       | logical         | Switch indicating if soil characteristics are to be uniform    |
|              |                 | with depth at each gridbox. Not used if useSoilType=TRUE.      |
|              |                 | TRUE: soil characteristics do not vary with depth.             |
|              |                 | FALSE: soil characteristics vary with depth.                   |
| zrev         | logical         | Switch indicating if input data are stored in reverse order of |
|              |                 | levels compared with JULES's expectation.                      |
|              |                 | TRUE: vertical order is reversed, with data stored in          |

j  $<sup>7</sup>$  In the JULES2.0 User Manual this was described as the "Clapp and Hornberger" model and the JULES code still</sup> refers to "Clapp and Hornberger" rather than "Brooks and Corey". In fact there are important differences between these two hydraulic models (Toby Marthews, pers comm.). There has been confusion in the literature and in past documentation of MOSES/JULES, resulting in these differences often being ignored, but JULES uses the Brooks and Corey model. Hopefully this confusion will be removed from future releases.

Reference: Clapp, R.B. and G.M.Hornberger, 1978, *Empirical Equations for Some Soil Hydraulic Properties*. Water Resources Research 14:601-604.

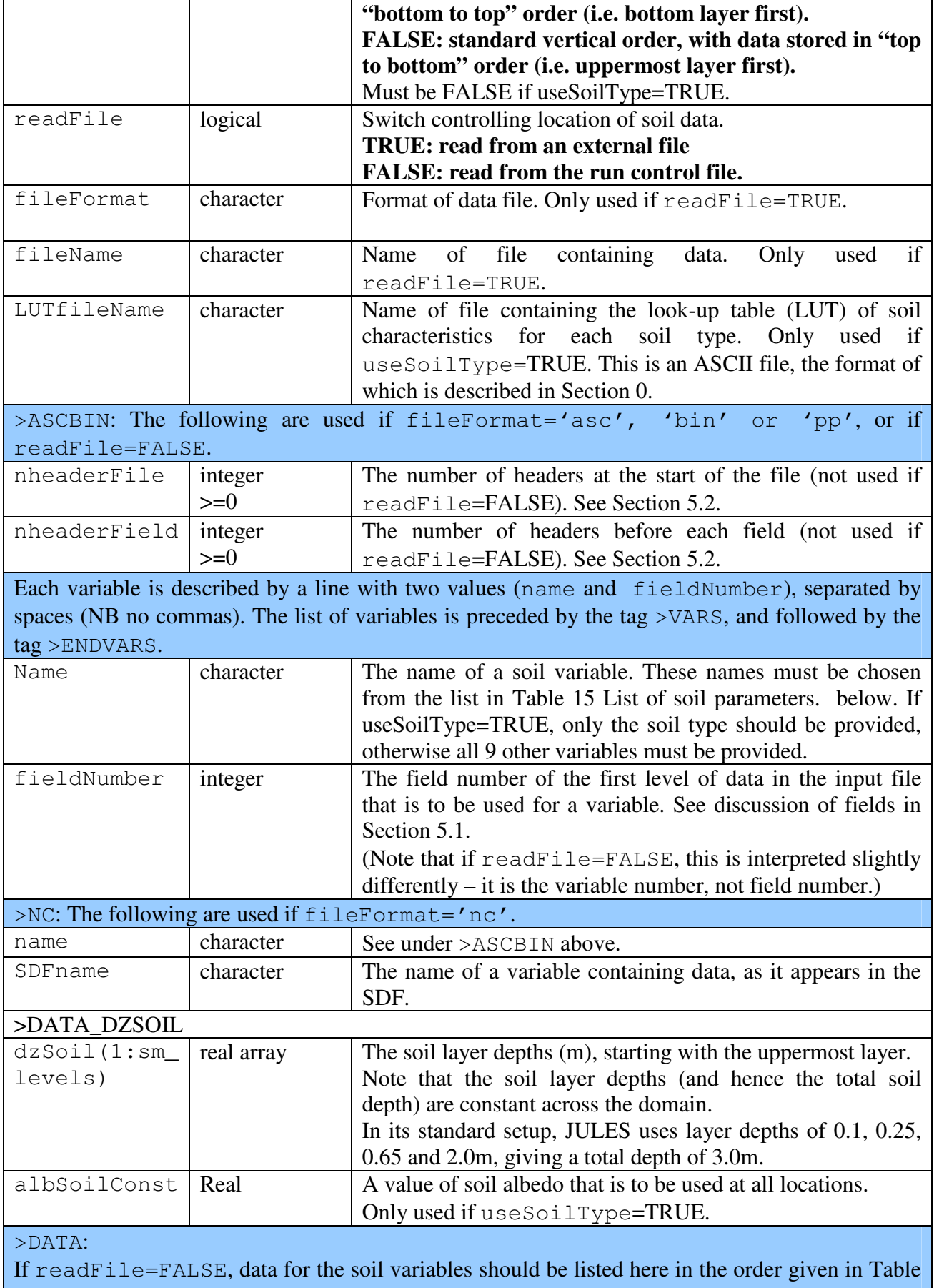

15 List of soil parameters. .

#### **Table 15 List of soil parameters.**

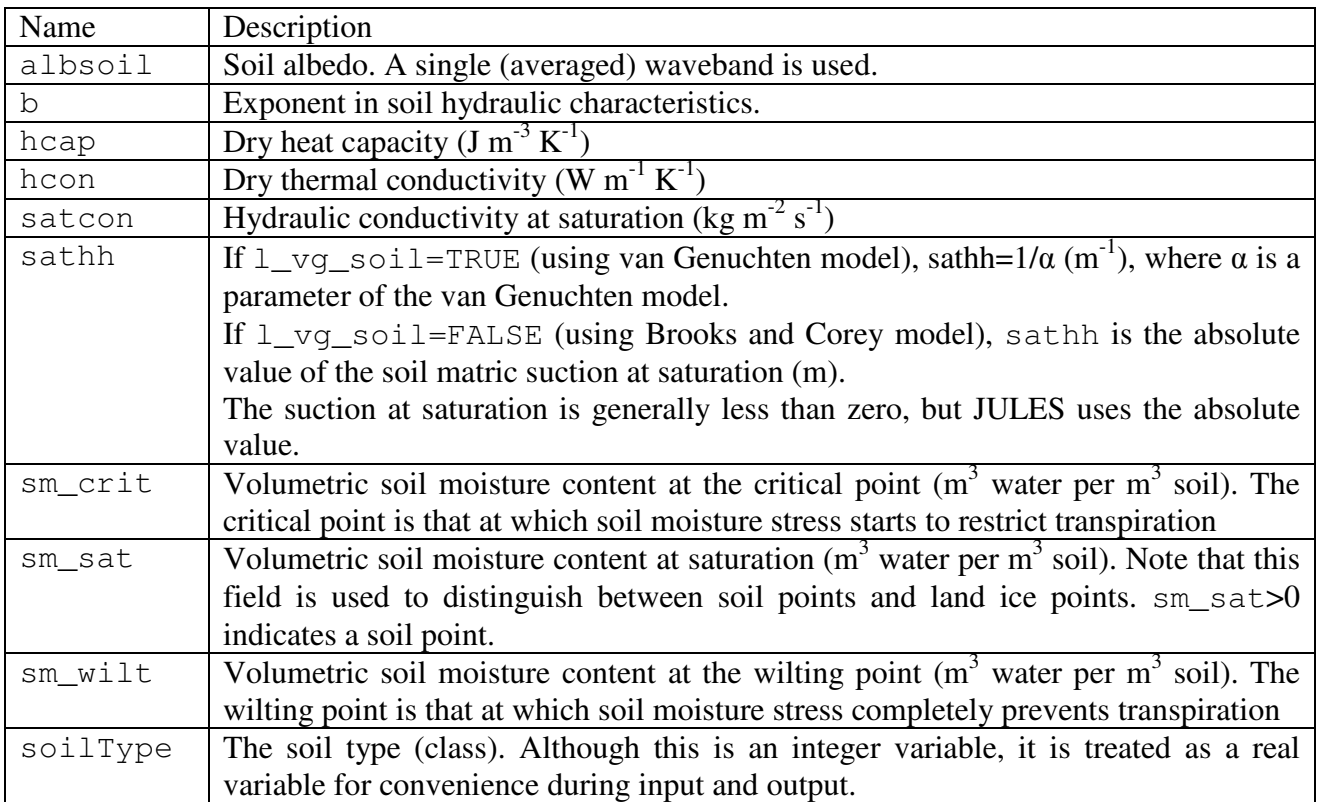

Names must be entered exactly as specified here (including case).

If useSoilType=FALSE, all variables other than soilType are required.

If useSoilType=TRUE, only soilType is required.

# **6.6.1. The soil look-up table file**

The soil look-up table should be formatted as shown below, with the meaning of the variables described in Table 16.

```
### Header lines (e.g. containing a description of data sources) 
### that are not to be read by JULES should begin with # or !.
nz 
dzSoilLUT(1:nz) 
nsoil 
soilNum 
soilChar(isoil,1:8,iz=1) 
… 
soilChar(isoil,1:8,iz=nz) 
---- Repeated for each soil type ----
```
**Table 16 List of variables in soil look-up table.** 

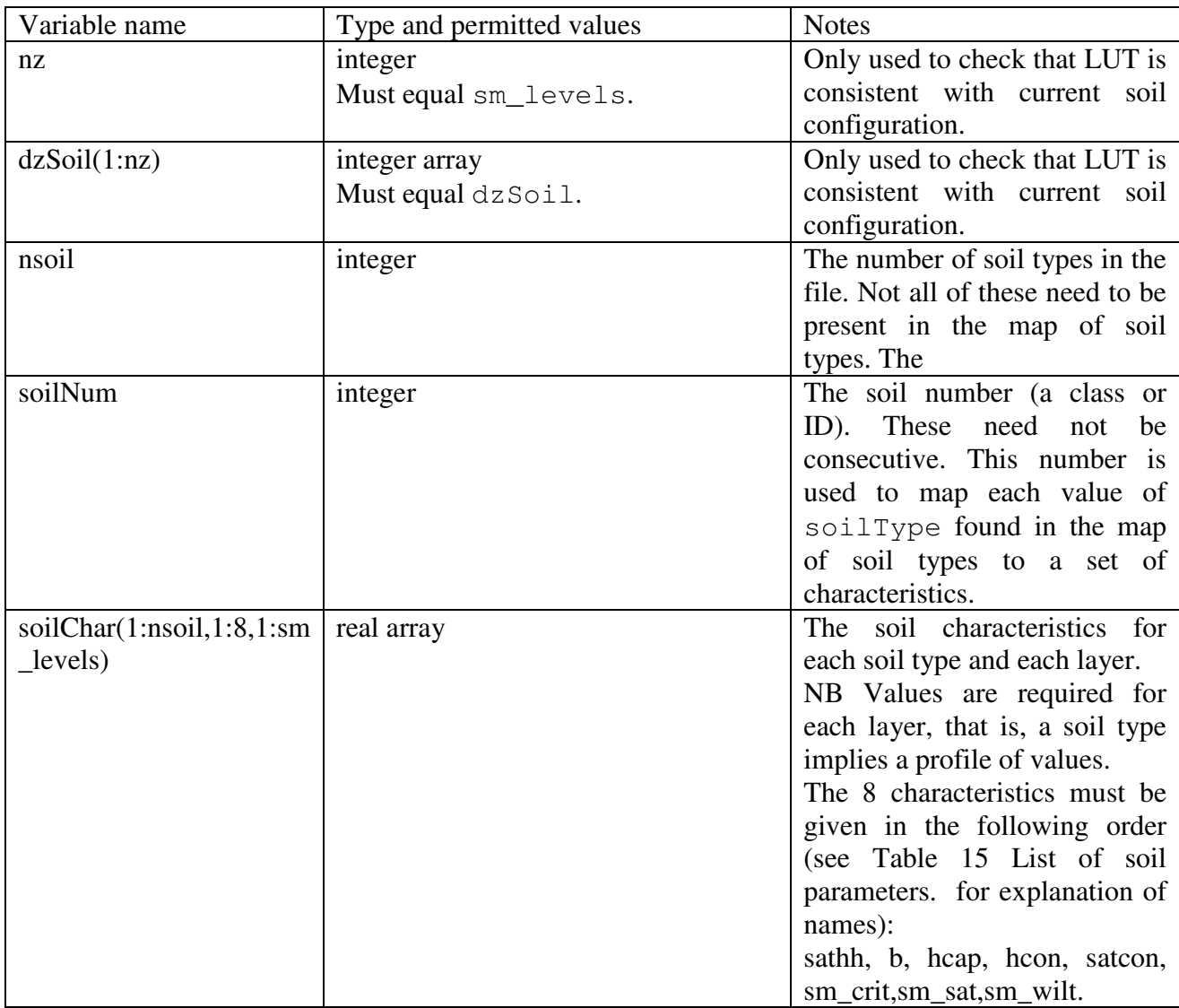

# **6.7. INIT\_TOP: parameters for TOPMODEL**

This section reads parameter values for the TOPMODEL-type parameterisation of runoff. It is only read if l\_top=TRUE. The description below is very brief. For further details references under l\_top in Section 6.2.

>INIT\_TOP zw\_max ti\_max ti\_wetl readFile fileFormat fileName

```
>ASCBIN 
nheaderFile, nheaderField
>VARS 
name(1) fieldNumber(1) 
---- Repeated for each variable. ---
>ENDVARS 
>NC 
>VARS 
name(1),SDFname(1) 
---- Repeated for each variable. ---
>VARS 
>DATA 
data values
```
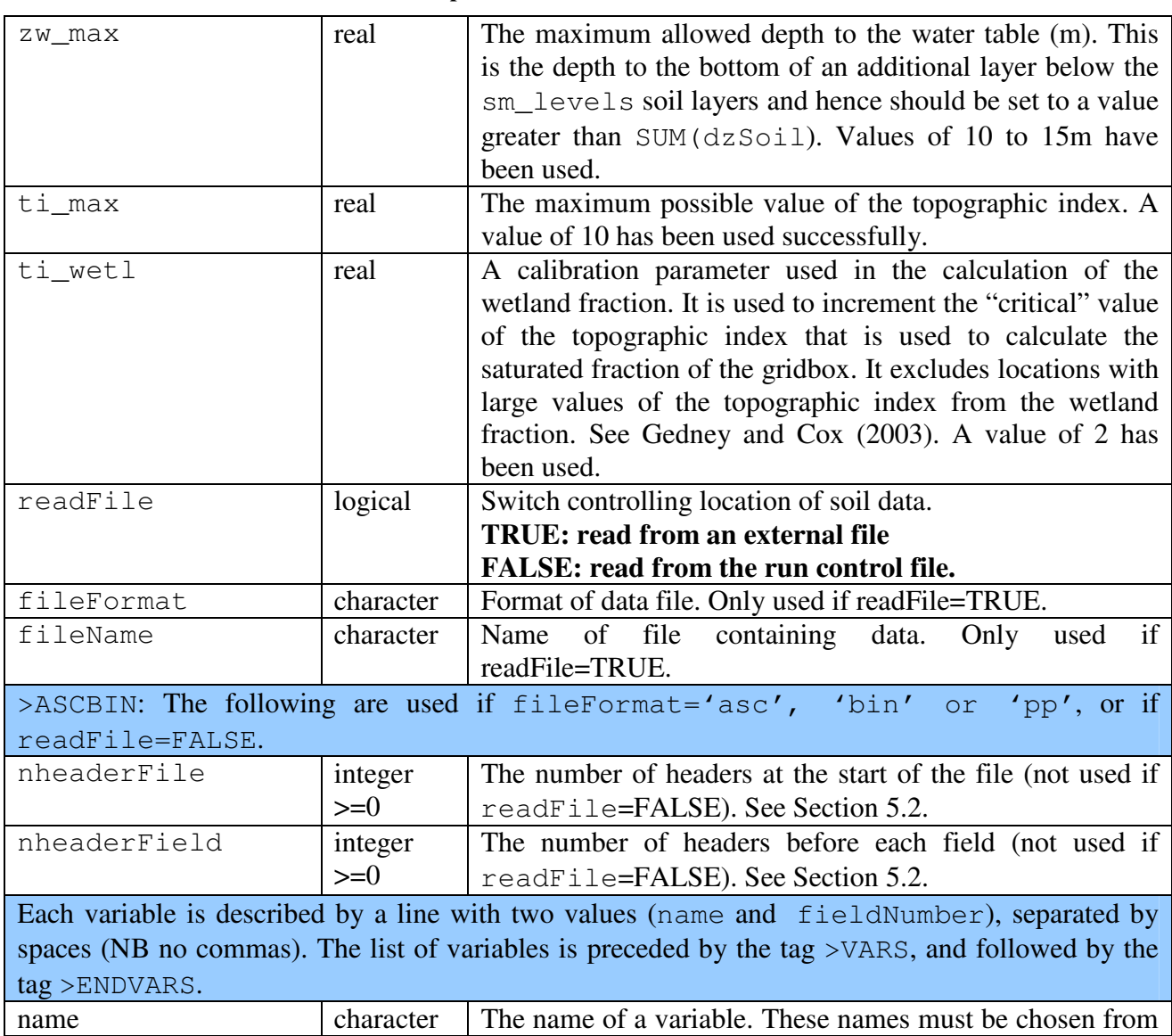

# **Table 17 Description of variables in the INIT\_TOP section**

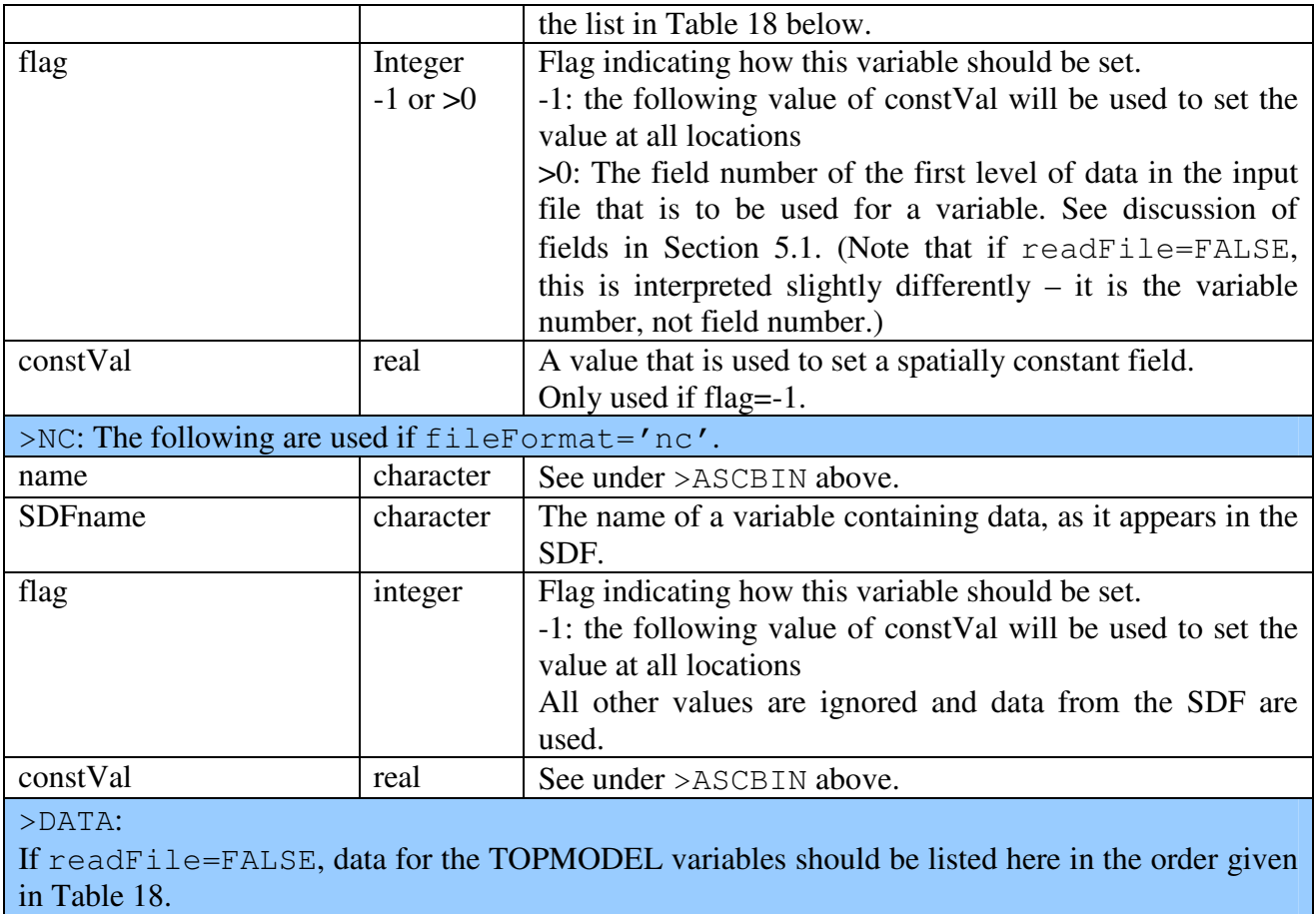

# **Table 18 List of TOPMODEL parameters**

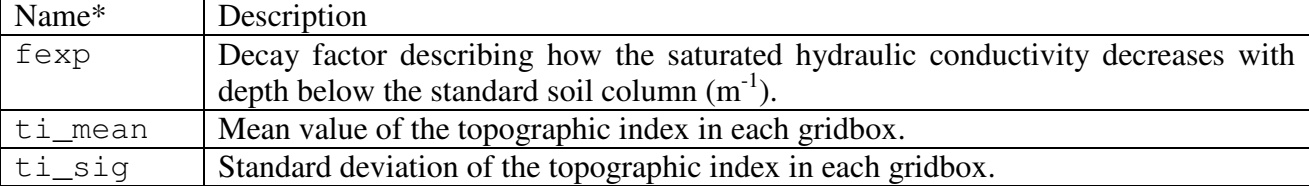

\* Names must be entered exactly as specified here (including case).

# **6.8. INIT\_PDM: parameters for PDM**

This section reads parameter values for the PDM-type parameterisation of surface runoff. It is only read if l\_pdm=TRUE. Note that these parameters are held constant across the model domain. For further details of PDM, see references under  $1$  pdm in Section 6.2.

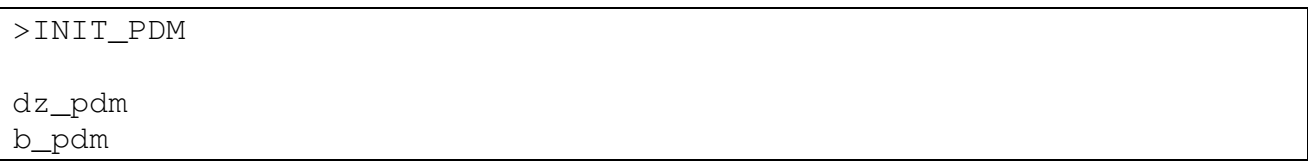

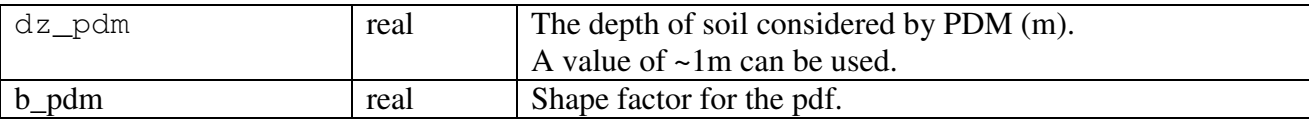

# **6.9. INIT\_HGT: elevation of tiles**

This section sets the elevation of each surface tile, **relative to the gridbox mean elevation**. Note that the gridbox mean elevation is not required anywhere in JULES but is implicit in the nearsurface meteorological data that are provided (e.g. higher locations will tend to be colder). The elevation of each tile is used to alter the values of the air temperature and humidity over that tile. All tile elevations must be greater than zero, i.e. tile can only be higher than the gridbox average, because the assumptions used to alter the air temperature and humidity only hold for moving to higher elevations. For many applications, the tile elevation can be set to zero.

>INIT\_HG zeroHeight readFile fileFormat fileName >ASCBIN nheaderFile,nheaderField fieldNum >NC SDFname >DATA

data values

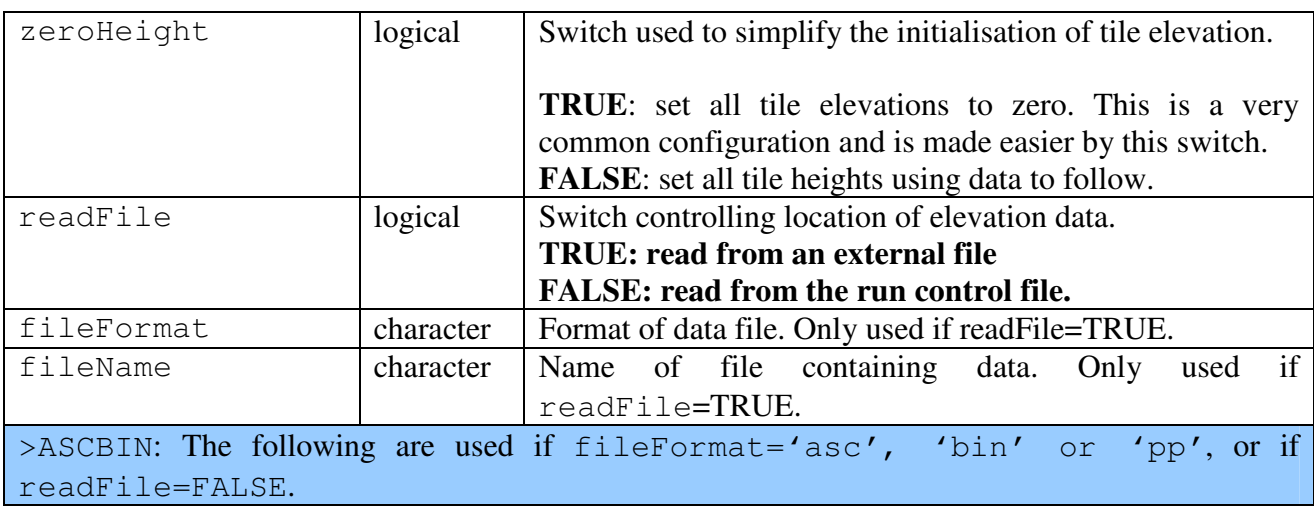

#### **Table 20 Description of variables in the INIT\_HGT section**

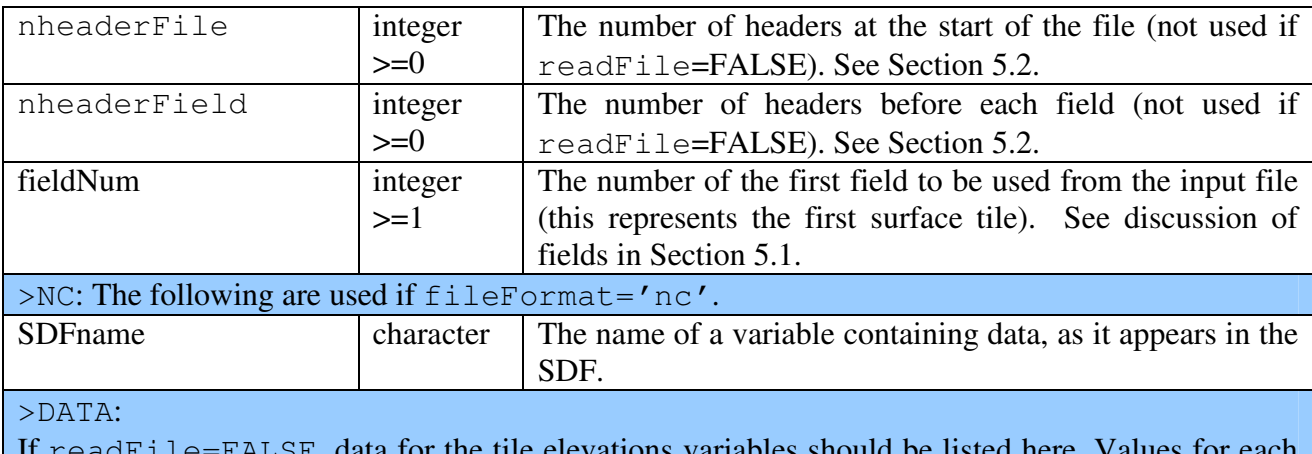

If readFile=FALSE, data for the tile elevations variables should be listed here. Values for each tile should be listed on a separate line.

# **6.10. INIT\_VEG\_PFT: Time-invariant parameters for plant functional types**

This section reads the values of parameters for each of the plant functional types (PFTs). These parameters are a function of PFT only. Parameters that also vary with time and/or location are dealt with in control file section INIT\_VEG\_VARY (see guide Section 6.11). Parameters that are only required if the dynamic vegetation (TRIFFID) or phenology sections are requested are read separately in control file section INIT\_TRIF (see guide Section 6.15).

For many applications, the best approach may be to read the PFT parameters from the standard parameter files provided with the JULES code (readFile=TRUE, filename='PARAM/standard\_pft\_param.dat'), since this removes the risk that values can be changed by an accidental edit to the run control file. The description of INIT\_VEG\_PFT options is given in Table 21 and the list of required variables is given in Section 6.10.

```
>INIT_VEG_PFT 
readFile 
fileName 
npftInFile 
>DATA 
var1(1),var1(2),...,var1(npft) 
var2(1),var2(2),...,var2(npft) 
… … data values … …
```
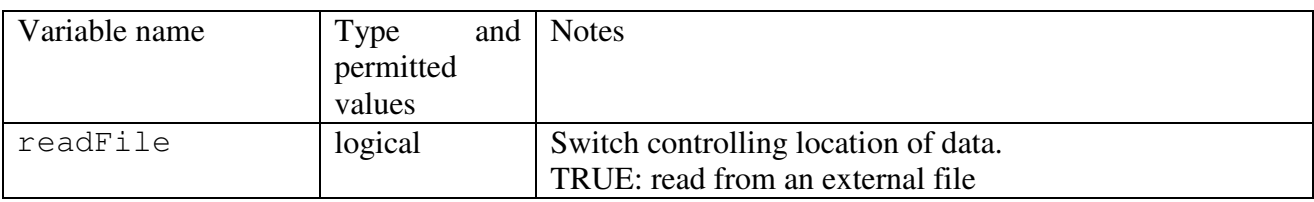

#### **Table 21 Description of variables in the INIT\_VEG\_PFT section.**

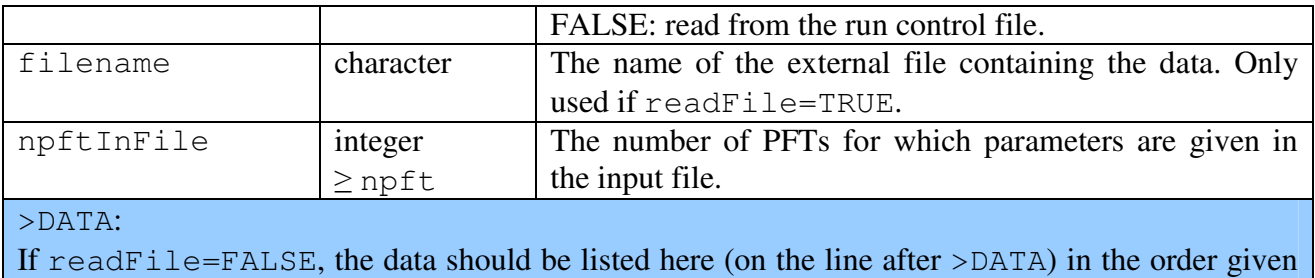

in Section 6.2. Each variable should start on a new line, and  $n$  p  $t$  In  $F$  ile values should be given.

Each parameter has a separate value for each PFT, npftInFile values are read for each parameter. All values are of type REAL, unless stated otherwise. Parameters for the TRIFFID or phenology modules are described in Section 6.15.

HCTN24 and 30 refer to Hadley Centre technical notes 24 and 30, available from http://www.metoffice.gov.uk/publications/HCTN

# Variable name Description typeName Character. Name of each PFT. This list must include the PFTs used in this run see pftName in section INIT OPTS (Section 6.2). These names are for the user's convenience, and do not have any special significance within JULES. c3 Integer. Flag indicating whether PFT is C3 type. 0 : not C3 (*i.e.* C4) 1 : C3 canht  $ft$  The height of each PFT (m), also known as the canopy height. The value read here is only used if TRIFFID is not active  $(1 + \text{trif}=\text{FALSE})$ . If TRIFFID is active, canht\_ft is a prognostic variable and its initial value is read as described in Section 6.20 below. LAI The leaf area index (LAI) of each PFT. The value read here is only used if TRIFFID is not active  $(1 + \text{trif}=\text{FALSE})$ . If TRIFFID is active, LAI is a prognostic variable and its initial value is read as described in Section 6.20 below. catch0 Minimum canopy capacity (kg m<sup>-2</sup>). This is the minimum amount of water that can be held on the canopy. See HCTN30 p7. dcatch\_dlai | Rate of change of canopy capacity with LAI (kg  $m^{-2}$ ). Canopy capacity is calculated as catch0 + dcatch\_dlai\*lai. See HCTN30 p7.  $dz0v_d$  Rate of change of vegetation roughness length for momentum with height. Roughness length is calculated as dz0v\_dh\*canht\_ft. See HCTN30 p5. Z0h\_z0m Ratio of the roughness length for heat to the roughness length for momentum. This is generally assumed to be 0.1. See HCTN30 p6. Note that this is the *ratio* of the roughness length for heat to that for momentum. It does *not* alter the roughness length for momentum, which is calculated using canht\_ft and dz0v\_dh (see above). infilment Infiltration enhancement factor. The maximum infiltration rate defined by the soil parameters for the whole gridbox may be modified for each PFT to account for tile-dependent factors, such as macro-pores related to vegetation roots. See HCTN30 p14 for full details.  $rootd_f$ t | Root depth (m).

#### **Table 22 List of PFT parameters.**

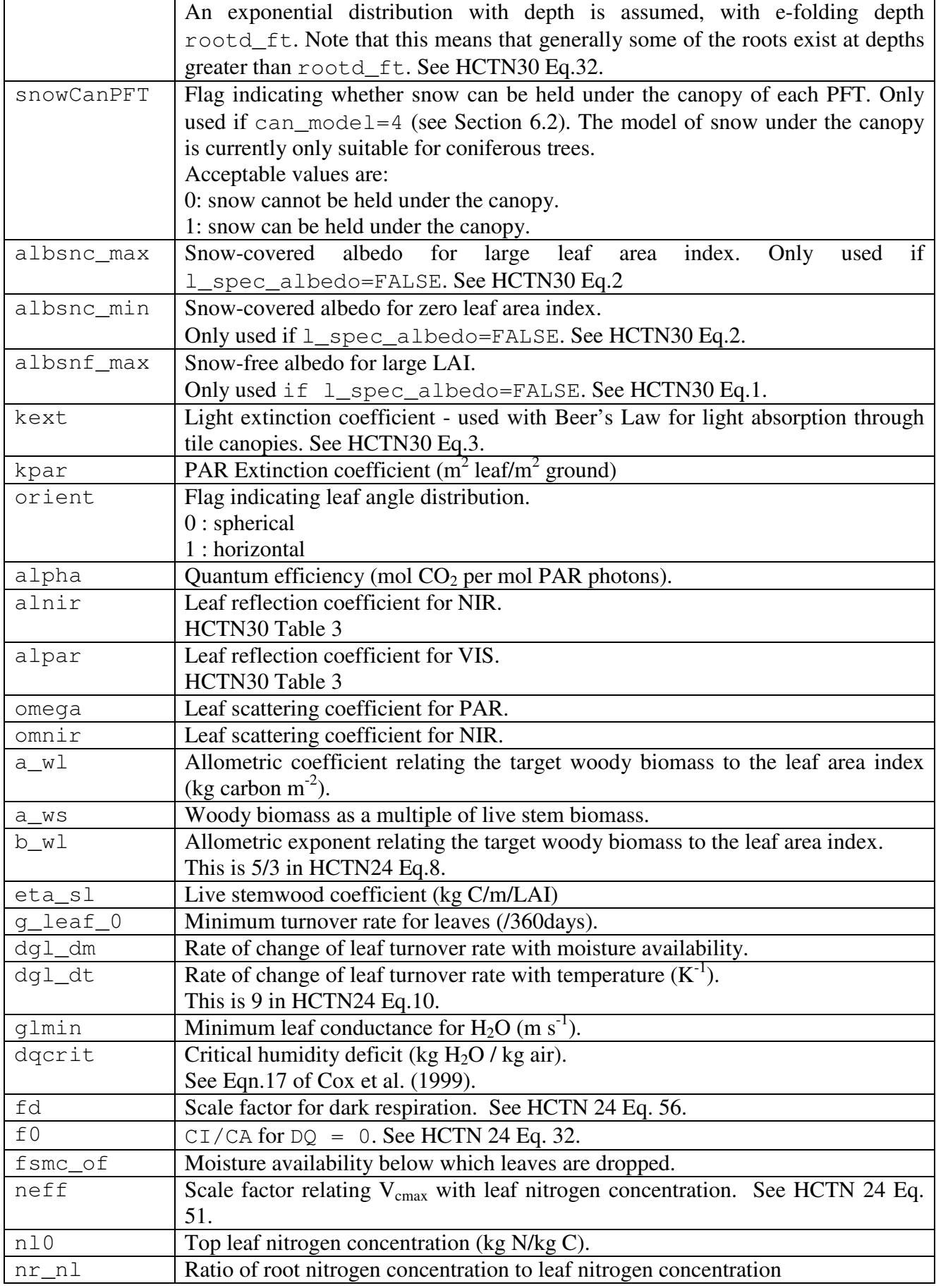

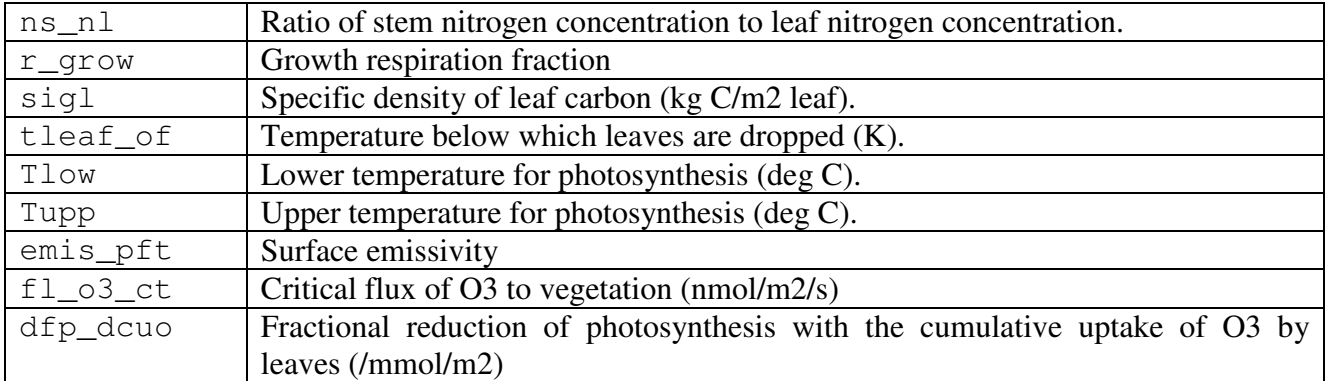

# **6.11. INIT\_VEG\_VARY: Time-/space- varying parameters for plant functional types**

This section describes prescribed characteristics of the vegetation that vary with time and/or location, in addition to varying with PFT.

```
>INIT_VEG_VARY 
nvegVar 
vegDataPer, vegUpdatePer 
nvegFileTime, vegFilePer 
vegClim 
readList 
fileName 
vegFileDate(1),vegFileTime(1) 
vegEndTime 
fileFormat 
>ASCBIN 
nfieldFile 
nheaderFile,nheaderField
noNewLineVeg 
varName(1), flag(1), fieldNumber(1), interp(1), nameFile(1)--- Repeated for each of nvegVar variables.--- 
>NC 
varName(1),flag(1),interp(1),SDFname(1),nameFile(1)
--- Repeated for each of nvegVar variables.---
```

| Variable name | and<br>Type              | <b>Notes</b>                                                |
|---------------|--------------------------|-------------------------------------------------------------|
|               | permitted                |                                                             |
|               | values                   |                                                             |
| nvegVar       | integer                  | The number of prescribed characteristics that vary          |
|               | $0 \leq n$ veqVar $\leq$ | with time and/or location. The three characteristics        |
|               | 3                        | that may vary are vegetation height, leaf area index        |
|               |                          | and root depth. If $n \vee q \vee ar = 0$ , nothing more is |
|               |                          | read from this section.                                     |
| vegDataPer    | integer                  | The period (s) of time-varying data. If there are no        |
|               |                          | time-varying fields, enter 0.                               |
|               |                          | Special cases: -1 indicates monthly data.                   |
| vegUpdatePer  | integer                  | The period (s) between updates of time-varying              |
|               |                          | fields. This must be less than or equal to the data         |
|               |                          | (vegDataPer). For<br>period<br>example,                     |
|               |                          | vegDataPer=86400, vegUpdatePer=3600,                        |
|               |                          | indicates that the data are daily values and these          |

**Table 23 Description of variables in the INIT\_VEG\_VARY section.** 

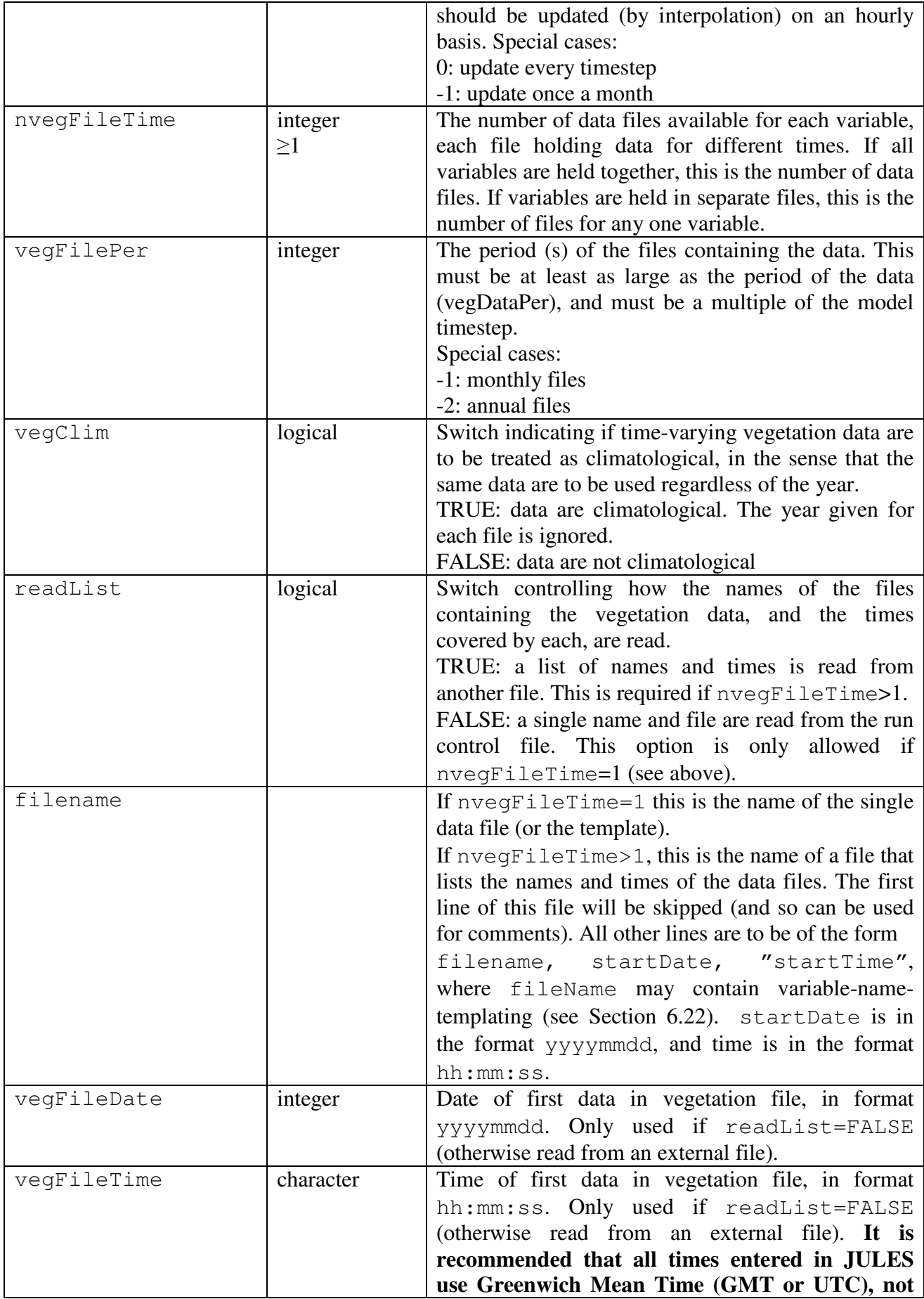

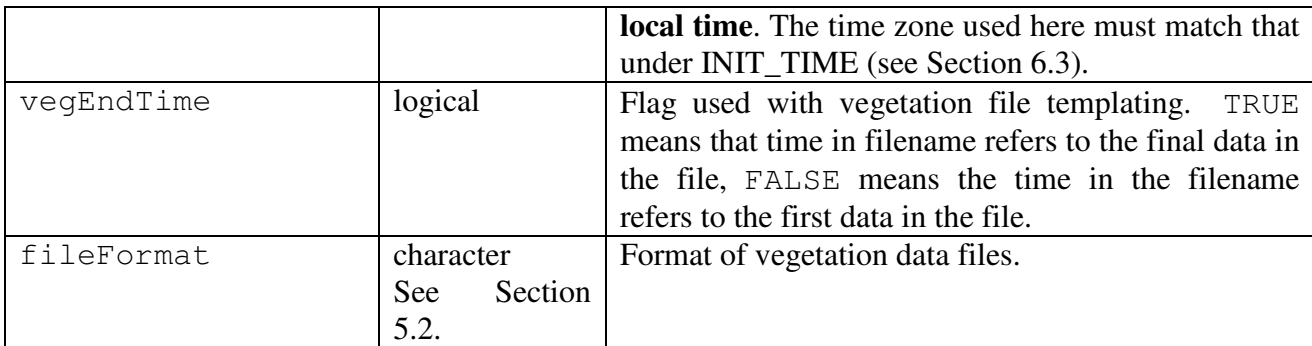

The following are read only if readFile=TRUE. Only values for the appropriate file format are read.

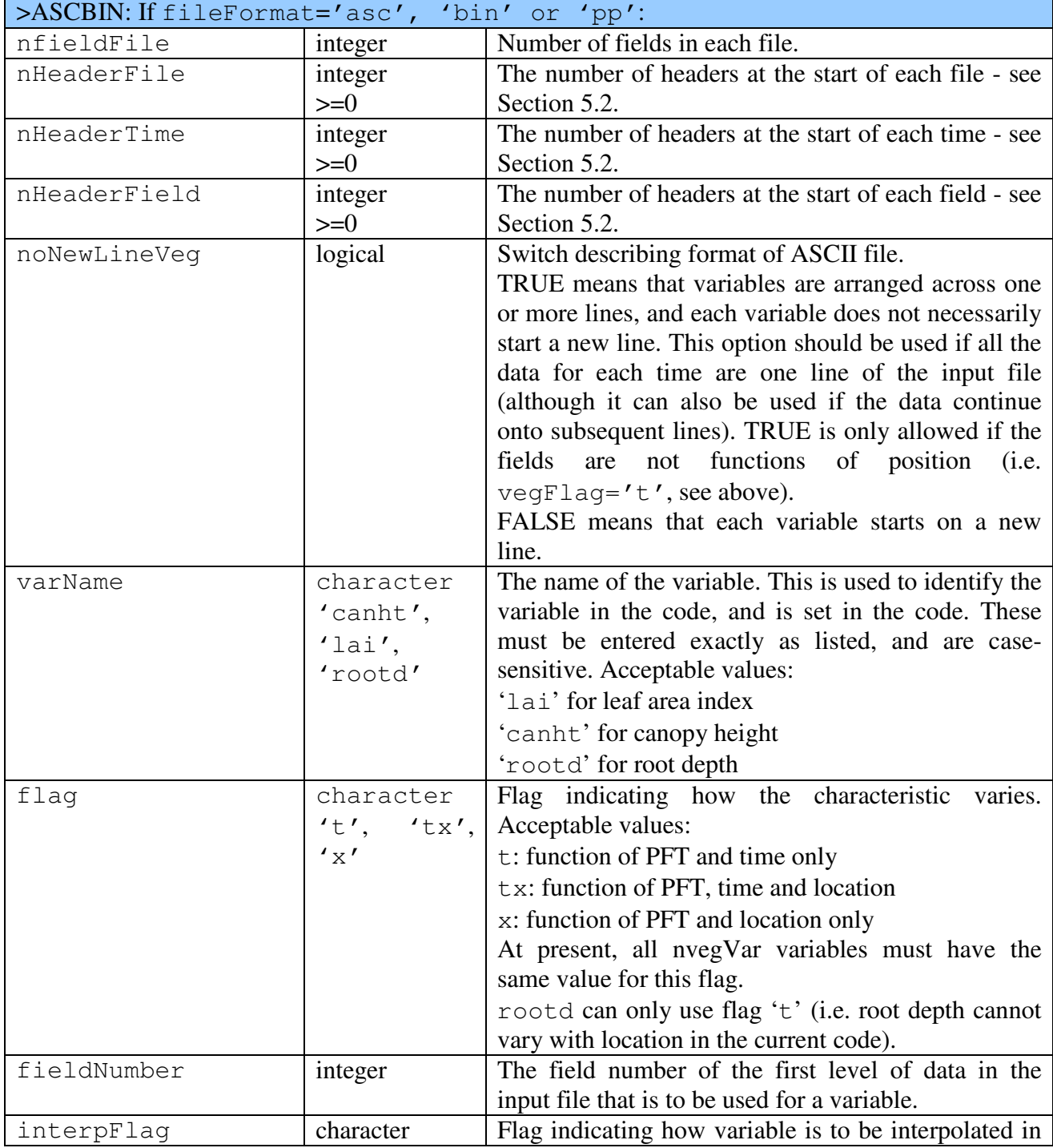

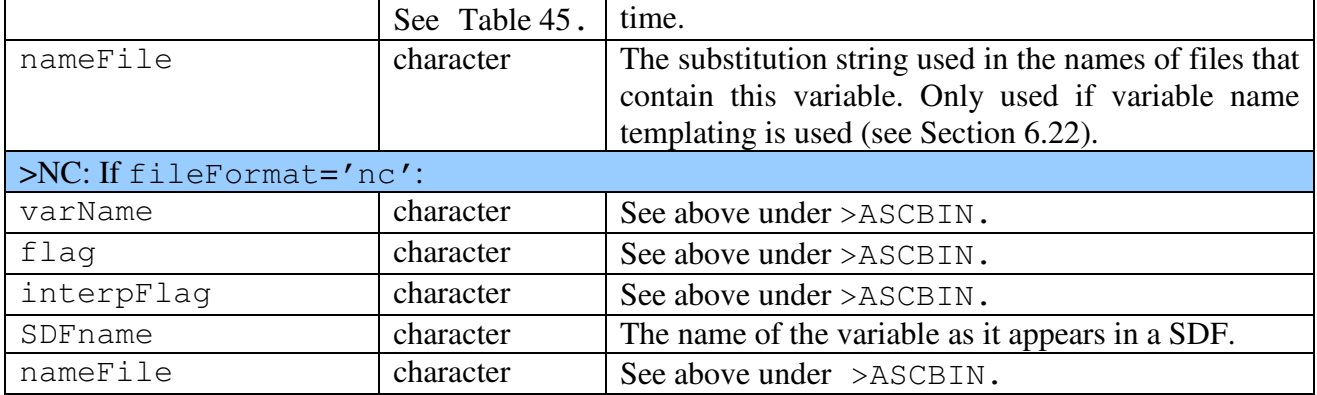

#### **6.11.1. Examples of INIT\_VEG\_VARY**

#### *Example 1: Time-varying Leaf Area Index.*

Leaf Area Index is to vary with time (but not with position on the grid). Climatological monthly data are to be used, with values updated at the start of each day. Note that the values are always assumed to be a function of PFT. The ASCII input file is illustrated in Figure 3 and contains one month of data (for all PFTs) on a single line.

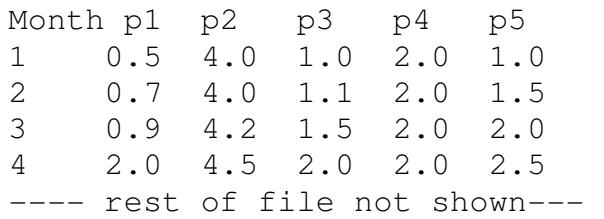

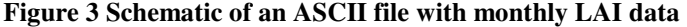

The relevant entries in the run control file are shown below. Only the lines in **bold** are relevant, and irrelevant sections have been omitted.

```
>INIT_VEG_VARY 
1 ! nvegVar 
-1,86400 ! vegDataPer, vegUpdatePer 
1,1 ! nvegFileTime, vegFilePer 
T ! vegClim 
F ! readList 
'lai_monthly.dat' ! fileName 
                20120115,'00:00:00' ! vegFileDate(1),vegFileTime(1) 
'asc' ! fileFormat 
>ASCBIN 
6 ! nfieldFile 
1,0 ! nheaderFile,nheaderField
```
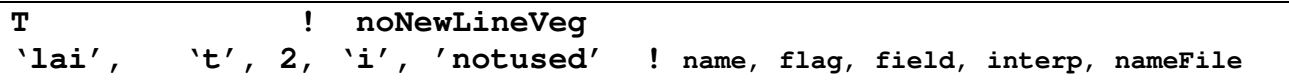

nvegVar=1 indicates that we only want to vary one vegetation characteristic. vegFileDate=20120115, but since vegClim=T, the year is discarded (effectively leaving 0115=15 January), meaning that each time of data is valid on the  $15<sup>th</sup>$  of the month. nfieldFile=6 because we have data for each of 5 PFTs, plus there is a 'timestamp' variable that will not be used (see Figure 3). The final line shows that we want to vary LAI as a function of time (and PFT) only. The LAI data start with field #2. The 'I' and vegUpdatePer=86400 indicate that the monthly data will be interpolated between the monthly values and updated once every 86400s (once a day).

# **6.12. INIT\_NONVEG: Parameters for non-vegetation surface types**

>INIT\_NONVEG readFile fileName nnvgInFile

# >DATA

```
dataVar1(1),dataVar1(2),...,dataVar1(nnvgInFile) 
dataVar2(1),dataVar2(2),...,dataVar2(nnvgInFile) 
… … data values … …
```
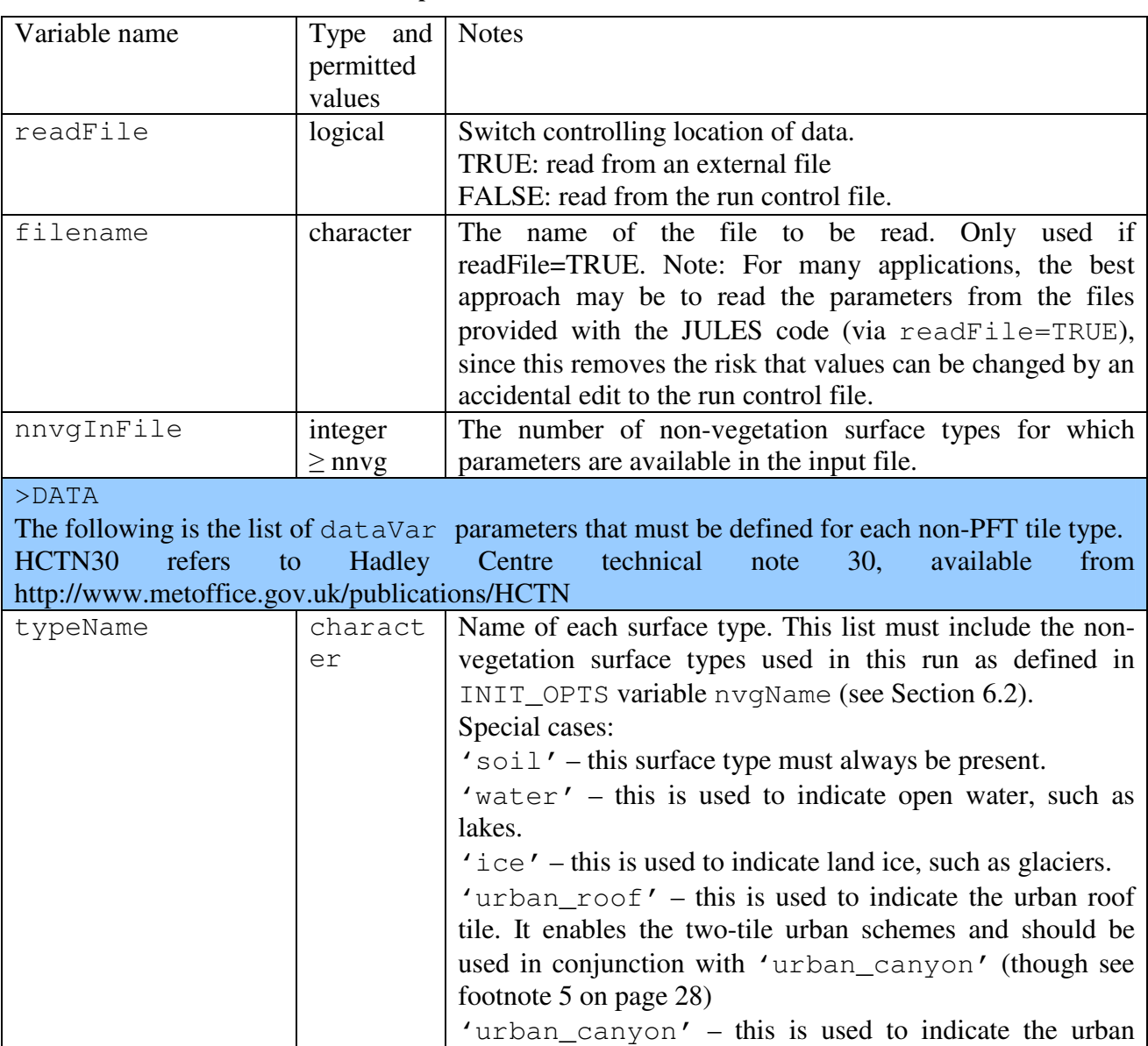

#### **Table 24 Description of variables in the INIT\_NONVEG section.**

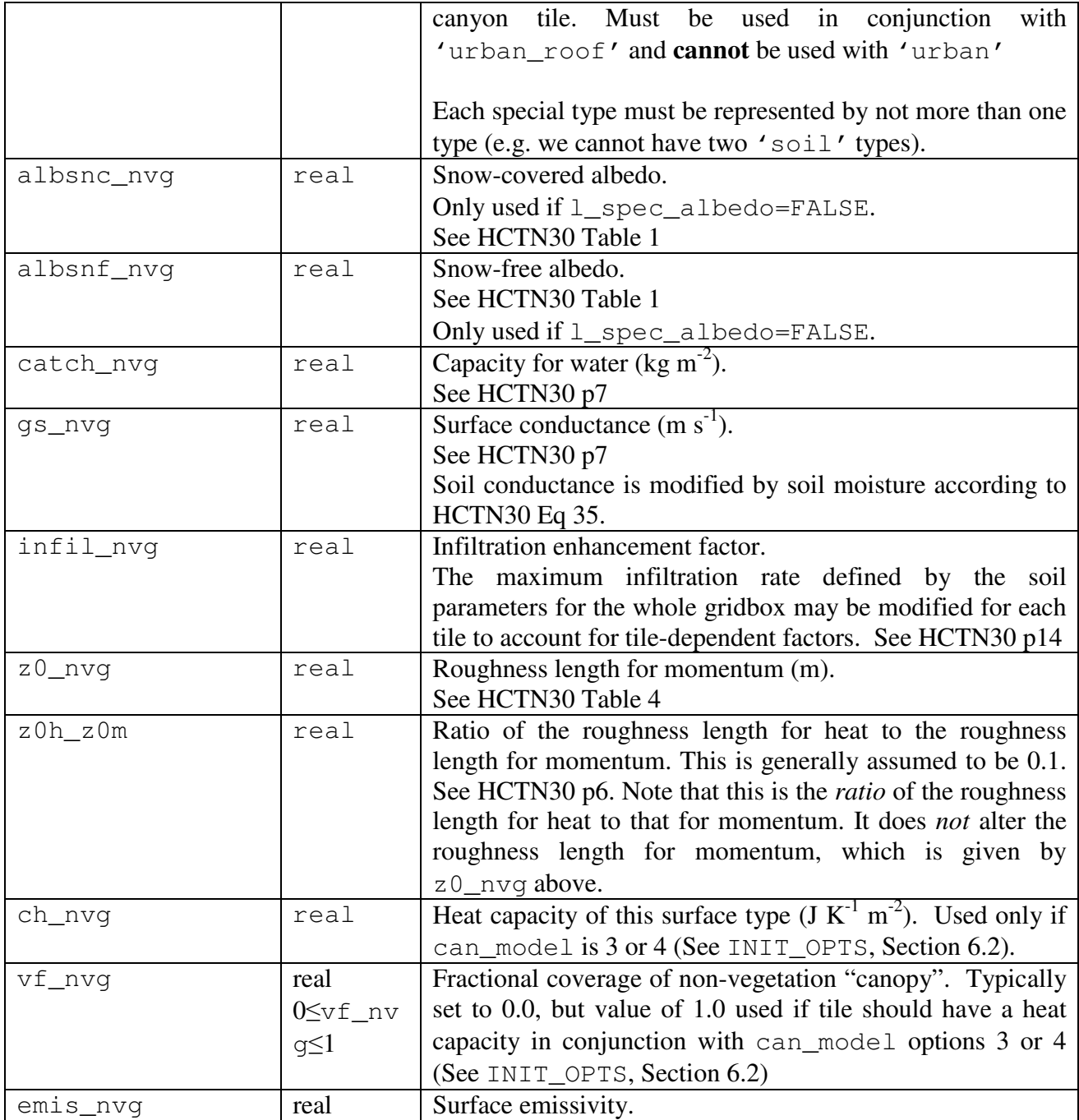

## **6.13. INIT\_URBAN: Urban model configuration, geometry & material characteristics**

This section reads in model configuration choices, geometry & material characteristics data for the urban schemes URBAN-2T and MORUSES. Both these schemes must have an 'urban\_roof' tile and an 'urban\_canyon' tile (though see footnote 5 on page 28). This section is only read if either of the two-tile urban schemes are enabled by including the 'urban\_roof' tile. The 'urban\_roof' and 'urban\_canyon' tile type parameters specified in INIT\_NONVEG (Section 6.12) will be used for values that MORUSES does not parameterise, and for any MORUSES parametrisations that are turned off, according to Table 26. Further information on MORUSES, including references, can be found in the technical documentation and under l\_moruses in INIT\_OPTS (Section 6.2)

```
>INIT_URBAN
```

```
l_urban_empirical,l_moruses_macdonald 
l_moruses_albedo,l_moruses_emissivity,l_moruses_rough 
l moruses storage, l moruses storage thin
anthrop heat scale
readFile 
fileFormat 
fileName 
>ASCBIN 
nheaderFile, nheaderField 
>VARS 
varName(1) varFlag(1) constVal(1)
varName(2) varFlag(2) constVal(2) 
--- Repeat for each variable. ---
>ENDVARS 
>NC 
>VARS 
varName(1) varFlag(1) constVal(1) SDFname(1)
varName(2) varFlag(2) constVal(2) SDFname(2) 
--- Repeat for each variable. ---
>ENDVARS 
# Data fields to be read from this file should appear below here. 
>DATA
```

| Variable name                                     | Type and  | <b>Notes</b>                                                                                                    |
|---------------------------------------------------|-----------|----------------------------------------------------------------------------------------------------|
|                                                   | permitted |                                                                                                    |
|                                                   | values    |                                                                                                    |
| l_urban_empiric<br>a1                             | logical   | Switch to use empirical relationships for urban geometry,<br>based on total urban fraction. Dimensions calculated are<br>W/R, H/W $&$ H (see Table 27)                                       |
|                                                   |           | URBAN-2T uses W/R only.<br>Used in calculation of the canyon and roof fractions and<br>also to distribute anthropogenic heat between roof and<br>canyon if 1_anthrop_heat_src = TRUE         |
|                                                   |           | TRUE: Use empirical relationships for urban geometry.<br>FALSE: Appropriate data needs to be supplied instead                                                                                |
|                                                   |           | NB: These are only valid for high resolutions $(\sim 1 \text{ km})$                                                                                                    |
|                                                   |           | References:<br>Bohnenstengel SI, Evans S, Clark P, Belcher SE (2010).<br>Simulations of the London urban heat island, Quarterly<br>Journal of the Royal Meteorological Society (submitted)   |
|                                                   |           | The following are the parameterisation switches for the configuration of MORUSES. Where                                                                                                    |
|                                                   |           | appropriate Table 26 gives the 'urban_roof' and 'urban_canyon' parameters that are                                                                                                    |
| required to be set in INIT_NONVEG (Section 6.12). |           |                                                                                                    |
| l_moruses_macdo<br>nald                           | logical   | MORUSES switch for using MacDonald et al. (1998) to<br>calculate effective roughness length of urban areas and<br>displacement height from urban geometry (H, H/W and<br>W/R, see Table 27). |
|                                                   |           | TRUE: Use MacDonald et al. (1998) formulations<br>FALSE: Appropriate data needs to be supplied instead                                                                                       |
|                                                   |           | If 1_urban_empirical<br>NB:<br>then<br>TRUE<br>$=$<br>1_moruses_macdonald = TRUE, which the code<br>enforces this.                                                                           |
|                                                   |           | References:<br>Macdonald RW, Griffiths RF, Hall D. 1998. An improved<br>method for the estimation of surface roughness of obstacle<br>arrays. Atmos. Env. 32: 1857-1864                      |
| l_moruses_albed<br>O                              | logical   | for<br>effective<br>albedo<br><b>MORUSES</b><br>switch<br>canyon<br>albedo is given<br>parameterisation.<br>The roof<br>by<br>INIT_NONVEG (Section 6.12).                                    |
|                                                   |           | TRUE: Use MORUSES parameterisation. Requires that<br>$1$ <sub>cosz</sub> = TRUE, which the code automatically enables.<br>FALSE See Table 26                                                 |

**Table 25 Description of variables that are required in the INIT\_URBAN section.** 

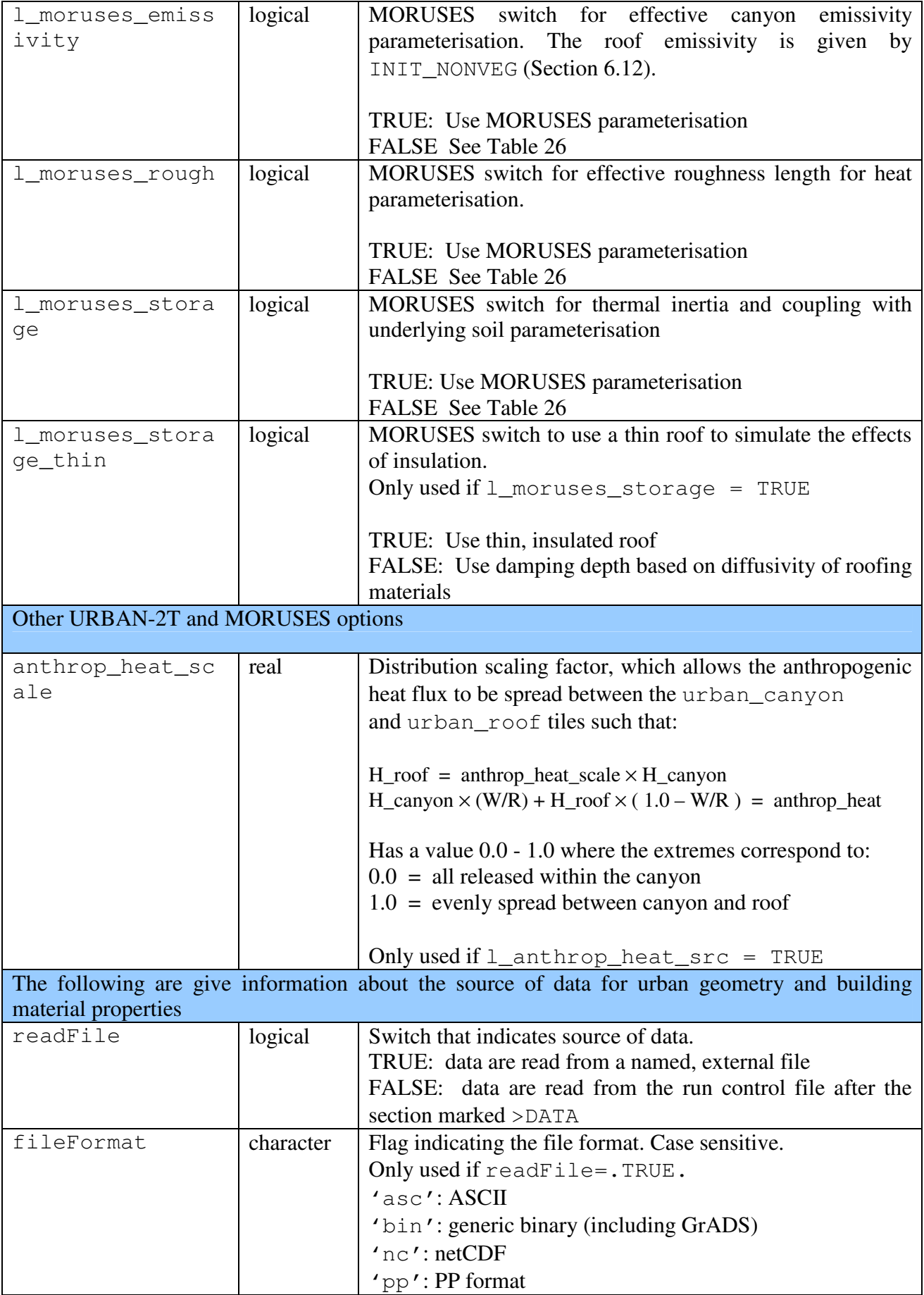

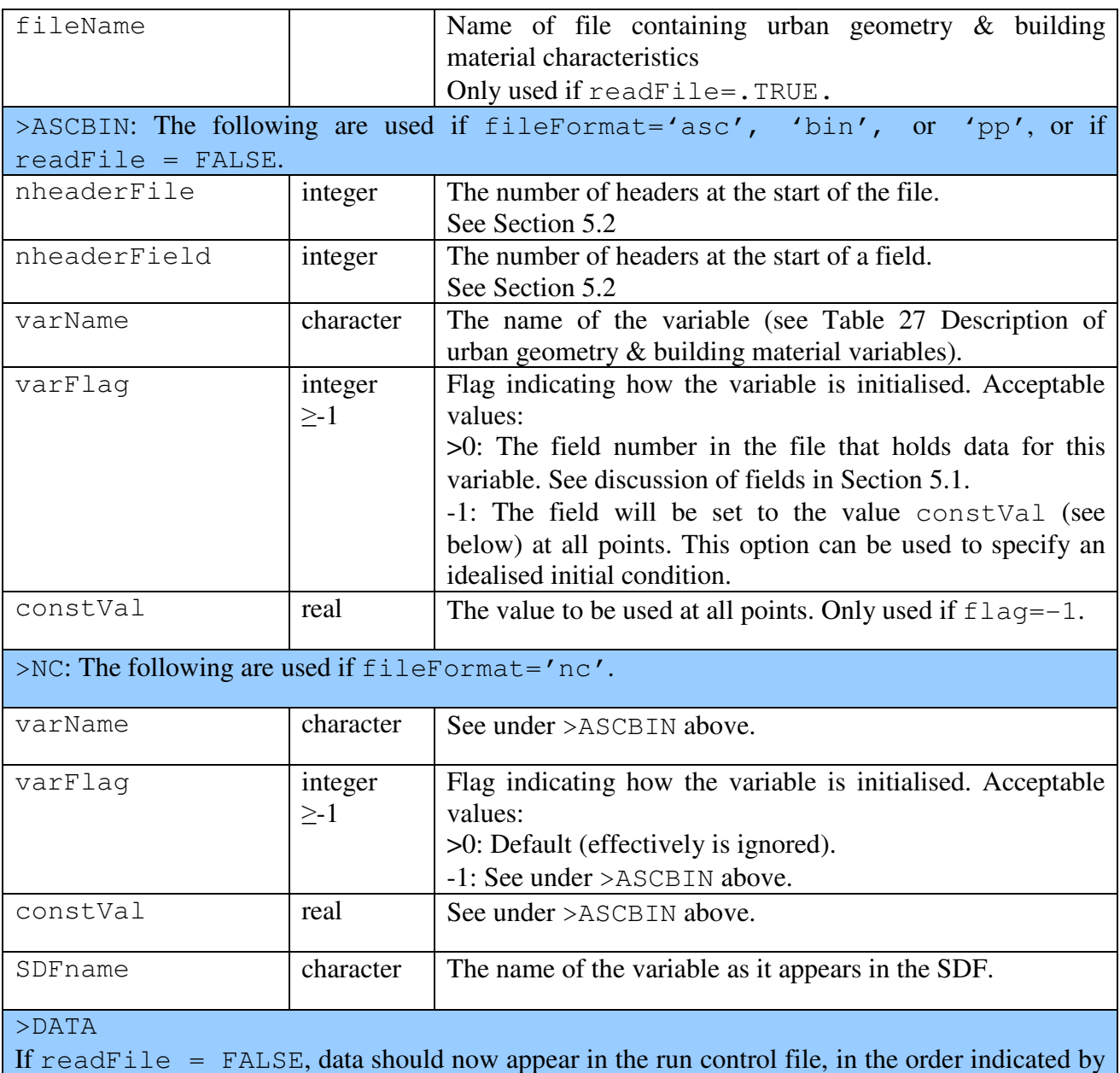

If readFile = FALSE, data should now appear in the run control file, in the order indicated by the value of varFlag for each variable (see >ASCBIN above) with each starting on a separate line.

**Table 26 Parameters that may be used from INIT\_NONVEG (Section 6.12) for the 'urban\_roof' and 'urban\_canyon' tile types depending on MORUSES switch configuration. Any non-vegetation parameters not referenced in this table are always used from INIT\_NONVEG.** 

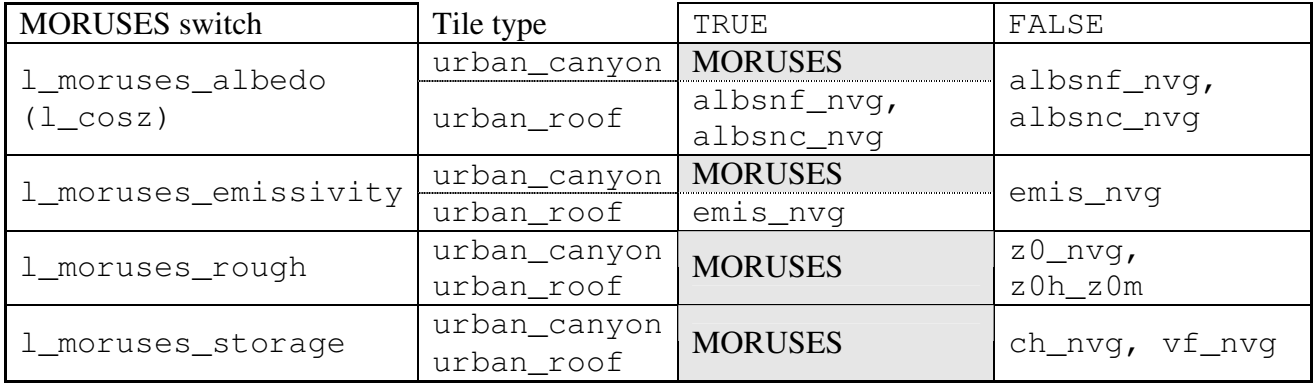

## **Table 27 Description of urban geometry & building material variables**

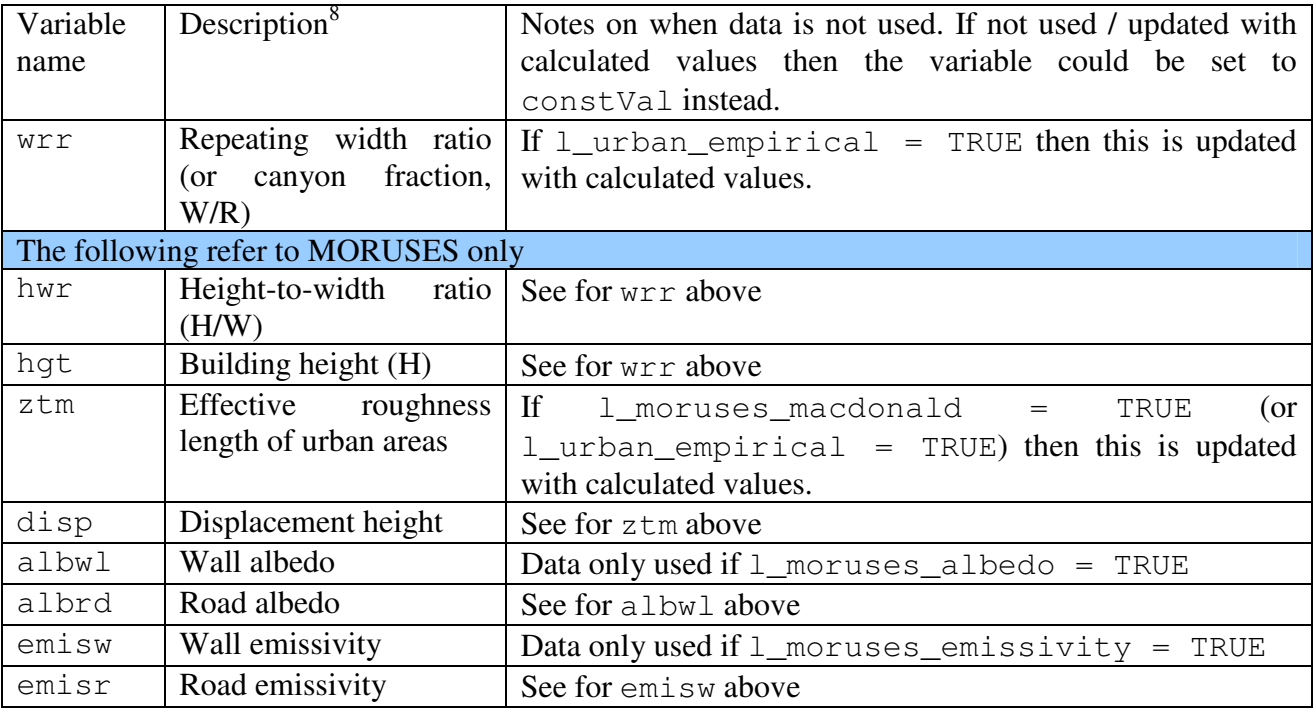

<sup>&</sup>lt;sup>8</sup> For more information on the urban geometry used please see the JULES technical documentation
# **6.14. INIT\_SNOW: Snow parameters**

>INIT\_SNOW

dzSnow rho\_snow\_const snow\_hcap,snow\_hcon snowLiqCap r0,rmax snow\_ggr(1:3) amax(1:2) dtland, kland maskd snowLoadLAI, snowInterceptFact, snowUnloadFact

### **Table 28 Description of variables in the INIT\_SNOW section**

HCTN30 refers to Hadley Centre technical note 30, available from http://www.metoffice.gov.uk/publications/HCTN.

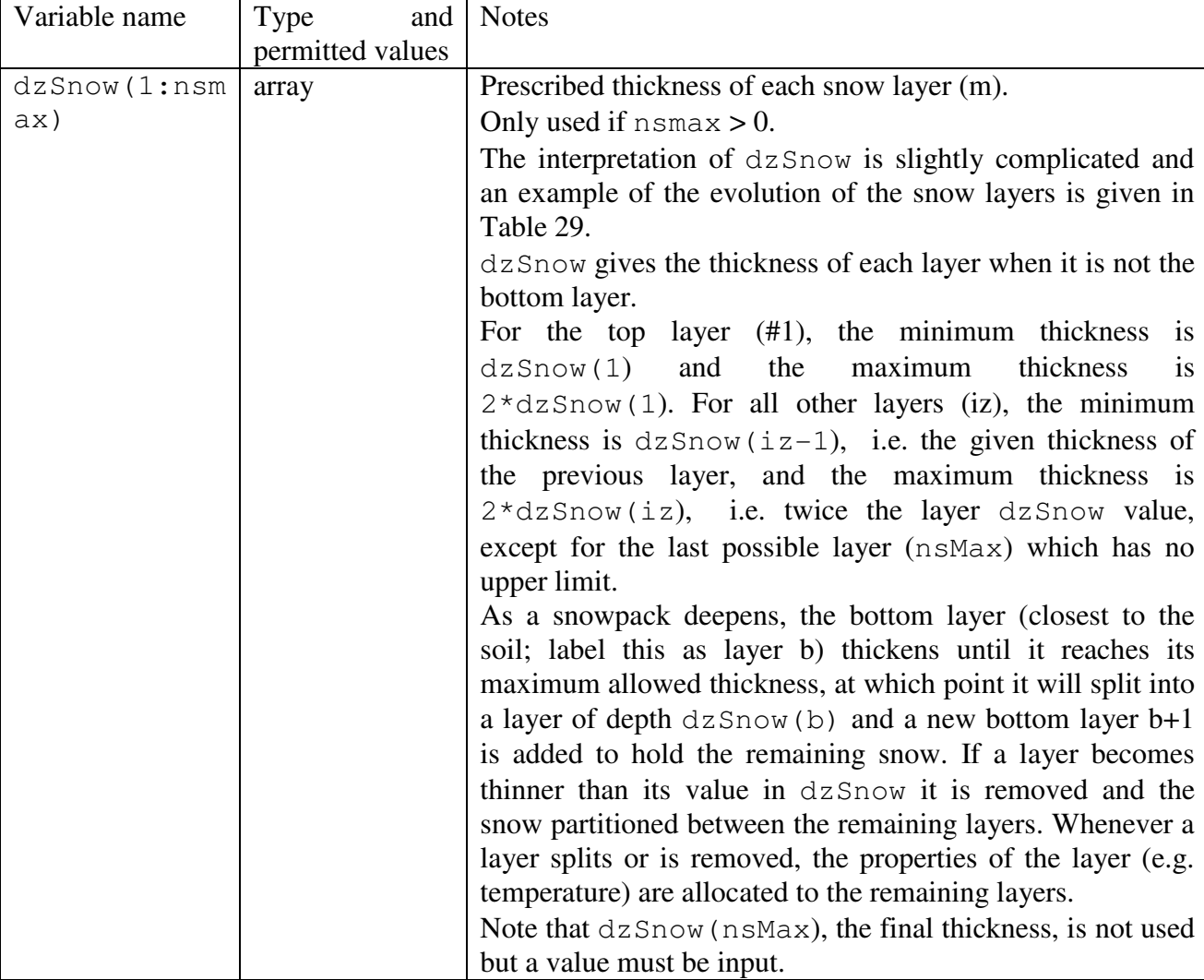

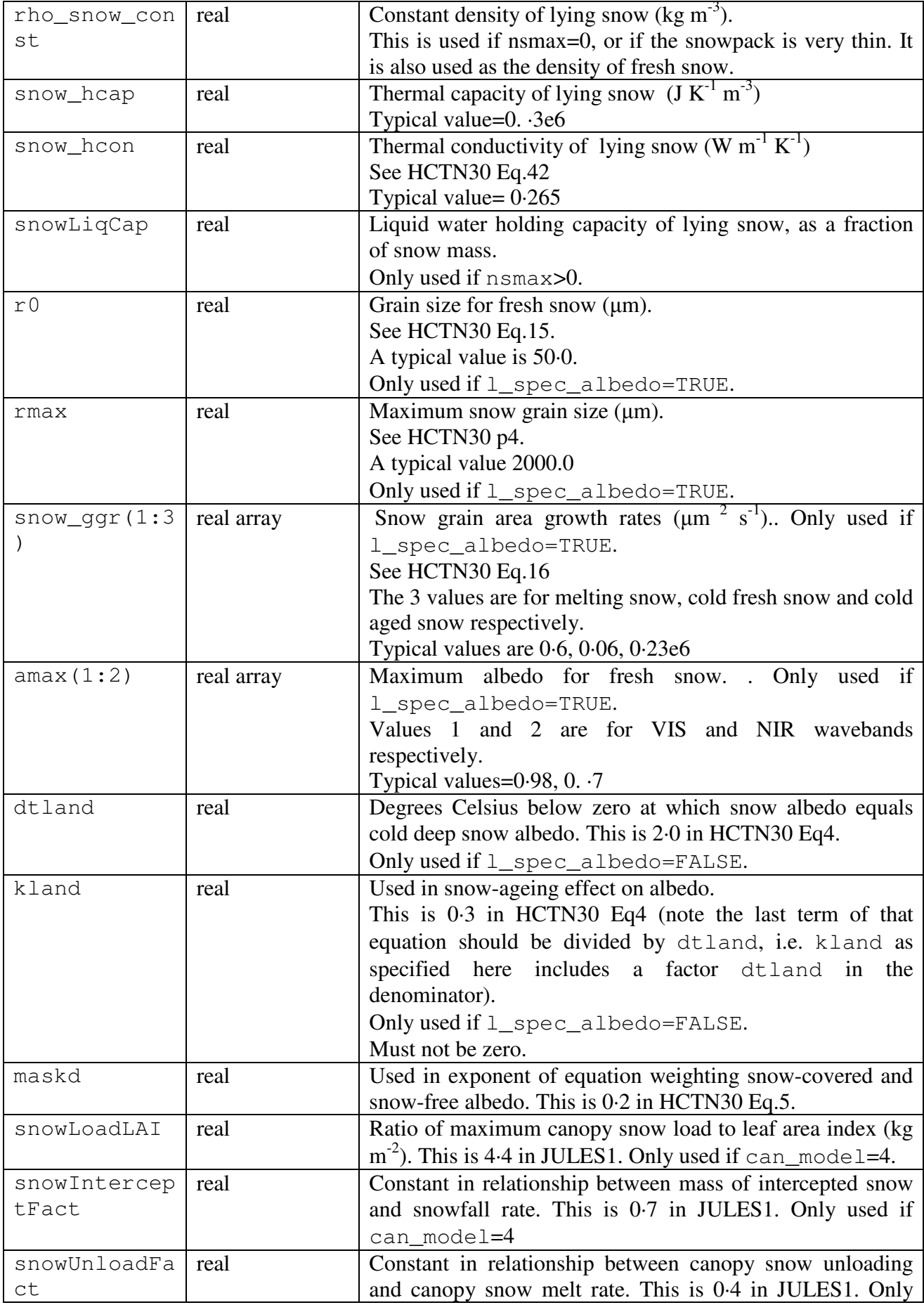

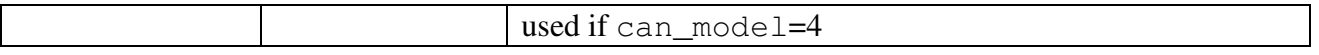

Table 29 gives an example of how the number and thickness of snow layers varies with total snow depth for the case of  $n \text{smax}=3$  and  $\text{dzSnow}=(0.1, 0.15, 0.2)$ . Note that if the values given by the user for dzSnow are a decreasing series with dzSnow(i)  $\leq$  2\*dzSnow(i-1), the algorithm will result in layers i and i+1 beign added at the same time. Don't panic - this should not be a problem for the simulation.

| Snow depth       | Number   | Layer thickness,        |                                                             |
|------------------|----------|-------------------------|-------------------------------------------------------------|
| (m)              | of       | uppermost layer         | Comments                                                    |
|                  | layers   | first(m)                |                                                             |
| < 0.1            | $\Omega$ |                         | While the depth of snow is less than $dz$ snow(1), the      |
|                  |          |                         | layer model is not active and snow and soil are             |
|                  |          |                         | combined in a composite layer.                              |
| 0.1 to $< 0.2$   |          | Total snow depth.       | The single layer grows until it is twice as thick as        |
|                  |          |                         | $dz$ Snow $(1)$ .                                           |
| $0.2$ to $< 0.4$ | 2        | 0.1, remainder          | Above 0.2m, the single layer splits into a top layer of     |
|                  |          |                         | 0.1m and the remaining snow in the bottom layer.            |
| $\geq 0.40$      | 3        | $0.1, 0.15$ , remainder | At 0.4m depth, layer 2 [which has grown to 0.3m             |
|                  |          |                         | thick, i.e. $2 * dz$ snow(2)], splits into a layer of 0.15m |
|                  |          |                         | and a new bottom layer holding the the remaining            |
|                  |          |                         | 0.15m. As all layers are now in use, any subsequent         |
|                  |          |                         | deepening of the pack is dealt with by increasing the       |
|                  |          |                         | thickness in this bottom layer.                             |

**Table 29 An example of the evolution of snow layer thickness.** 

# **6.15. INIT\_TRIF: Parameters for the TRIFFID model**

This section is used to read PFT parameters that are only needed by the dynamic vegetation model (TRIFFID). Values are not read if TRIFFID is not selected. TRIFFID also uses many other PFTspecific variables that are also used in other parts of JULES, and are read in Section 6.10 above.

```
>INIT_TRIF 
readFile 
fileName 
nnvgInFile 
>DATA 
dataVar1(1),dataVar1(2),...,dataVar1(nPft)
dataVar2(1),dataVar2(2),...,dataVar2(nPft)
… … data values … …
```
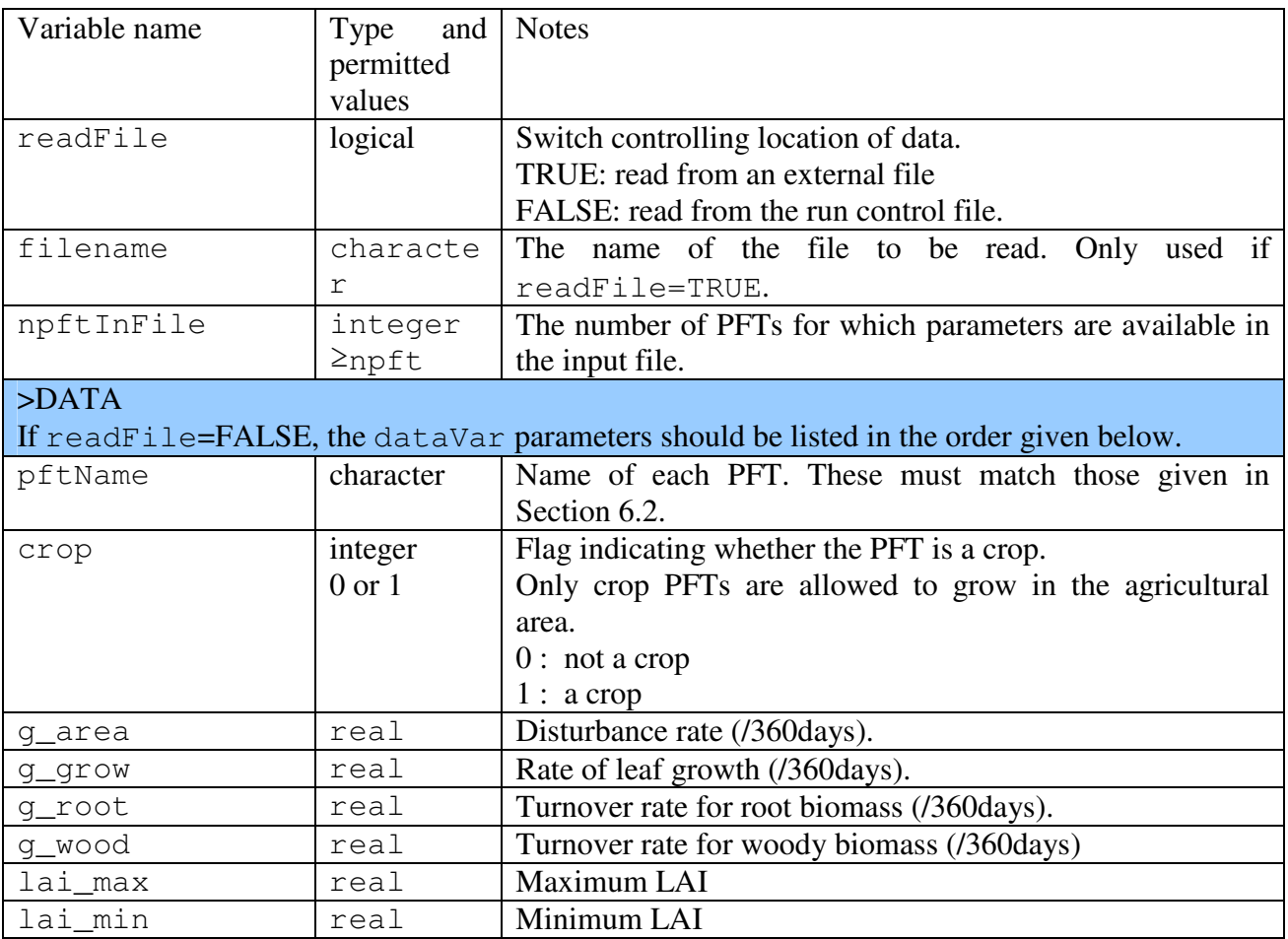

#### **Table 30 Description of variables in the INIT\_TRIF section.**

Note that where a quantity is said to have units of "/360days", this means that it is an amount per 360 days.

# **6.16. INIT\_AGRIC: Fractional coverage by agriculture**

If the TRIFFID vegetation model is used, the fractional area of agricultural land in each gridbox is read in this section. Otherwise, this section is not used.

```
>INIT_AGRIC 
readFile 
fileFormat 
fileName 
>ASCBIN 
nheaderFile, nheaderField
fieldNum 
>NC 
varName 
# Data fields to be read from this file should appear below here. 
>DATA 
frac_agr(1:nxIn,1:nyIn)
```
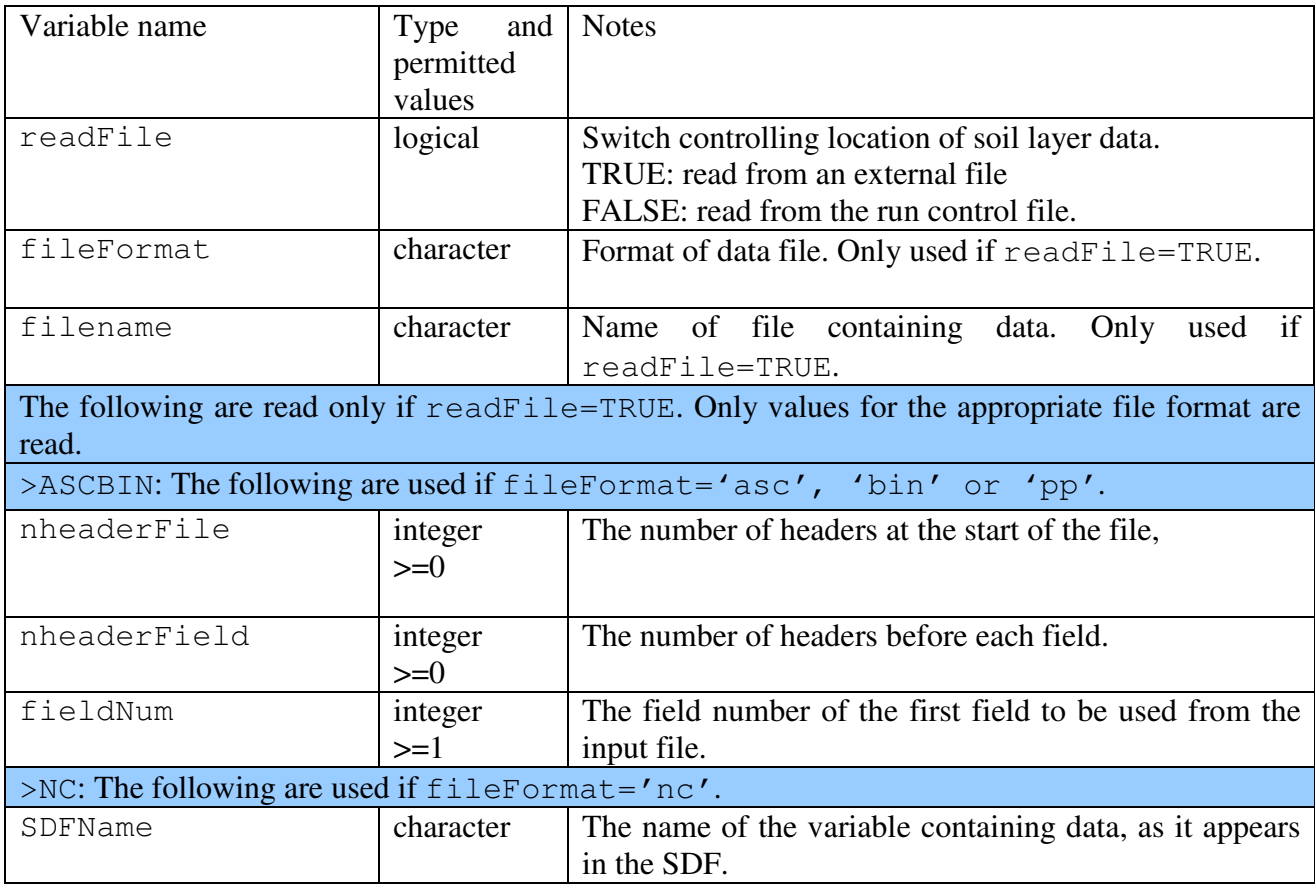

# **Table 31 Description of variables in the INIT\_AGRIC section**

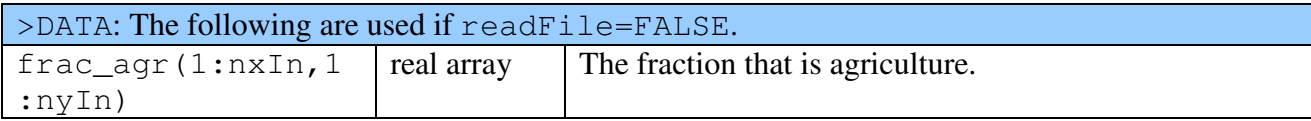

# **6.17. INIT\_MISC: Miscellaneous surface, carbon and vegetation parameters**

>INIT\_MISC hleaf, hwood beta1,beta2 fwe\_c3, fwe\_c4 q10\_leaf kaps kaps\_roth(1:4) q10\_soil cs\_min co2\_mmr frac\_min, frac\_seed pow

HCTN24 and 30 refer to Hadley Centre technical notes 24 and 30, available from http://www.metoffice.gov.uk/publications/HCTN

| Variable name | and<br>Type      | <b>Notes</b>                                                       |
|---------------|------------------|--------------------------------------------------------------------|
|               | permitted values |                                                                    |
| hleaf         | real             | Specific heat capacity of leaves $(J K-1$ per kg carbon).          |
|               |                  | HCTN30 p6                                                          |
|               |                  | Typical value=5.7E4                                                |
| hwood         | real             | Specific heat capacity of wood $(J K^{-1})$ per kg carbon).        |
|               |                  | HCTN30 p6                                                          |
|               |                  | Typical value=1.1e4                                                |
| beta1         | real             | Coupling coefficient for co-limitation in photosynthesis           |
|               |                  | model.                                                             |
|               |                  | Cox et al. (1999), Eq.61                                           |
|               |                  | Typical value=0.83                                                 |
| beta2         | real             | Coupling coefficient for co-limitation in photosynthesis           |
|               |                  | model.                                                             |
|               |                  | Cox et al. (1999), Eq.62                                           |
|               |                  | Typical value=0.93                                                 |
| $fwe\_c3$     | real             | Constant in expression for limitation of photosynthesis by         |
|               |                  | transport of products, for C3 plants. This is 0.5 in Eq.60 of      |
|               |                  | Cox et al. (1999).                                                 |
| $fwe\_c4$     | real             | Constant in expression for limitation of photosynthesis by         |
|               |                  | transport of products, for C4 plants. This is $2.0 \times 10^4$ in |
|               |                  | Eq.60 of Cox et al. (1999).                                        |
| q10_leaf      | real             | Q10 factor for plant respiration.                                  |
|               |                  | Cox et al. (1999) Eq.66                                            |
|               |                  | Typical value=2.0                                                  |
| kaps          | real             | Specific soil respiration rate at 25 degC and optimum soil         |

**Table 32 Description of variables in the INIT\_MISC section** 

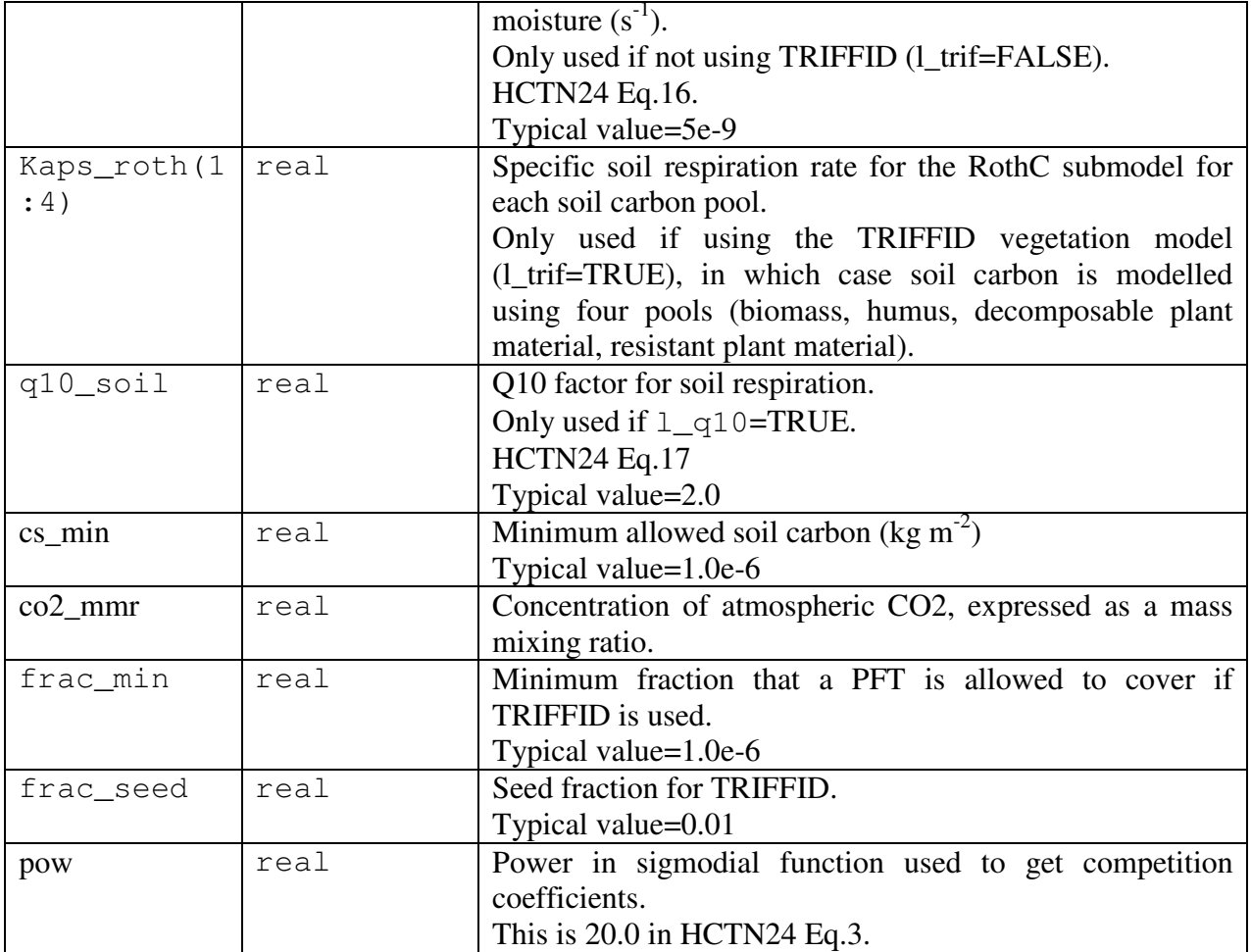

# **6.18. INIT\_IMOGEN: Settings for the IMOGEN impacts model**

```
>INIT_IMOGEN
```

```
imogenOrderFile 
imogenNamelistFile
```
### **Table 33 Description of variables in the INIT\_IMOGEN section**

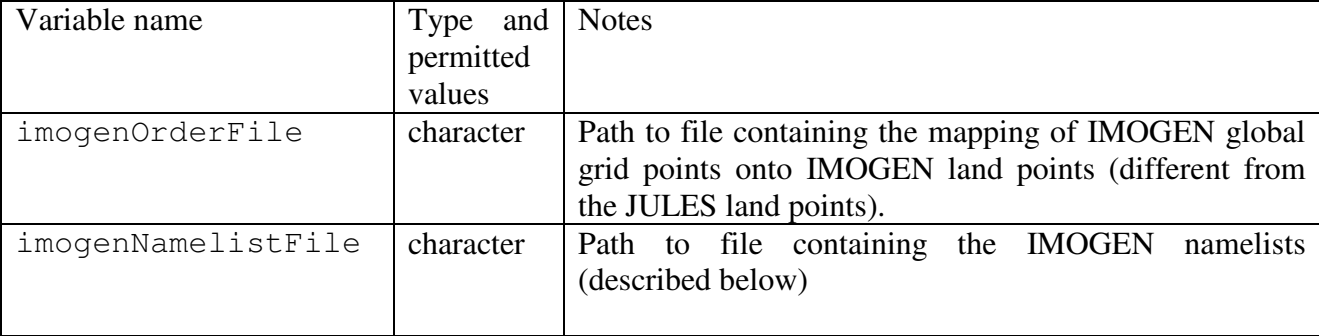

IMOGEN uses Fortran namelists to set it's variables. These namelists are read from imogenNamelistFile . Below is an example of the IMOGEN namelist file - every possible value in each namelist is shown below along with it's default value. However the user need not specify every variable – those not specified will take their default value.

```
&ANLG_VALS 
  Q2CO2=3.74 
  F_OCEAN=0.711 
  KAPPA_O=383.8 
 LAMBDA L=0.52 LAMBDA_O=1.75 
  MU=1.87 
  T_OCEAN_INIT=289.28 
 NYR NON CO2 = 21DIR PATH = 'DIR CLIM = '' DIR_ANOM = '' 
 FILE_NON_CO2=.FALSE.
&END 
&RUN 
 CO2 INIT PPMV=286.03
  FILE_SCEN_EMITS = 'emits_HADCM3.dat' 
  FILE_NON_CO2_VALS='' 
  FILE_SCEN_CO2_PPMV = 'co2_vals.dat' 
 ANLG = .TRUE. ANOM = .TRUE. 
  C_EMISSIONS = .TRUE. 
  INCLUDE_CO2 = .TRUE. 
 INCLUDE NON CO2 = .TRUE.
```

```
 LAND_FEED = .FALSE. 
 OCEAN_FEED = .FALSE. 
 NYR_EMISS = 241 
&END
```
# **Table 34 Description of variables in the IMOGEN namelists**

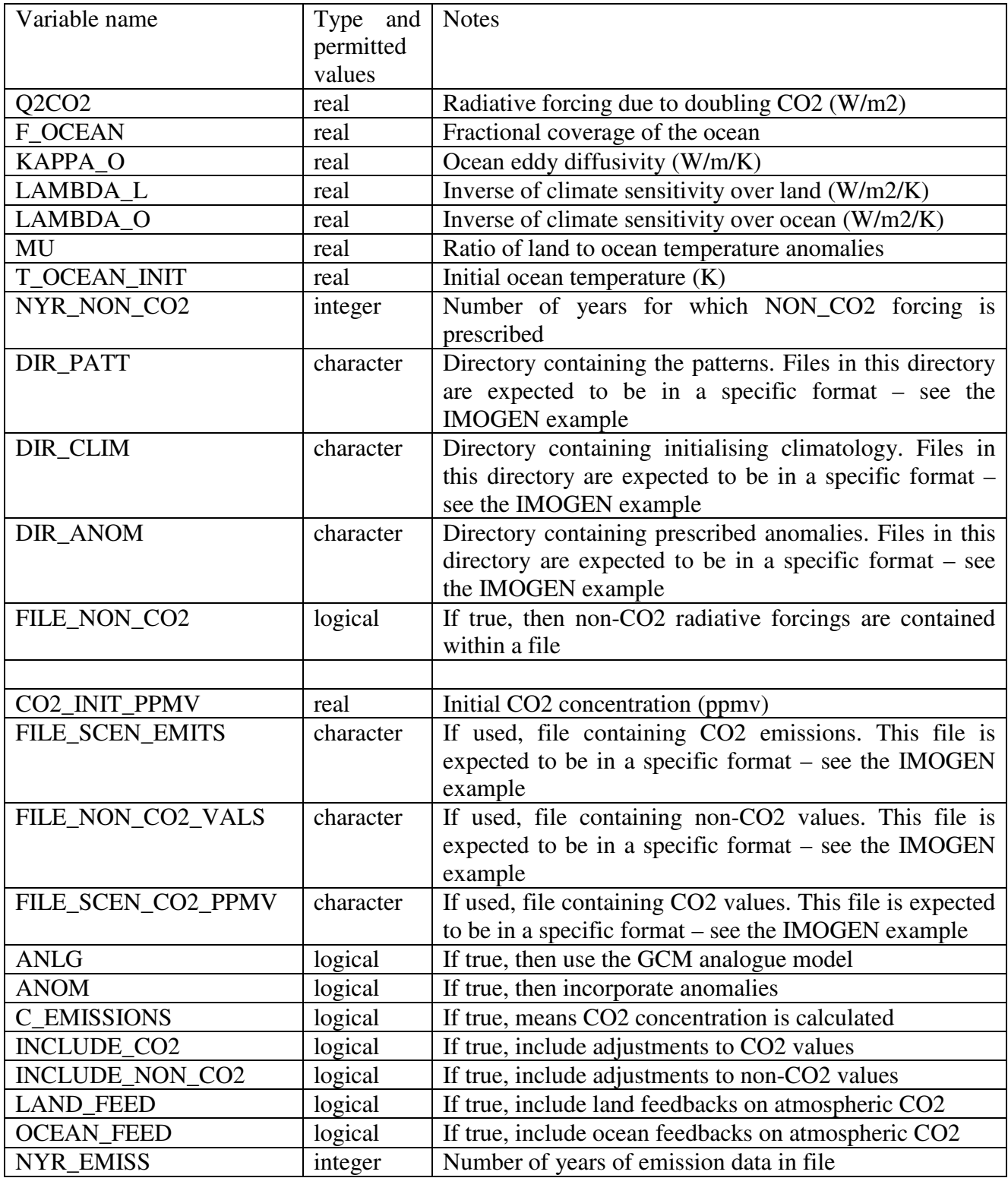

# **6.18.1. Running IMOGEN and restrictions**

A full IMOGEN experiment consists of three JULES runs, called spin\_eq, spin\_dyn and tran. Each run is started from the final dump of the previous run. The first two runs behave like an extended spinup for the full transient run, and as such runs with IMOGEN must have no spinup (i.e. nspin=0 in INIT\_OPTS). Since IMOGEN calculates the forcing for an entire year at once, an IMOGEN run must have a start time of 00:00 on the 1st of January for some year.

IMOGEN is currently restricted to run only on the HadCM3LC grid, i.e. there are 96x56 grid cells where each cell has size 3.75 degrees longitude by 2.5 degrees latitude with no Antartica. This means that:

- $nxIn = 96$  and  $nyIn = 56$  in  $INT\_OPTS$
- regLatLon = T, regLat1 =  $-55.0$ , regLon1 =  $-180.0$ , regDlat = 2.5 and regDlon = 3.75 in INIT\_LATLON

The IMOGEN\_EXAMPLE directory is provided as an example of setting up IMOGEN.

# **6.19. INIT\_DRIVE: Meteorological driving data**

```
>INIT_DRIVE
```

```
driveDataPer 
ndriveFileTime, driveFilePer 
readList 
fileName 
driveFileDate(1),driveFileTime(1) 
driveFormat 
ioPrecipType,l_point_data 
tForSnow 
tForConv,conFrac 
io_rad_type,ioWindSpeed 
useDiffRad,diffFracConst 
z1_uv, z1_tq 
ndriveExtra 
>ASCBIN 
byteSwapDrive 
nfieldDriveFile 
ndriveHeaderFile,ndriveHeaderTime,ndriveHeaderField
noNewLineDrive 
>VARS 
name(1) fieldNumber(1) interp(1) nameFile(1)
name(2) fieldNumber(2) interp(2) nameFile(2)
--- Repeat for each variable. ---
>ENDVARS 
>NC 
ncTypeDrive 
>VARS 
name(1) SDFname(1) nameFile(1) interp(1) 
name(2) SDFname(2) nameFile(2) interp(2) 
--- Repeat for each variable. ---
>ENDVARS
```
### **Table 35 Description of variables in the INIT\_DRIVE section**

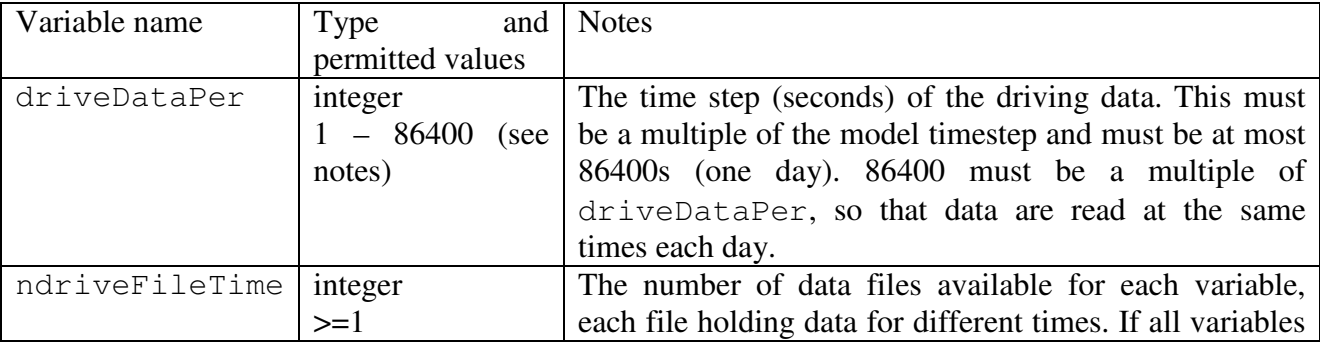

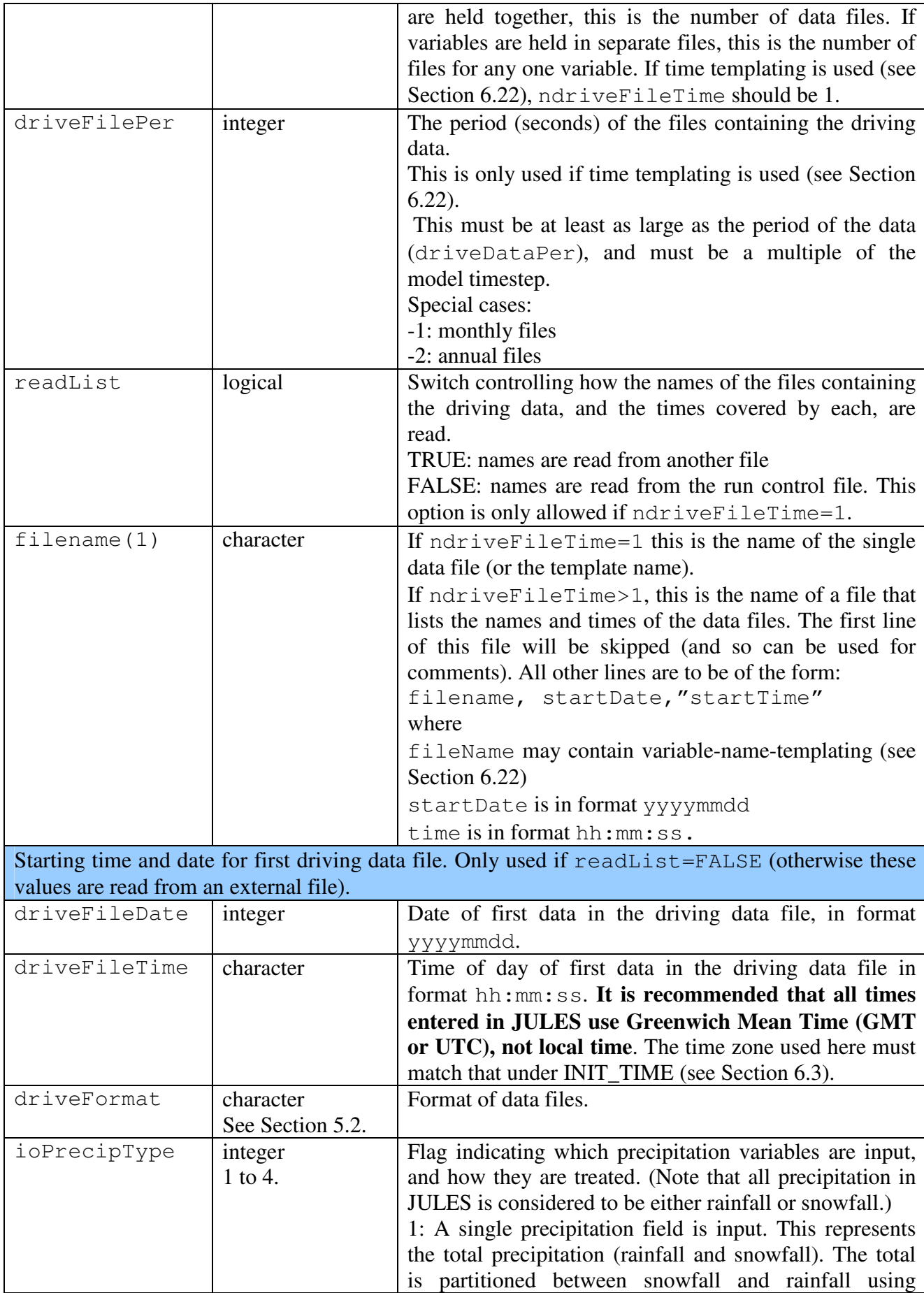

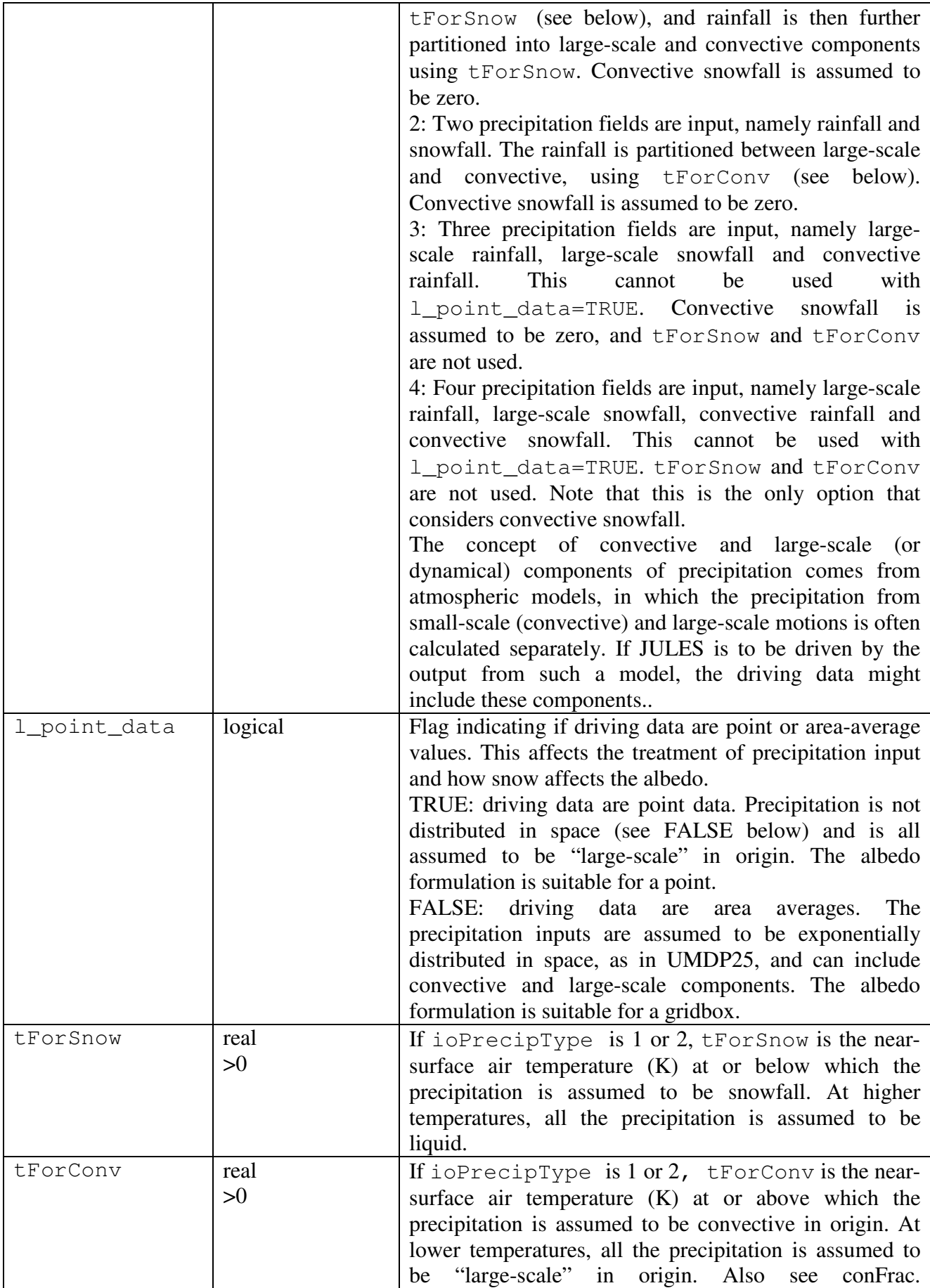

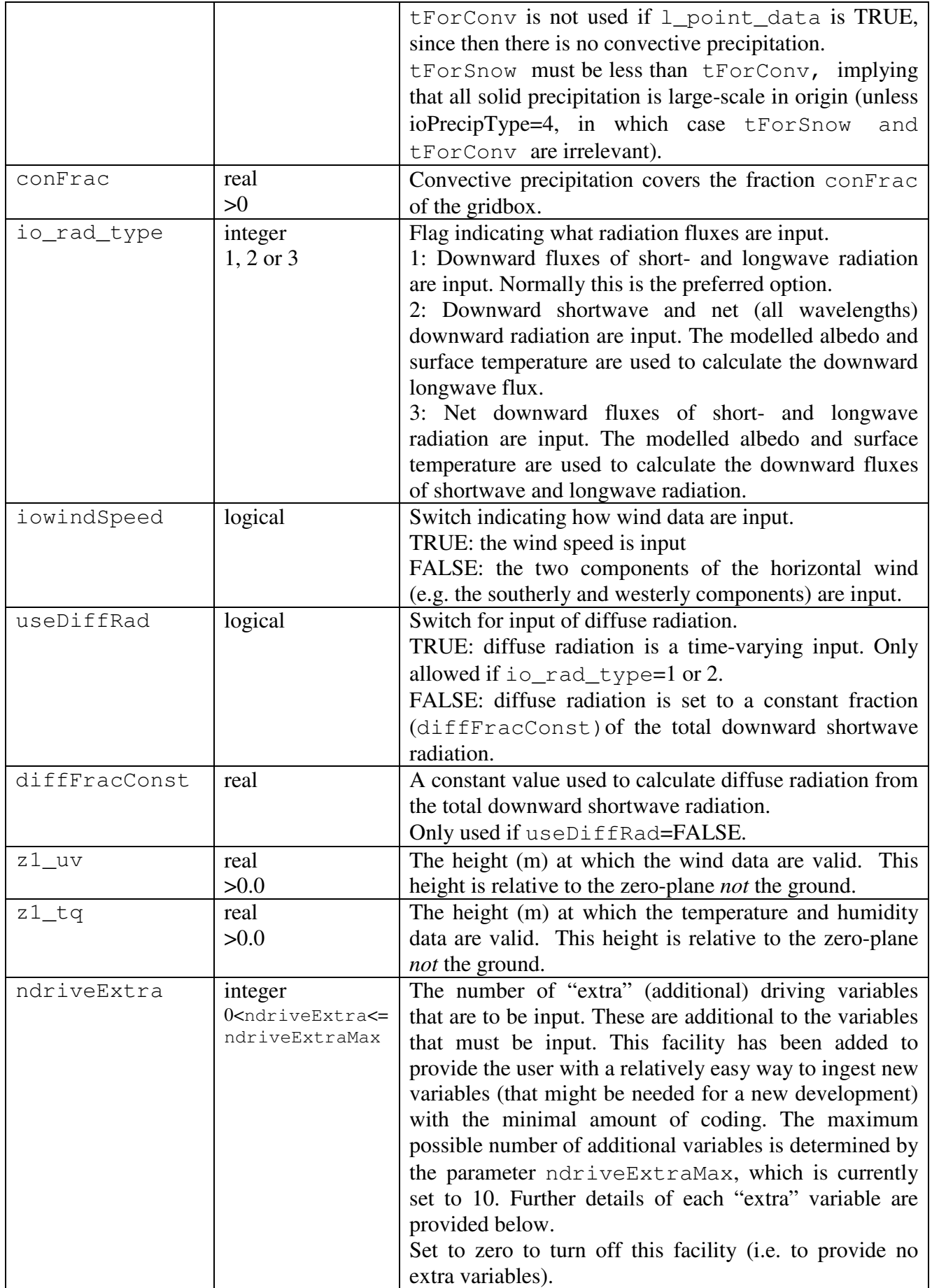

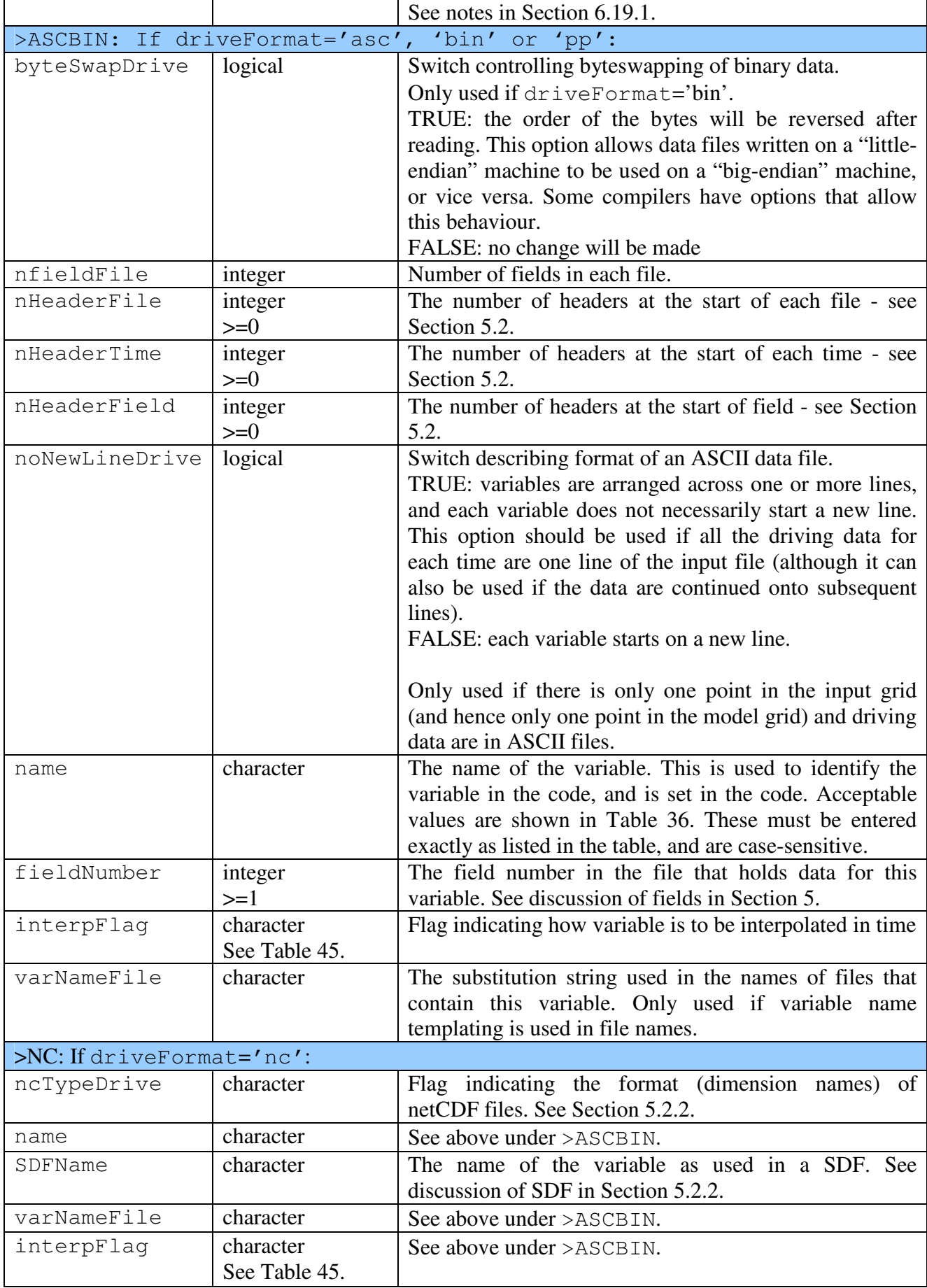

The meteorological variables required by a run of JULES are determined by the choice of flags such as ioPrecipType. The variables that are listed must then match this expectation.

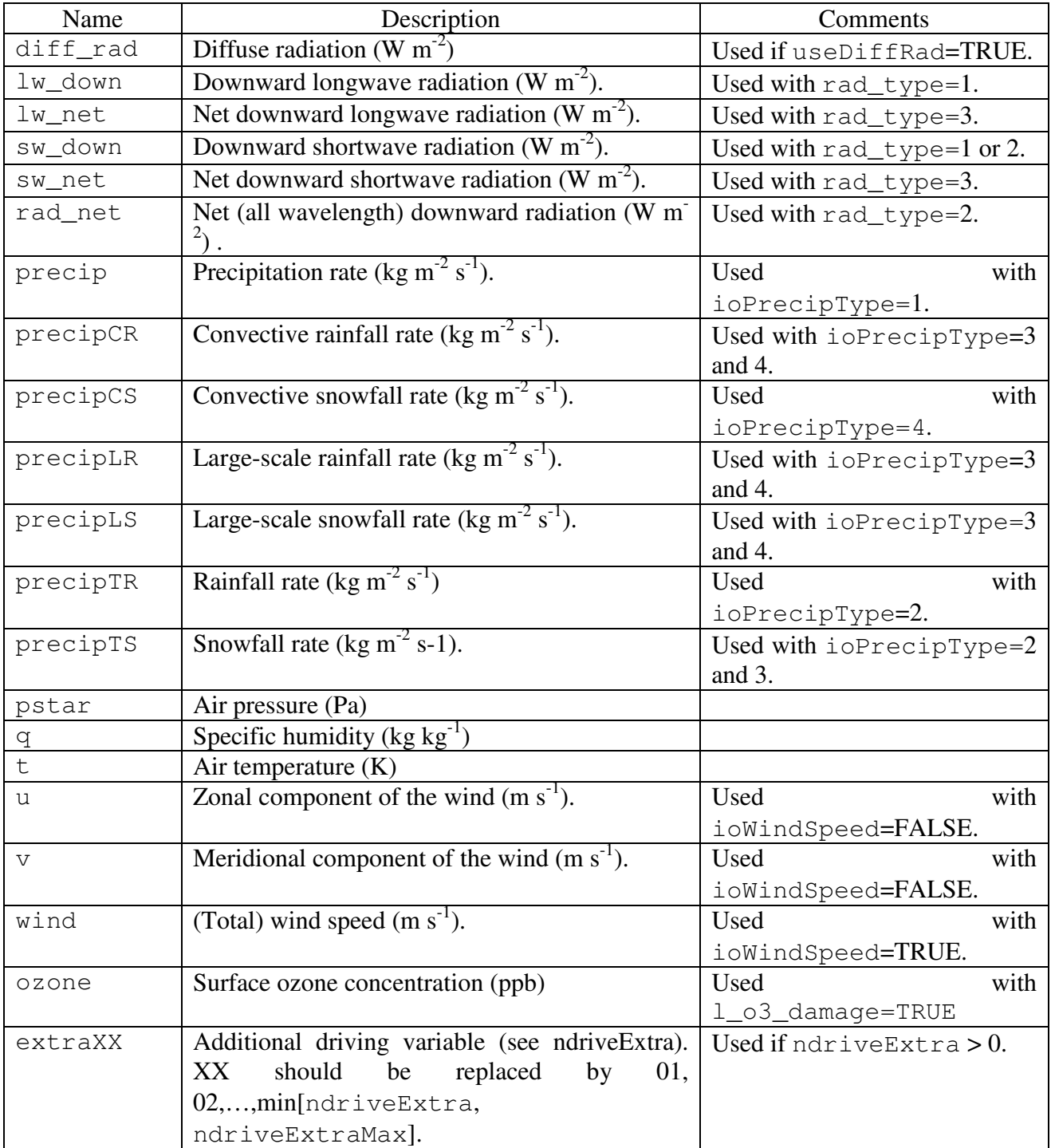

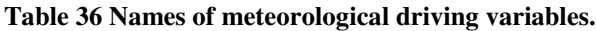

# **6.19.1. Inputting extra driving variables**

The facility to read in additional driving variables by setting  $ndr$  ive Extra  $>0$  is intended as a simple mechanism to allow access to additional data, particularly during model development. For example, a time-varying field of ozone concentration could be input after just a few lines of editing of the code. The additional variables must have the same frequency as the other variables and will be interpolated following the interp flags specified. The data can then be loaded into a new FORTRAN variable that the user has to create – this is best done in subroutine drive\_update (look for comments containing " $iposExtra$ "). The new variable itself could be provided via a module (e.g. module forcing).

# **6.19.2. Examples of specifying driving data**

### *Example 1: single point driving data*

In this example, we consider a case with one point in the input file, and all driving data for each time held on a single line of an ASCII input file. The input file is illustrated in Figure 4. The relevant entries in the run control file are shown below. Only the lines in **bold** are relevant, and irrelevant sections have been omitted.

```
>INIT_DRIVE 
3600 ! driveDataPer 
1,-9 ! ndriveFileTime, driveFilePer 
F ! readList 
'data1.dat' ! fileName 
19970101,'00:00:00' ! driveFileDate(1),driveFileTime(1) 
'asc' ! driveFormat 
2,T ! ioPrecipType,l_point_data 
275.0 ! tForSnow 
375.0,0.2 ! tForConv,conFrac 
1,T ! io_rad_type,ioWindSpeed 
F,0.1 ! useDiffRad,diffFracConst 
10.0,10.0 ! z1_uv, z1_tq 
0 ! ndriveExtra 
>ASCBIN 
F ! byteSwapDrive 
10 ! nfieldDriveFile 
1,0,0 ! ndriveHeaderFile,ndriveHeaderTime,ndriveHeaderField 
T ! noNewLineDrive 
>VARS 
pstar 9 nf psfc ! name,field,flag,name 
t 6 nf t 
q 10 nf q 
wind 8 nf u 
lw_down 3 nf lw 
sw_down 2 nf sw 
precipTR 4 nf liqp 
precipTS 5 nf solp 
>ENDVARS
```
ndriveFileTime=1 indicates that all data are in one file.

readList=FALSE indicates that the name of the file is read from the run control file (not from a separate file).

useDiffRad=FALSE indicates that diffuse radiation is not input, rather it is calculated as 0.1 (the value of diffFracConst) of the total shortwave radiation.

ndriveHeaderFile=1 indicates that there is a single header line at the top of the file.

noNewLineDrive=TRUE shows that each variable is not on a new line (in fact all variables are on one line).

The entries following >VAR indicate where each variable lies in the input file. Note that we can skip the unrequired 'time' and 'obs1' fields in Figure 4.

```
Time solar long rain snow temp obs1 wind press humid<br>1 3.3 187.8 0.0 0.0 259.10 83.0 3.610 102400.5 1.3511
 1 3.3 187.8 0.0 0.0 259.10 83.0 3.610 102400.5 1.351E-03 
 2 89.5 185.8 0.0 0.0 259.45 24.1 3.140 102401.9 1.357E-03 
      142.3 186.4 0.0
----- data for later times ----
```
**Figure 4. Lines of an example file of meteorological driving data in ASCII format.** 

### *Example 2: Driving data from binary files, one variable per file.*

The relevant entries in the run control file are shown below. Only the lines in **bold** are relevant and irrelevant sections have been omitted.

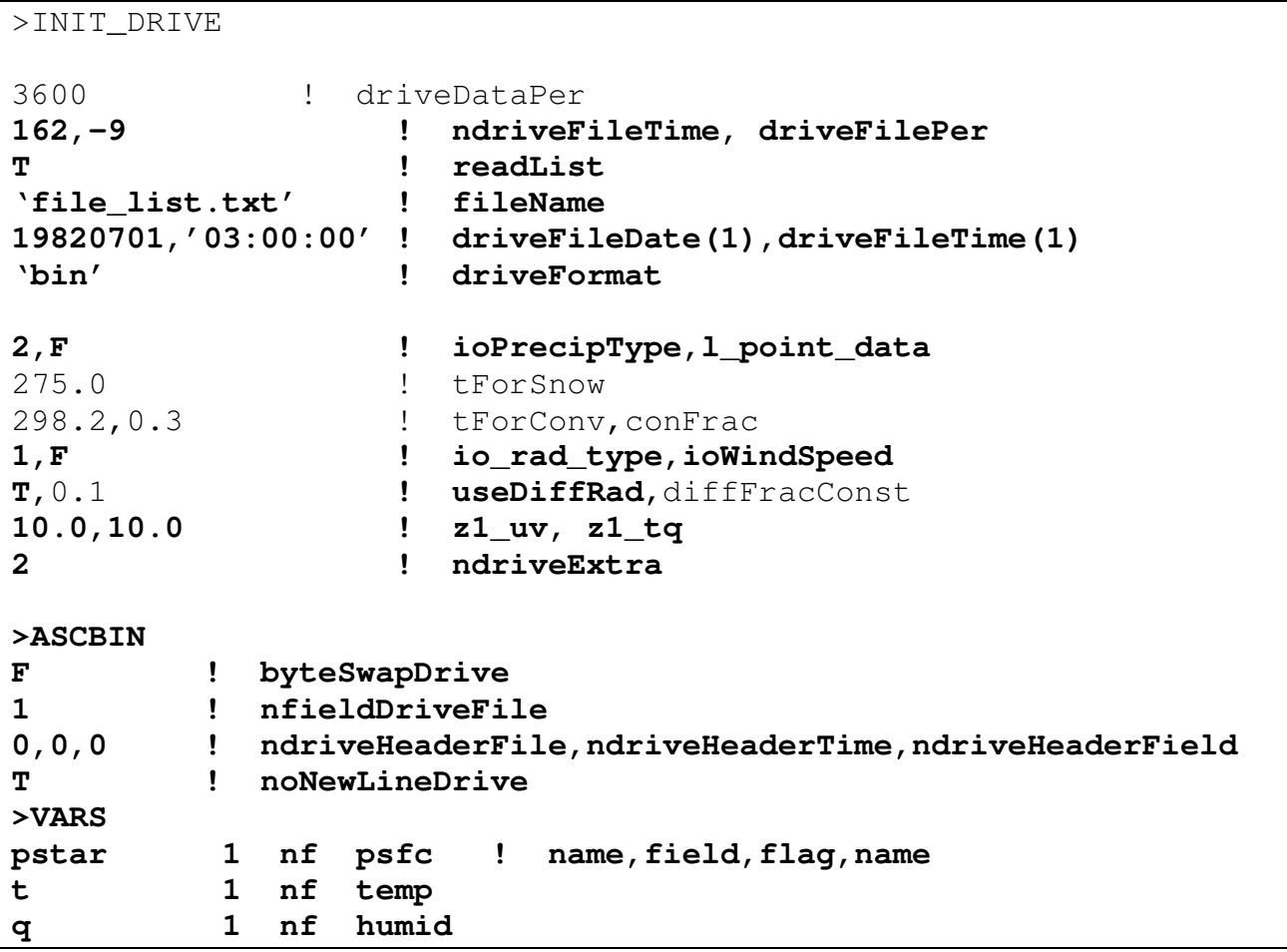

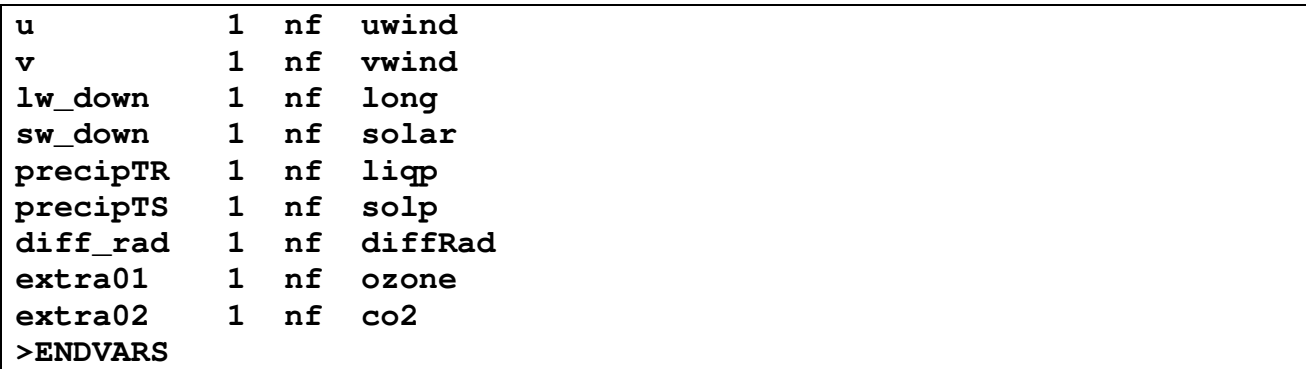

ndriveFileTime=162 indicates the number of files (for each variable).

readList=TRUE indicates that the names and times of each file are read from the file 'file\_list.txt'. The first few lines of this file are shown in Figure 5.

```
# List of meteorological data files. Columns are: 
# file name, start date (yyyymmdd), start time (hh:mm:ss). 
'met_data/%vv_data/%vv198207.dat', 19820701, '03:00:00' 
'met_data/%vv_data/%vv198208.dat', 19820801, '03:00:00' 
'met_data/%vv_data/%vv198209.dat', 19820901, '03:00:00' 
------ rest of file not shown ----
```
**Figure 5. Example list of driving data files using file name templating.** 

The presence of  $\sqrt[6]{\mathbf{v}\mathbf{v}}$  in each file name shows that we are using variable name templating (see Section 6.22). The dates show that we in fact have monthly files (but note that we cannot use time templating for these files because the start time of 03H does not conform to the requirements described in Table 43). Furthermore, files for each variable are stored in separate directories. For example, skipping ahead to after >VARS, we see that the humidity variable is held in files such as 'met\_data/humid\_data/humid198207.dat', while the surface pressure is held in the likes of 'met data/psfc data/psfc198207.dat'.

The ioPrecipType value of 2 shows that we read in two components of precipitation: total solid and total liquid. The liquid is considered to be convective precipitation when the temperature is above tForConv, which here has a value of 298.2 K.

useDiffRad=TRUE indicates that diffuse radiation will be provided.

byteSwapDrive=FALSE indicates that the data will not be byteswaped after input.

nfieldDriveFile=1 shows that each data file contains a single field, which is consistent with the field number shown for each variable (all 1).

ndriveExtra=2 indciates that two additional, non-standard variables will be read in. These are listed as extra01 and extra02 in the list of variables. The filenames shown suggest that they are for ozone and  $CO<sub>2</sub>$ , but they could represent any quantity that the user wants to input.

## **6.20. INIT\_IC: Specification of the initial state**

The values of all prognostic variables must be set at the start of a run. This initial state, or initial condition, can be read from a "dump" from an earlier run of the model, or may be read from any other file. Another option is to prescribe a simple or idealised initial state, and this may be done via the run control file. It is also possible to set some fields using values from a file (e.g. a dump) but to set others using idealised values from the run control file (that is, effectively to override the values in the external file).

>INIT\_IC

```
readFile 
fileFormat (quoted) 
dumpFile,allDump 
fileName (quoted) 
zrevSoil,zrevSnow 
totalWetness 
totalSnow 
>ASCBIN 
nheaderFile, nheaderField 
>VARS 
varName(1) varFlag(1) constVal(1)
varName(2) varFlag(2) constVal(2) 
--- Repeat for each variable. ---
>ENDVARS 
>NC 
>VARS 
varName(1) varFlag(1) constVal(1) SDFname(1)
varName(2) varFlag(2) constVal(2) SDFname(2) 
--- Repeat for each variable. ---
>ENDVARS 
# Data fields to be read from this file should appear below here. 
>DATA
```

| Variable name | Type<br>and | <b>Notes</b>                                              |
|---------------|-------------|-----------------------------------------------------------|
|               | permitted   |                                                           |
|               | values      |                                                           |
| readFile      | logical     | Switch controlling location of initial state data.        |
|               |             | TRUE: read from an external file (including a model dump) |
|               |             | FALSE: read from the run control file.                    |
| fileFormat    | character   | Format of data. Only used if readFile=TRUE.               |
|               | See Section | Note that any dump file that is to be read (see dumpFile) |
|               | 5.2.        | can only be of type 'asc' or 'nc'.                        |

**Table 37 Description of variables for INIT\_IC section.** 

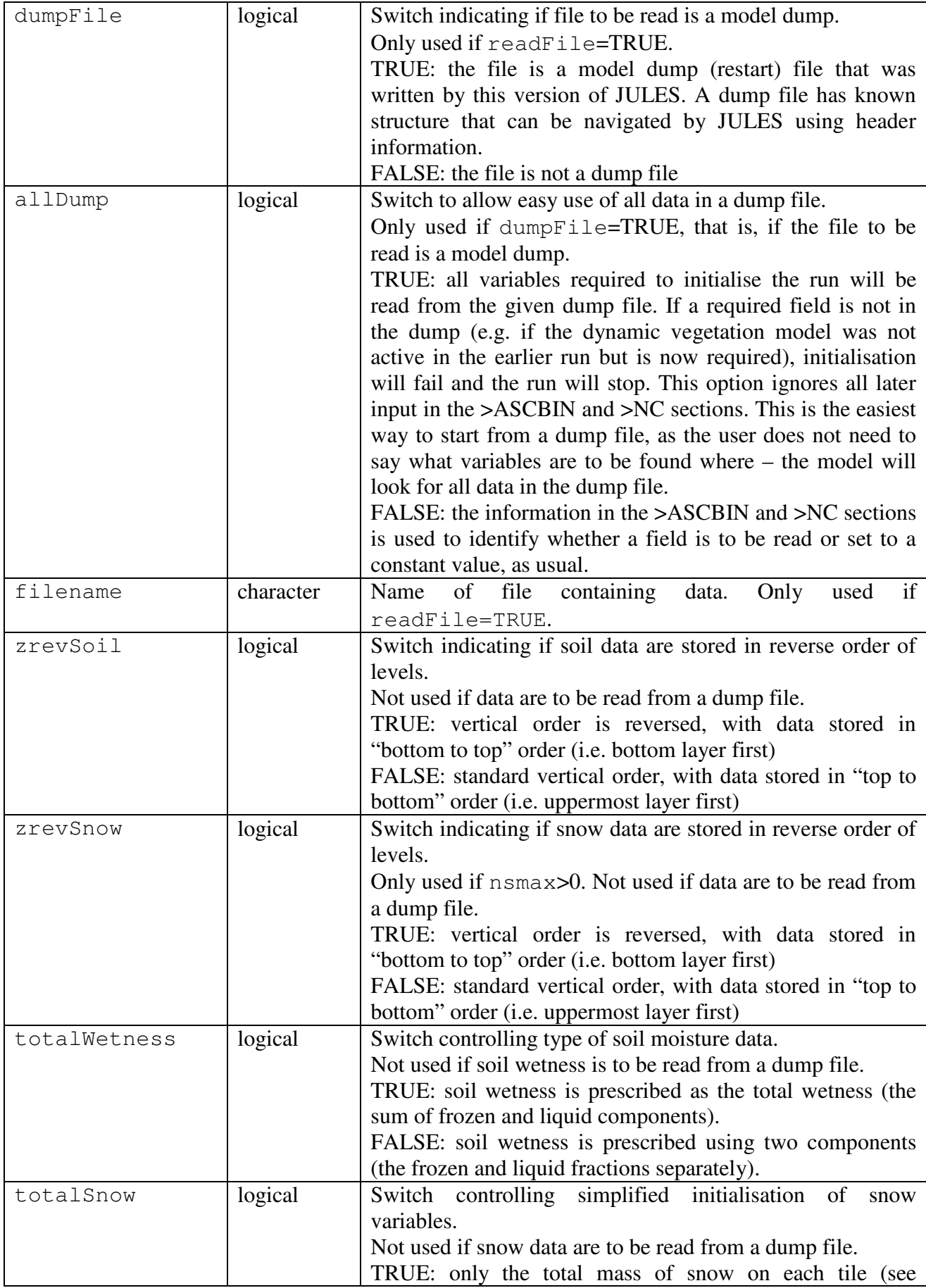

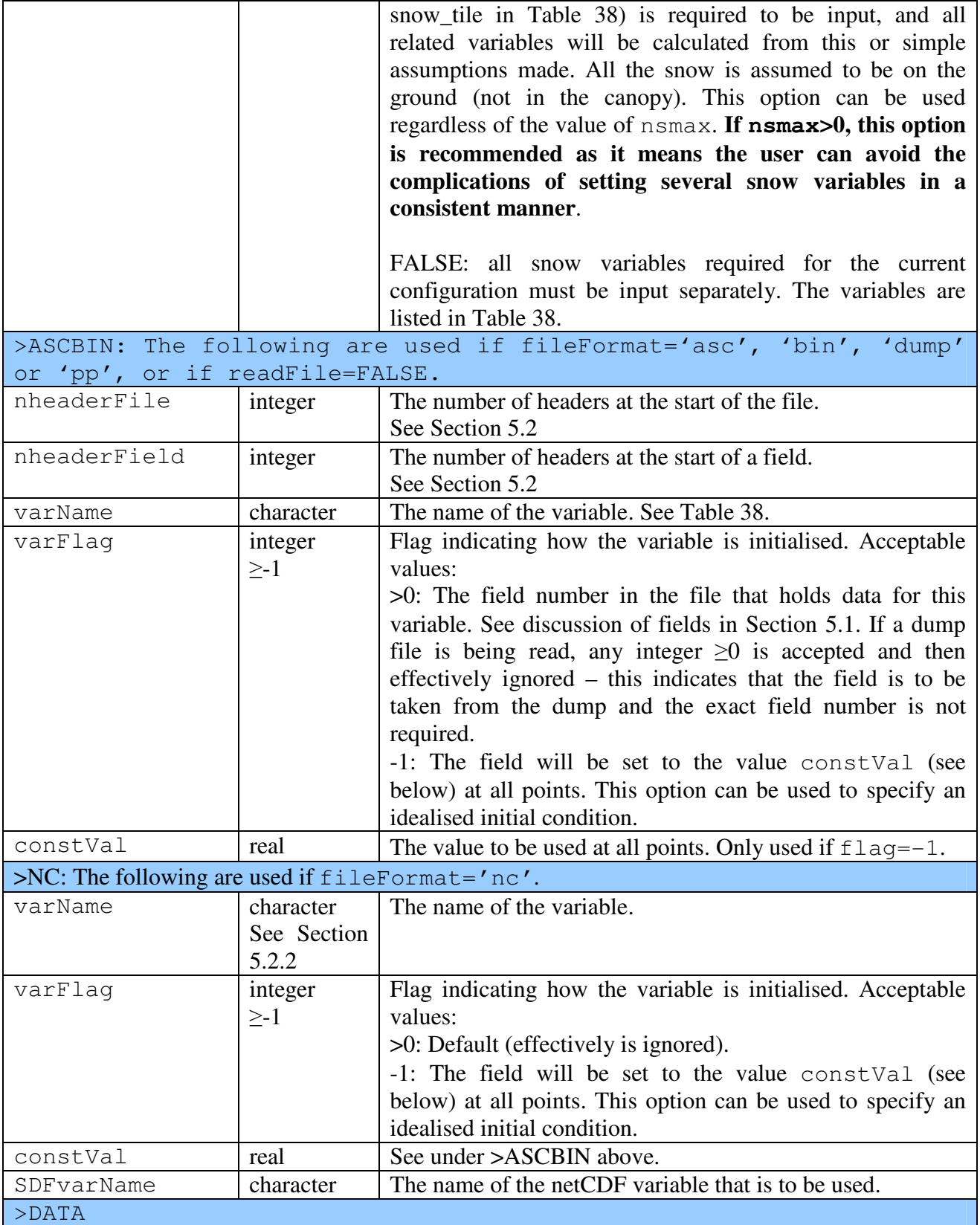

If further initial data are to be read from the run control file (readFile=FALSE), these should now appear in the file, in the order indicated by the value of flag for each variable (see above). For example, if tstar is given a value of flag=1, and cs has flag=2, data for tstar and cs should then be listed, with each variable starting on a separate line.

Some of these variables may not be required for a particular run, depending on the model configuration. The size of each variable is defined in terms of the following variables:

- land\_pts the number of gridboxes that contain any land.
- sm\_levels the number of soil layers.
- ntiles the number of tiles at each gridbox.
- ntype the number of surface types.
- $n$   $p$   $f$   $t$  the number of plant functional types.
- nsmax the maximum possible number of snow layers.
- n\_olevs the number of levels in IMOGEN ocean calculation
- nfarray the size of IMOGEN array fa\_ocean
- seed the size of seed rain in IMOGEN
- scalars

See Section 6.2 for further information about some of these variables.

# **Table 38 JULES variables that require to be specified to define the initial model state.**

Note that this is a list of variables that have to be specifically listed in the input section. If all variables are to come from a model dump (allDump=TRUE), none of these variables needs to be listed. All variables names should be entered exactly as shown, including case.

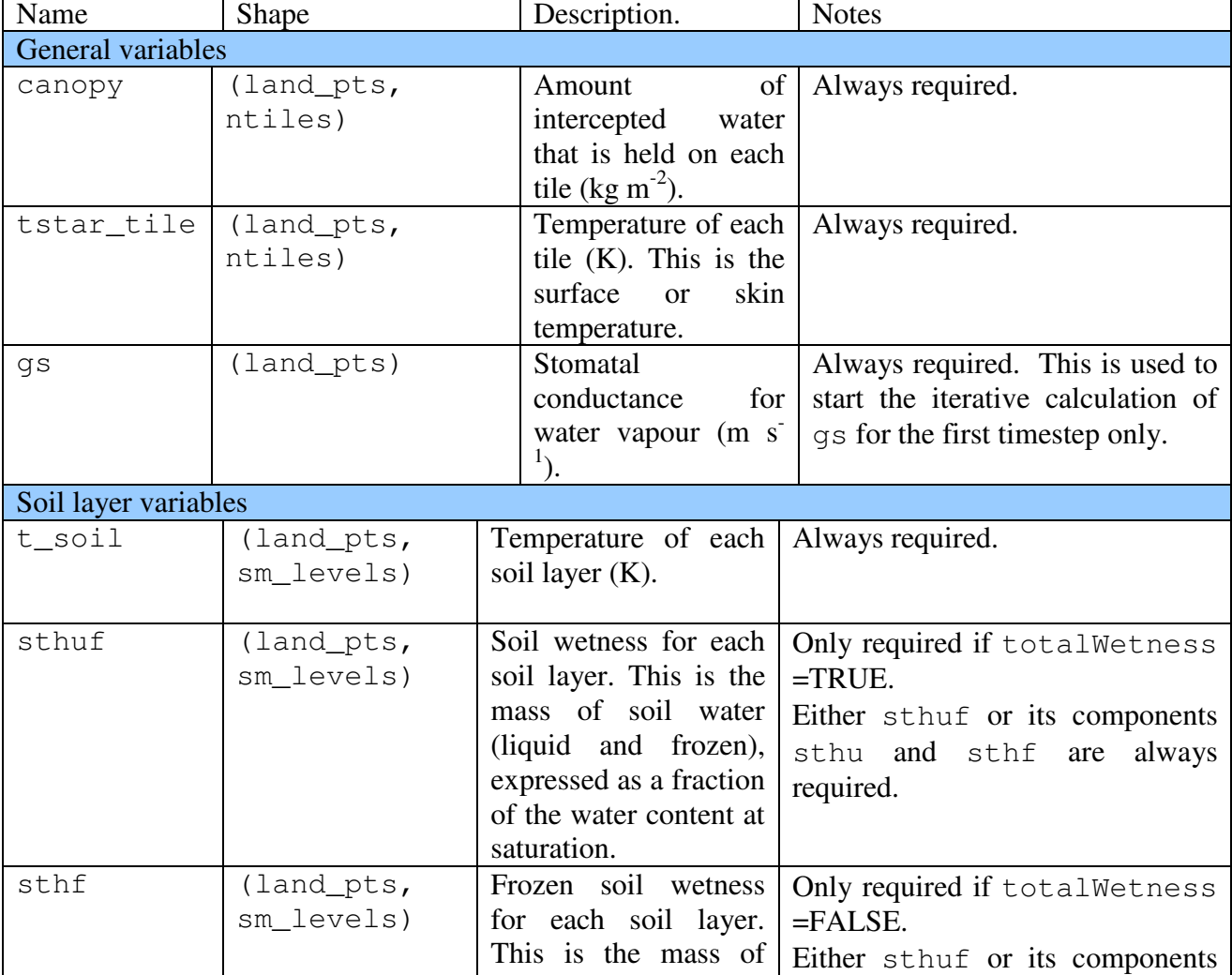

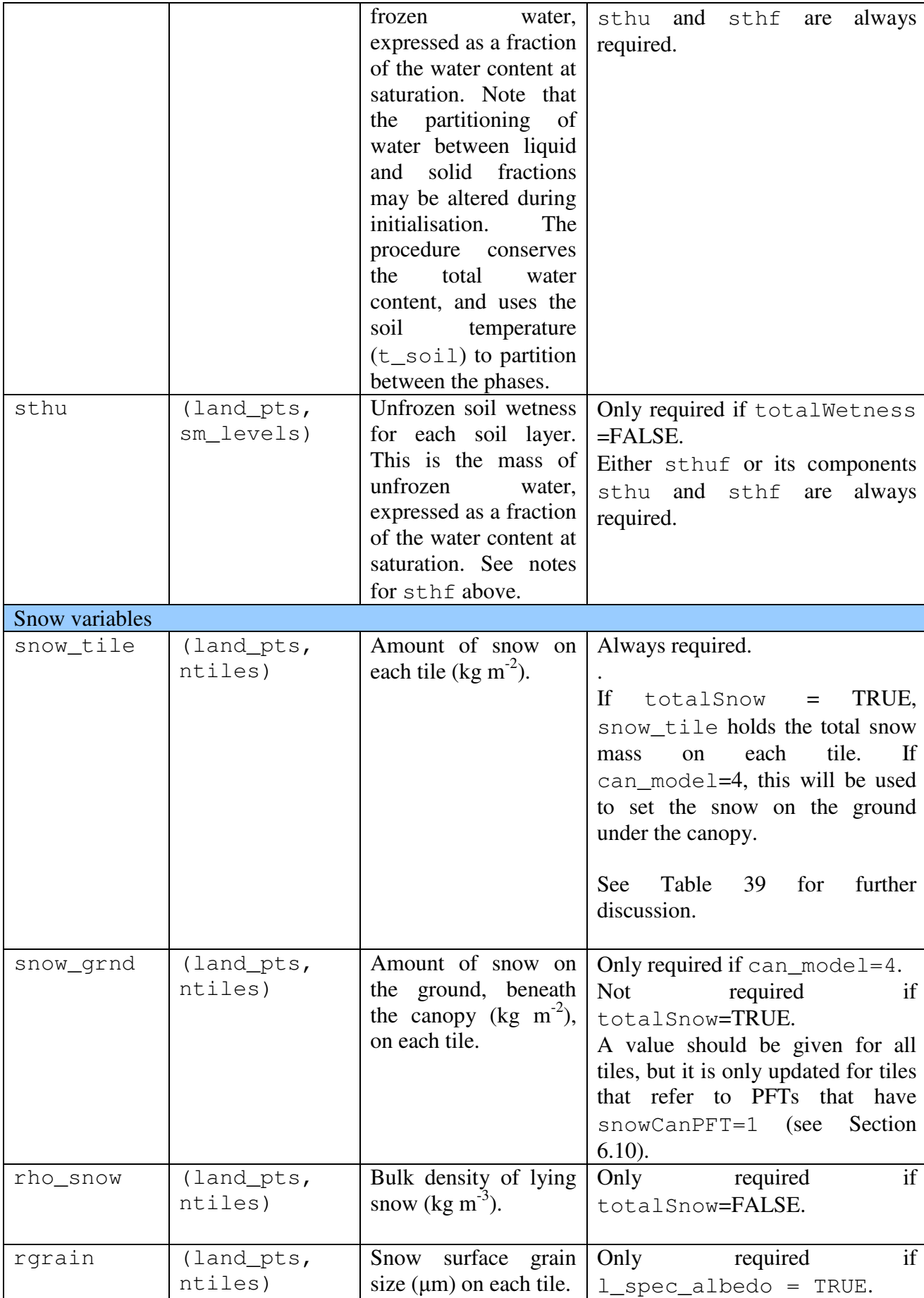

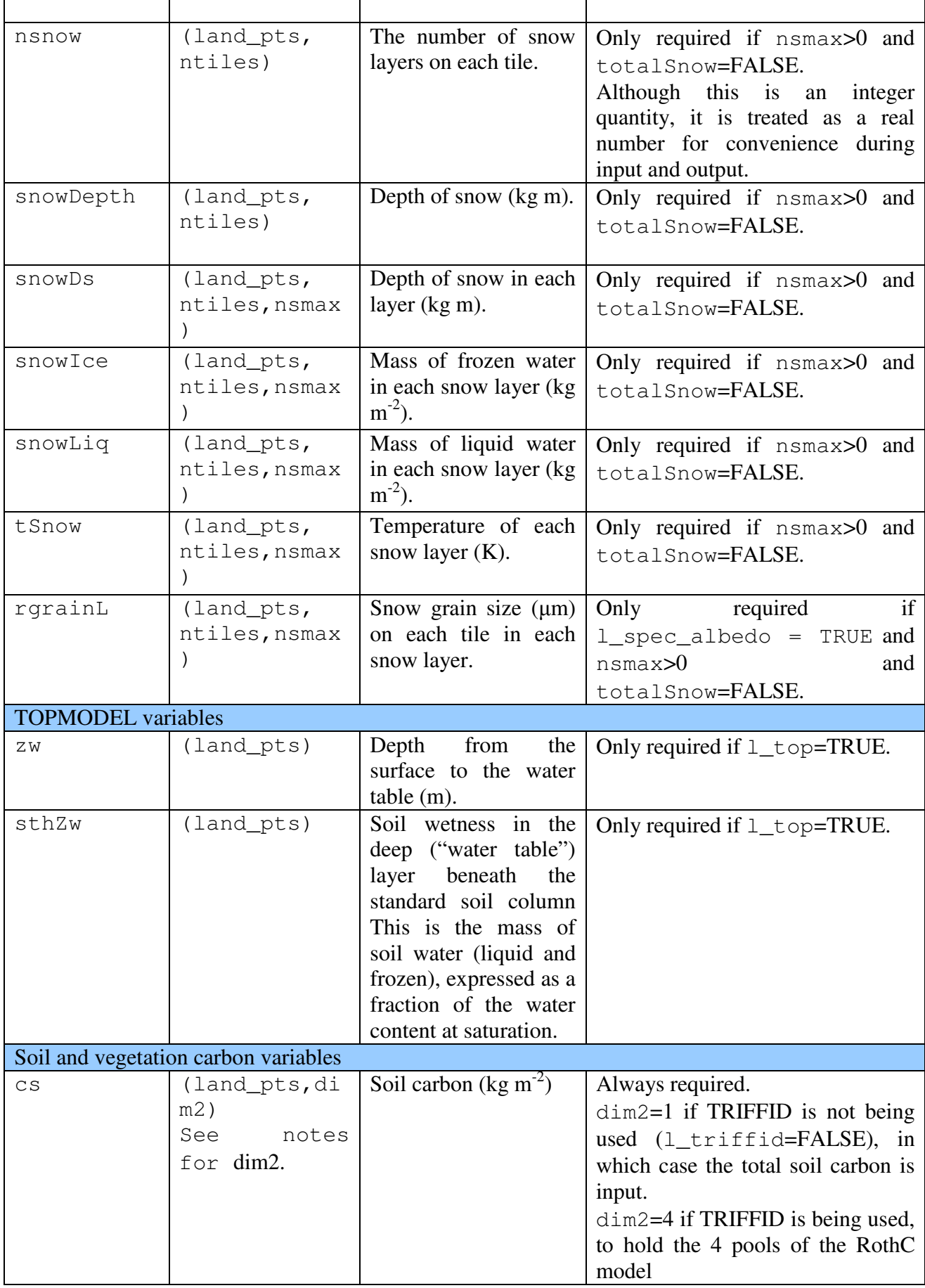

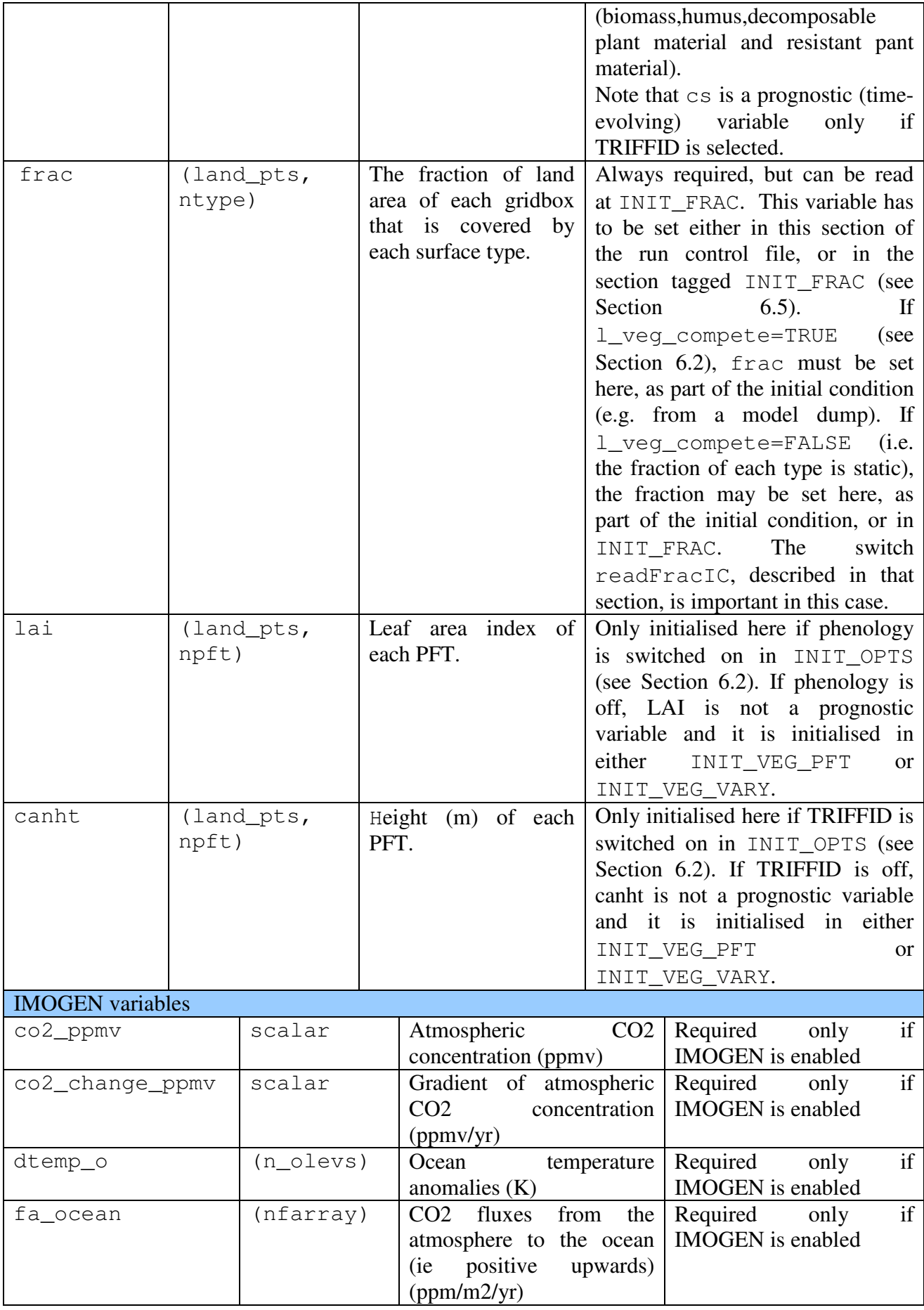

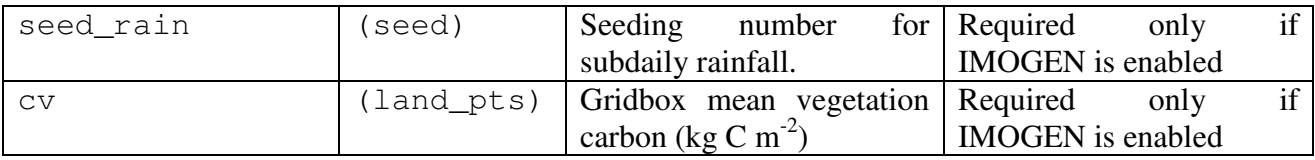

Note that it might appear that nsmax>0 requires an excessive number of variables, some of which are redundant. However, many of the details as to why all these variables must be input relate to subtleties and the needs of implementation in the Unified Model (weather forecast and climate model). It is true that the values of several of these variables must be consistent (e.g. snow depth and snow depths in layer), and totalSnow=TRUE is useful in allowing a simple initialisation.

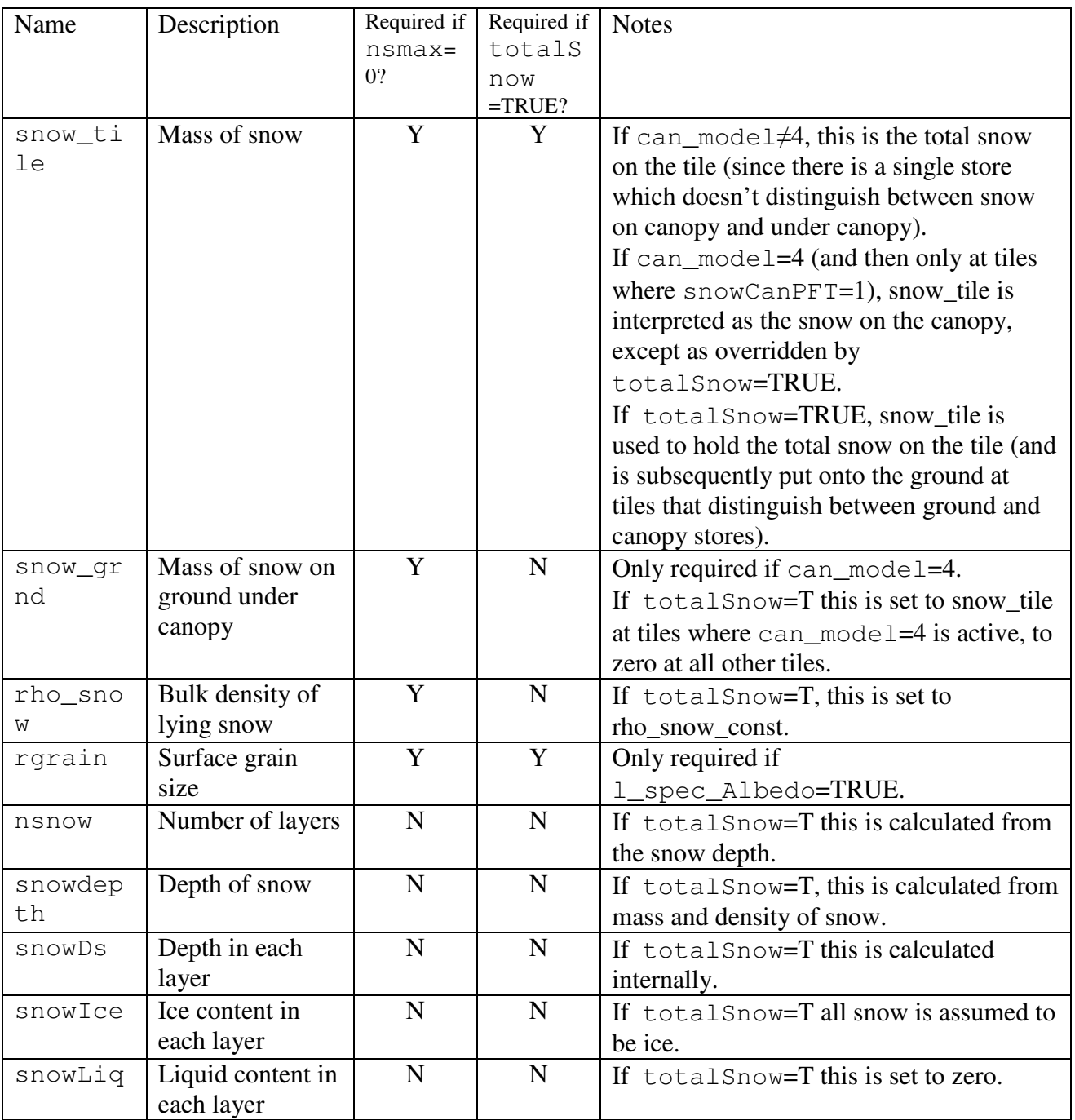

## **Table 39 Further details of snow variables**

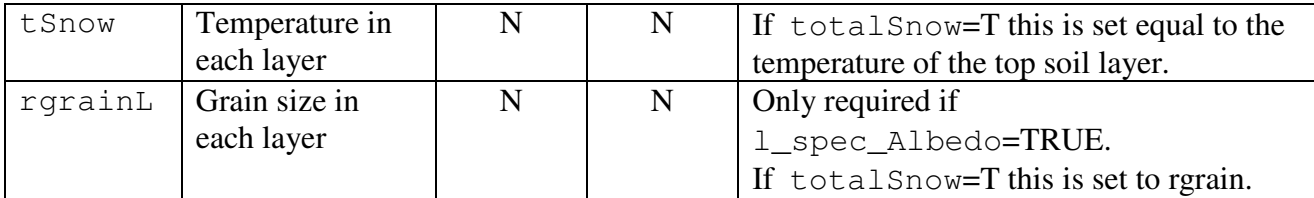

# **6.20.1. Examples of specification of initial state**

*Example 1: A single point, state from the run control file* 

In this example, we consider a run at a single point and read all data from the run control file. The relevant entries in the run control file are shown below. Only the lines in **bold** are relevant and irrelevant sections have been omitted. Assumptions include that  $nsmax=0$ ,  $l_triffid=FALSE$ .

```
>INIT_IC 
F ! readFile 
'asc' 
l' fileFormat (quoted)
F, F \qquad \qquad \qquad \qquad dumpFile, all Dump
'a0001_dump.19970105' ! fileName (quoted) 
F, F \qquad \qquad \qquad \qquad \qquad \qquad \qquad \qquad \qquad \qquad \qquad \qquad \qquad \qquad \qquad \qquad \qquad \qquad \qquad \qquad \qquad \qquad \qquad \qquad \qquad \qquad \qquad \qquad \qquad \qquad \qquad \qquad \qquad \qquad \qquad \qquad \qquad \qquadT ! totalWetness
T Superior Contract of the Museum of the Museum of the Museum of the Museum of the Museum of the Museum of the Museum of the Museum of the Museum of the Museum of the Museum of the Museum of the Museum of the Museum of the
>ASCBIN 
0,0 1.1 | nheaderFile,nheaderField
>VARS 
sthuf 1 0.9 ! varName,varFlag, constVal 
canopy 2 0.0 
snow_tile 3 0.0 ! Note that none of these "constVal" 
tstar_tile 4 0.0 ! values are used in this case (because 
t_soil 5 0.0 ! varFlag≠-1). Instead, values 
cs 6 0.0 ! are listed after >DATA. 
gs 7 0.0 
>ENDVARS 
# Data fields to be read from this file should appear below here. 
>DATA 
  0.749, 0.743, 0.754, 0.759 ! sthuf 
9*0.0 ! canopy 
9*0.0 ! snow_tile 
9*276.78 ! tstar_tile 
276.78,277.46,278.99,282.48 ! t_soil 
12.100 ! cs 
0.0 ! gs
```
readFile=FALSE indicates that all data will be read from the run control file; no other file is involved and several of the following lines are not used. In this case, we use the >ASCBIN section to describe the data.

The seven variables that are required to initialise this particular run are then listed. The second entry in each line gives the position in the input data for each field. Since all the data are to be read from the run control file, which is easily edited, it is easiest to list these variables in the order in which the data will be presented (i.e. field numbers should be 1, 2, 3,…). In this example, all the field numbers are >0, indicating that the data will be read from the >DATA section (and that the constVal entries will be ignored).

Note that data for soil variables are presented in the order "top to bottom", i.e. surface layer first.

# *Example 2: Initial state specified as a mixture of spatial fields and constant values*

In this example, we consider a run at a single point and read all data from the run control file. The relevant entries in the run control file are shown below. Only the lines in **bold** are relevant and irrelevant sections have been omitted.

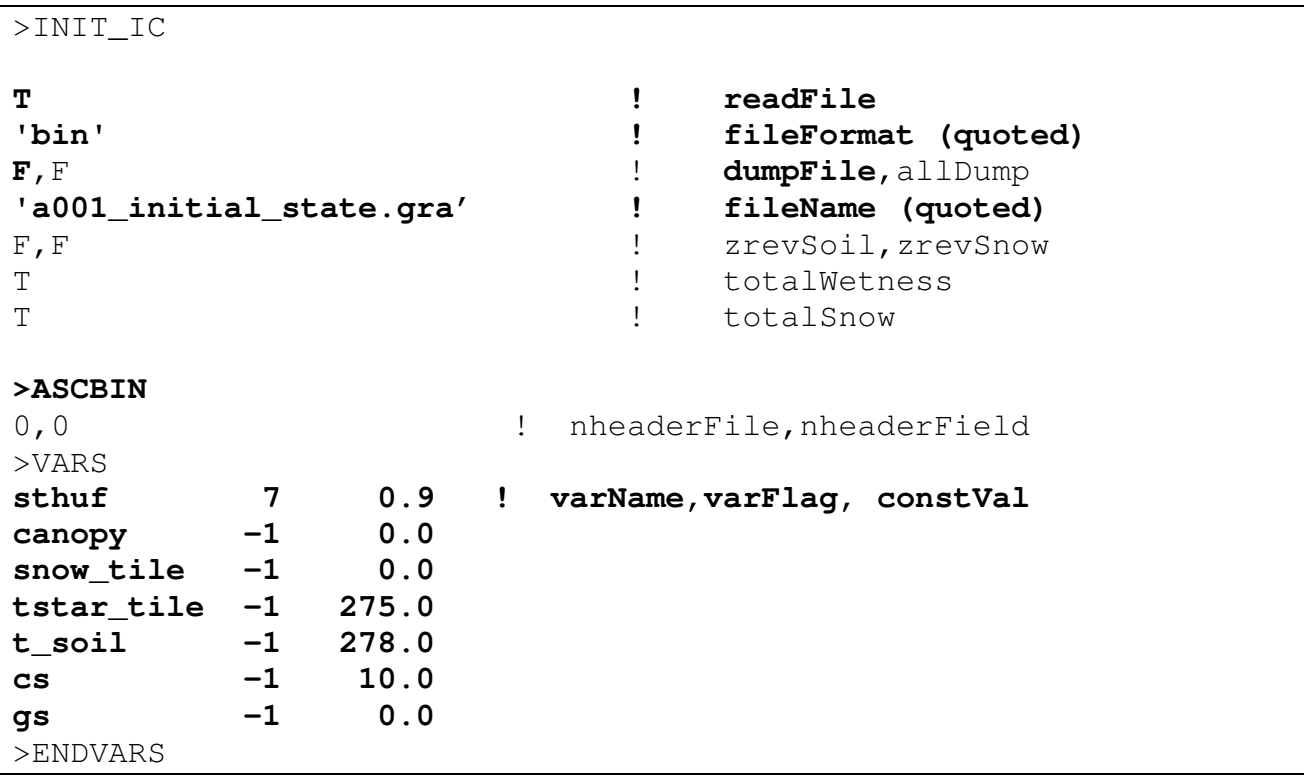

readFile=TRUE indicates that the binary file "a001 initial state.gra" will be used to set the initial state (for some variables).

The seven variables that are required to initialise this particular run are then listed. The second entry in each line gives the position in the input data for each field. For most variables, the value -1 indicates that the field is to be initialised as spatially constant using the value given under constVal. For example, the temperature in each soil layer  $(t$  soil) will be set to 278K at all locations in the model grid. For soil wetness (sthuf), the field number is given as 7 – meaning that soil wetness will be set using the data starting at field 7 in the named input file. Since zrev=TRUE, these data are stored in the file in "non-standard" order (i.e. bottom to top), so that field 7 is the deepest layer (and, assuming 4 soil layers, field 10 will be used for the uppermost layer).

*Example 3: Initial state specified from an existing dump file.* 

In this example, we use an existing dump file (from a previous run) to set the initial values of all variables. Consider a run at a single point and read all data from the run control file. The relevant entries in the run control file are shown below. Only the lines in **bold** are relevant and irrelevant sections have been omitted.

>INIT\_IC **T ! readFile 'nc' ! fileFormat (quoted)**  T, T
and the contract of the contract of the contract of the contract of the contract of the contract of the contract of the contract of the contract of the contract of the contract of the contract of the contract of the c **'a001\_dump.nc' ! fileName (quoted)** 

readFile=TRUE indicates that the netCDF file "a001\_dump.nc" will be used. dumpFile=T indicates that this is a dump file from an earlier run, and all Dump=T indicates that all variables are to be set using values from the dump file and therefore all subsequent entries in the INIT\_IC section of the run control file are ignored.

# **6.21. INIT\_OUT: Specification of output from the model**

JULES separates output into one or more output 'profiles' or streams. Within each profile, all variables selected for output are written to the same file, with the same frequency, although the time-processing can differ between variables (e.g. instantaneous values and time-averages can appear in the same profile). Each profile can be considered as a separate data stream. By using more than one profile the user can, for example,

- Output one set of variables to one file, and other variables to another file
- Write instantaneous values to one file, and time-averaged values to another.
- Write low-frequency output from the entire model grid to one file, and high-frequency output from a subset of points to another file.
- Write low-frequency output throughout the run to one file, and high-frequency output from a smaller part of the run (e.g. a "Special Observation period") to another file.

This flexibility comes at the expense of having to set several values in the run control file. However, default values allow the user to select certain configurations relatively easily.

The first values in this section of the run control file concern general details of the output, such as the file format, that apply to all output profiles. This is followed by a separate section for each output profile, describing the variables, the grid and time sampling for that profile.

# **6.21.1. INIT\_OUT: General values related to output**

This section starts with the tag > INIT\_OUT.

>INIT\_OUT run\_id outDir dumpFreq dumpFormat dumpStatus nout outFormat gradsNc outStatus yrevOut zrevOutSoil,zrevOutSnow numMonth useTemplate undefOut zsmc,zst outEndian

| Variable name | Type and permitted | <b>Notes</b>                                                                                                   |
|---------------|--------------------|----------------------------------------------------------------------------------------------------|
|               | values             |                                                                                                    |
| runID         | character*10       | A name or identifier for the run. This is used to name                                                         |
|               |                    | output files and any model dumps.                                                                              |
| outDir        | character*150      | The directory used for output files. This can be an                                                            |
|               |                    | absolute or relative path. Enter "." to write output to                                                        |
|               |                    | the directory from which JULES is run.                                                                         |
| dumpFreq      | integer            | Flag indicating how often the model state is to be                                                             |
|               | $0$ to $4$         | 'dumped' (written to a file).                                                                                  |
|               |                    | Acceptable values are:                                                                                         |
|               |                    | 0: no dumps are written                                                                                        |
|               |                    | 1: only the final state of the model (at the end of the                                                        |
|               |                    | integration) is dumped                                                                                         |
|               |                    | 2: dump initial and final model states                                                                         |
|               |                    | 3: as 2 but also write a dump at the end of the spin-up                                                        |
|               |                    | phase                                                                                                    |
|               |                    | 4: as 3 but also write a dump at the end of each                                                               |
|               |                    | calendar year.                                                                                                 |
|               |                    |                                                                                                    |
|               |                    | A model dump captures the state of the model at a<br>given point in the integration. If a final dump is saved, |
|               |                    | the integration can later be extended by starting another                                                      |
|               |                    | run from this final dump. For long integrations, or large                                                      |
|               |                    | domains, it is recommended that dumps are saved for                                                            |
|               |                    | every year, so that in the event of any trouble such as a                                                      |
|               |                    | model crash, the integration can be completed without                                                          |
|               |                    | having to start again from the initial state. NB A run                                                         |
|               |                    | that is carried out in several steps, each starting from                                                       |
|               |                    | the model dump for the previous step, will generally                                                           |
|               |                    | not evolve identically to a single run that proceeds                                                           |
|               |                    | without the intermediate dumps. This is due, in part, to                                                       |
|               |                    | a loss of precision when the model state is written to                                                         |
|               |                    | the dump file.                                                                                                 |
| dumpFormat    | character          | Format for dump files. ASCII or netCDF.                                                                        |
|               | 'asc' or 'nc'      |                                                                                                    |
| dumpStatus    | character          | The file status used when writing a model dump.                                                                |
|               | 'new' or 'replace' | Acceptable values are:                                                                                         |
|               |                    | 'new' – if a file with the same name already exists, the                                                       |
|               |                    | run will terminate.                                                                                            |
|               |                    | 'replace' - if a file with the same name already                                                               |
|               |                    | exists, it will be overwritten.                                                                                |
| nOut          | integer            | The number of output profiles. Each profile generates a                                                        |
|               |                    | separate stream of data, as explained above.                                                                   |
| outFormat     | character          | The format for output files. Acceptable values are:                                                            |
|               |                    | 'asc': ASCII files                                                                                             |
|               |                    | 'bin': flat binary files                                                                                       |
|               |                    | 'nc': netCDF files                                                                                             |
| gradsNc       | logical            | Switch controlling details of netCDF output files.                                                             |

**Table 40 Description of variables in the INIT\_OUT section.** 

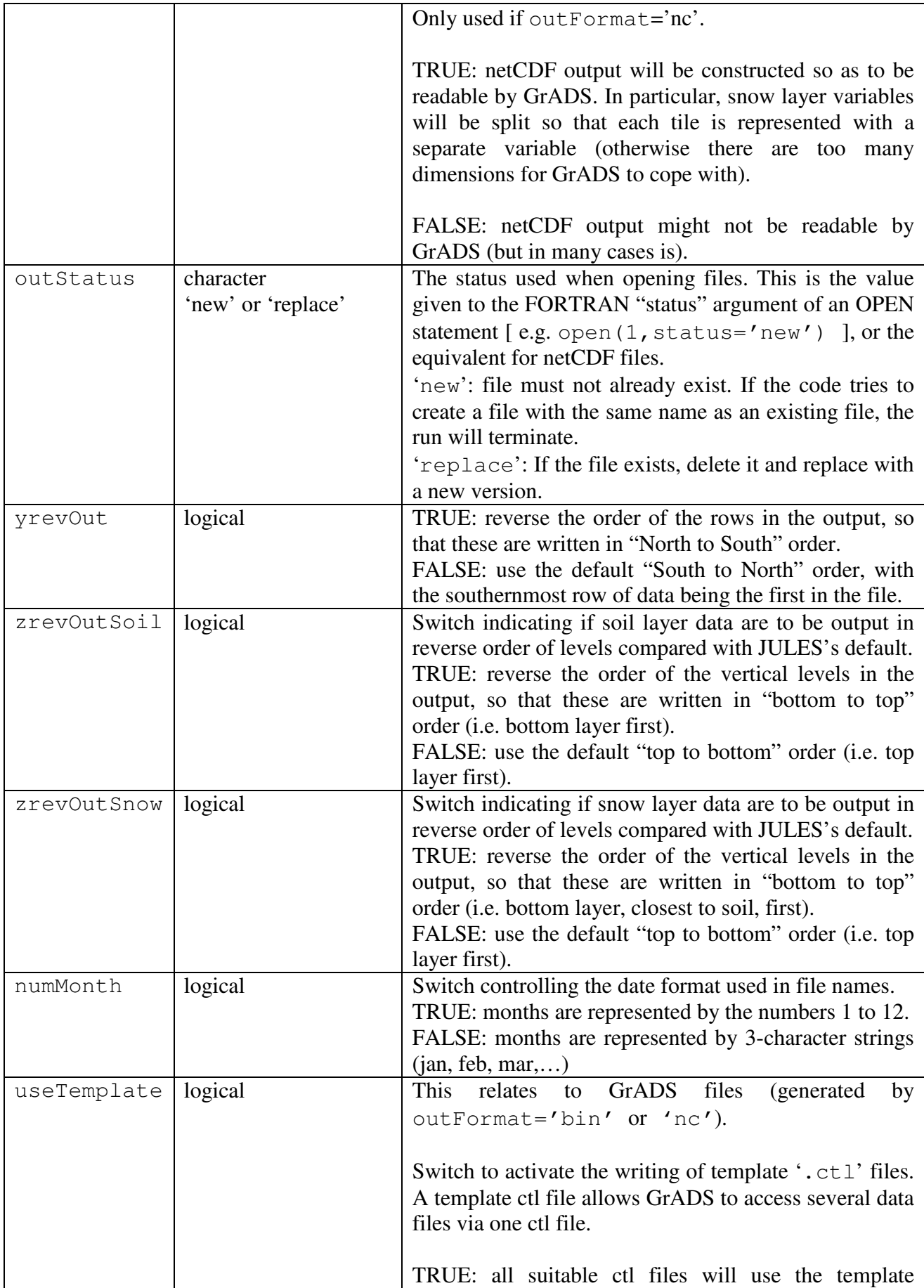

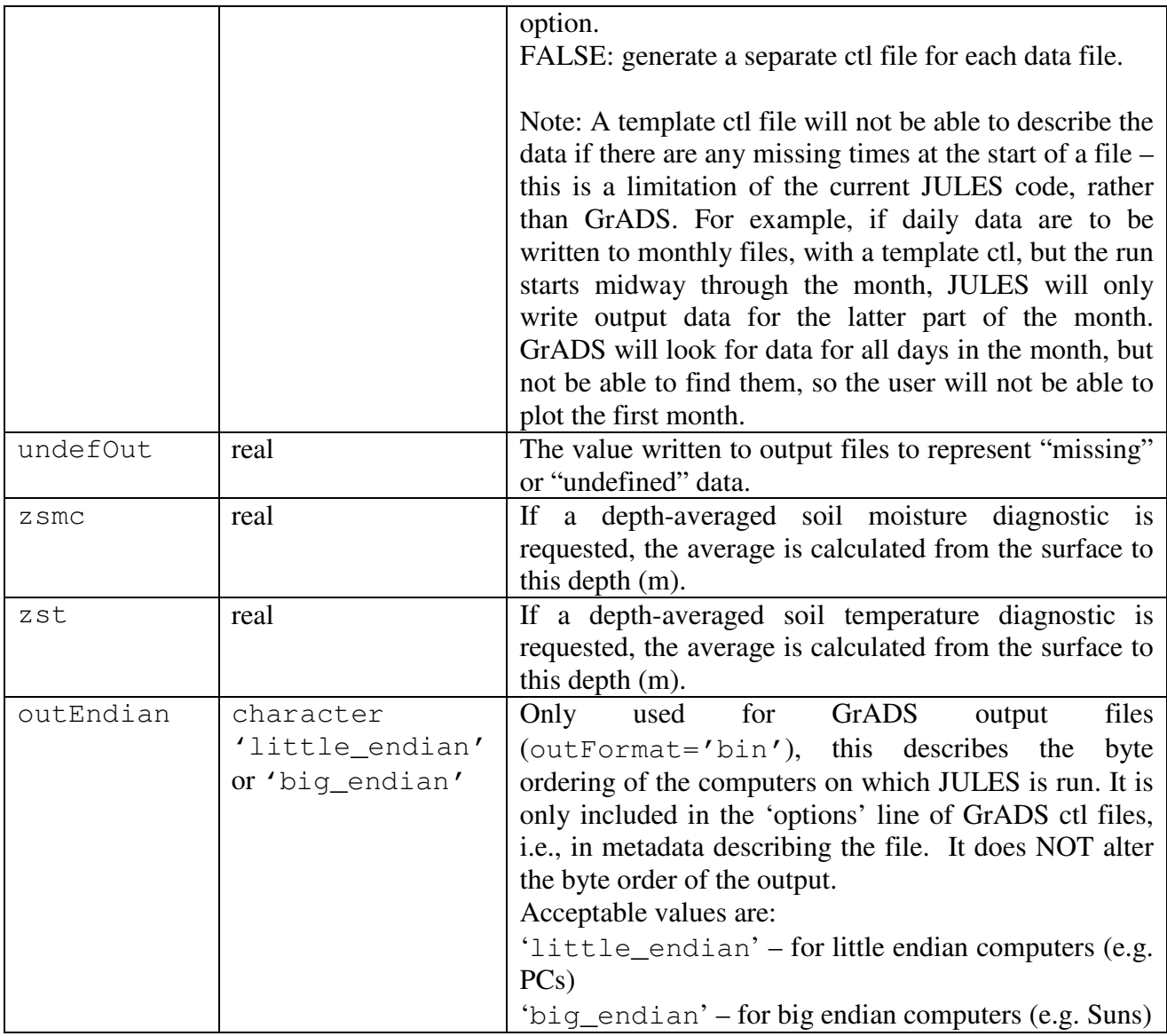

# **6.21.2. NEWPROF: details of each output profile**

This section starts with the tag >NEWPROF.

Each of the nout output profiles requires a section that describes that profile, such as the times when output is to be generated, which points are to be output, which variables are to be output, and more. The size of a regular latitude/longitude gridbox (input as regDlat, regDlon in control file – see Section 6.4.3) is also used as the size of a gridbox in the output.

```
>NEWPROF
```

```
outName 
outPer,outFilePer 
outSamPer 
outDate(1),outTime(1)
```

```
outDate(2),outTime(2)
```

```
pointsFlag(1:2) 
outAreaLL 
outRangeX(1:2),outRangeY(1:2) 
outCompress,outLLorder
```
readFile fileName

-

pointsOut mapOut(1:pointsOut,1) mapOut(1:pointsOut,2)

>GRID outGridNx,outGridNy

```
>VARS 
flag name useName 
--repeat for each output variable -- 
>ENDVARS
```
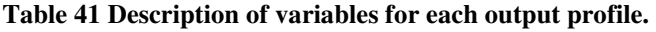

| Variable name           | Type and   | <b>Notes</b>                                                                       |
|-------------------------|------------|------------------------------------------------------------------------------------|
|                         | permitte   |                                                                                    |
|                         | d values   |                                                                                    |
| outName                 | character  | The name of this output profile. This is used in file names and                    |
|                         | $(len=10)$ | should be specified, even if there is only one profile. The names                  |
|                         |            | might reflect the variables in the file (e.g. 'soil'), the data                    |
|                         |            | frequency (e.g. 'daily'), or if several profiles are used they                     |
|                         |            | could be given arbitrary names such as 'p1','p2',, etc.                            |
| outPer <sup>9</sup>     | integer    | The period for output (seconds). This must be a multiple of the                    |
|                         |            | timestep length (except for the special cases $\langle 0 \rangle$ given below). It |
|                         |            | must not exceed 30 days (2592000 seconds), except for the special                  |
|                         |            | cases.                                                                             |
|                         |            | Special cases:                                                                     |
|                         |            | 0: generate output every timestep.                                                 |
|                         |            | $-1$ : monthly period                                                              |
|                         |            | $-2$ : annual period (calendar years)                                              |
| outFilePer <sup>9</sup> | integer    | The period for output files (seconds), i.e. the time interval within               |
|                         |            | which all output goes to the same file. This must not exceed 30 days               |
|                         |            | (2592000 seconds), except for the special cases given below. The                   |
|                         |            | file period must be consistent with the output period (e.g. we can't               |
|                         |            | have daily files for monthly output).                                              |
|                         |            | Output may be generated for only part of a run (see                                |
|                         |            | outDateStart below), and outFilePer controls how the data                          |

 $^9$  Many variables that are input in terms of seconds (such as  $\text{outPer}$  and  $\text{outFilePer}$ ) are converted within the code to a number of model timesteps.
|                        |         | are stored during that part of the run when the output is "active".<br>Special cases: |
|------------------------|---------|---------------------------------------------------------------------------------------|
|                        |         | 0: output is every timestep, and a new file is created every timestep                 |
|                        |         | $-1$ : monthly files (all output for a month goes to the same file)                   |
|                        |         | $-2$ : annual files (calendar years)                                                  |
|                        |         | -7: all output goes to one file, but each cycle of spin up creates a                  |
|                        |         | separate file                                                                         |
|                        |         | $-8$ : all output goes to one file, but all output during spin up goes to             |
|                        |         | a separate file                                                                       |
|                        |         | $-9$ : all output (for all times) from this profile goes to one file                  |
| outSamPer <sup>9</sup> | integer | sampling period (seconds)<br>for time-averages<br>The<br>and                          |
|                        |         | accumulations. This must be a factor of the output period                             |
|                        |         | (outPer).                                                                             |
|                        |         | Special case: 0 means sample every timestep.                                          |
|                        |         | The recommended setting is out SamPer=0.                                              |
|                        |         | However, in some cases sampling every timestep adds a                                 |
|                        |         | considerable computational burden, and acceptable output can be                       |
|                        |         | achieved by sampling less frequently. For example, with a large                       |
|                        |         | domain, many output diagnostics, and a timestep of 30 minutes, a                      |
|                        |         | monthly average would be calculated from several hundred values if                    |
|                        |         | every timestep was used. For variables that evolve relatively slowly,                 |
|                        |         | an acceptable monthly average might be obtained by sampling only                      |
|                        |         | every 12 hours.                                                                       |
|                        |         | Remember that if fields are not sampled every timestep, the output                    |
|                        |         | averages will only be approximations.                                                 |
| outDateStart           | integer | Date in format yyyymmdd. Output from this profile is first                            |
|                        |         | generated at the date and time indicated by outDateStart and                          |
|                        |         | out Time Start. These must be within the "main run", except for                       |
|                        |         | the special cases noted below. Note that output is only generated at                  |
|                        |         | the end of a timestep, except for the special cases noted below.                      |
|                        |         | Special cases for outDateStart:                                                       |
|                        |         | 0: output all times through the run, including any spin-up <sup>10</sup>              |
|                        |         | -1: output at all times after spin-up is complete                                     |
|                        |         | -2: output only at the start of the first timestep of the run (used to                |
|                        |         | output the initial state only).                                                       |
|                        |         | Note that, at present, the only time at which output can be generated                 |
|                        |         | at the <i>start</i> of a timestep is at the start of the run, when                    |
|                        |         | outDateStart=-2 will output the initial state. Thus the only                          |
|                        |         | way in which the initial state can be output is to have an output                     |
|                        |         | profile with outDateStart=-2. All output at later times then has                      |
|                        |         | to be generated via another output profile. (This is a slight                         |
|                        |         | oversimplification – see footnote $10!)$                                              |
|                        |         |                                                                                       |
|                        |         | Note (a complication that you can ignore, but to really understand                    |

 $10$  Under some circumstances,  $outDateStart = 0$  will also output the initial state of the model. These circumstances are that the period of the output equals the timestep (i.e. information for every timestep) and that all output goes to a single file (outFilePer=-9). The timestamp information included with the output allows the user to determine whether this initial state has been output.

-

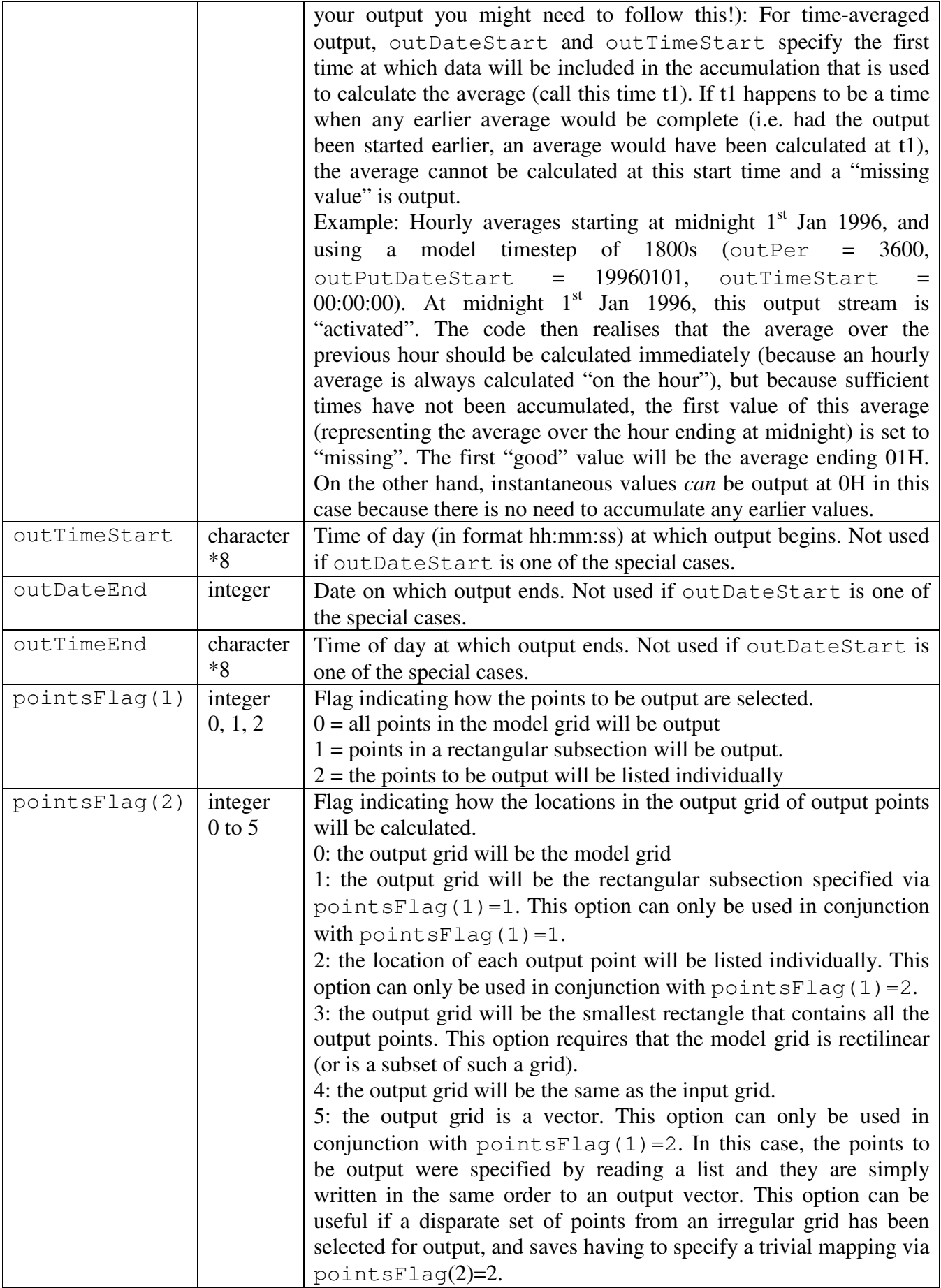

٦

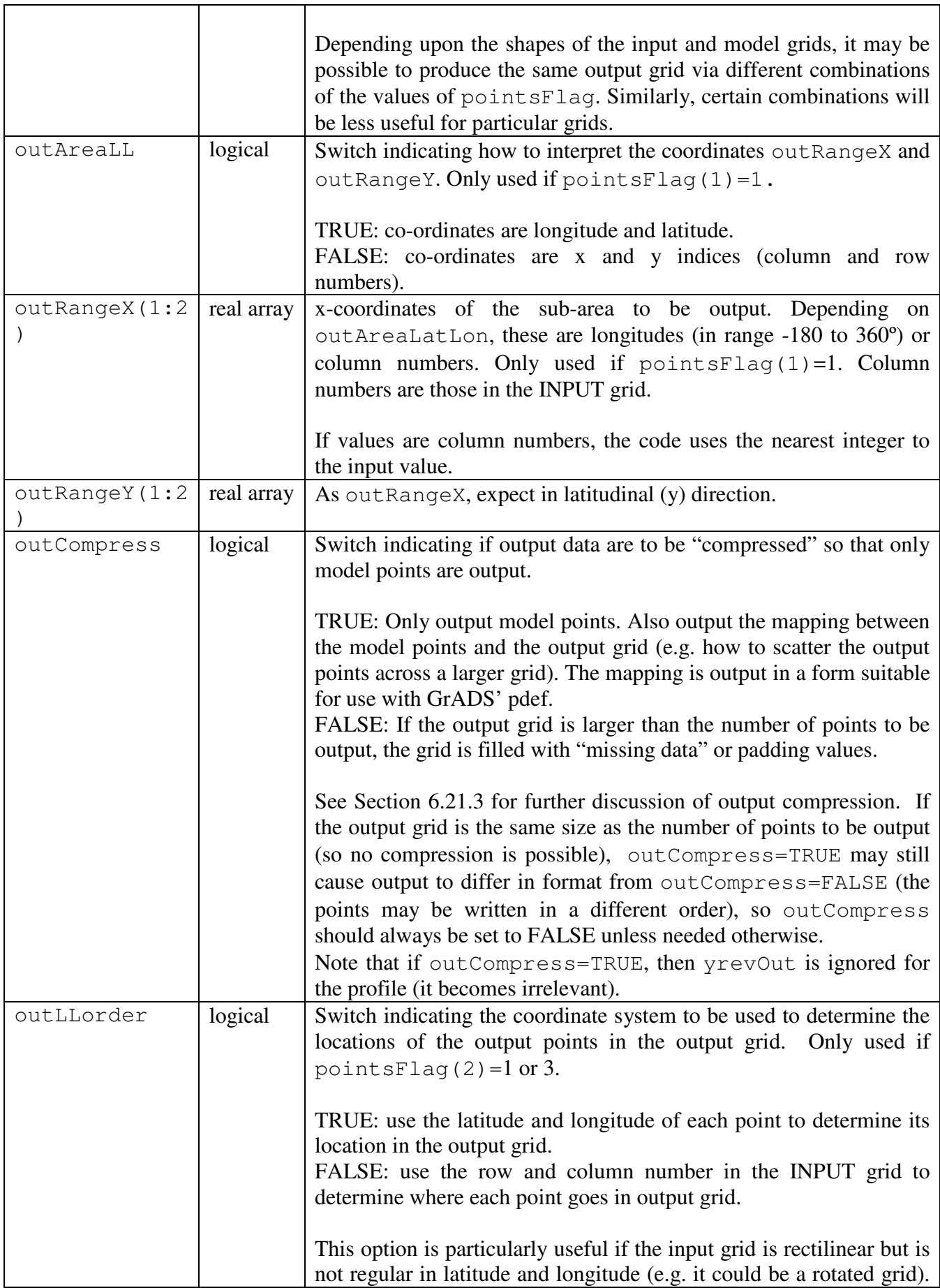

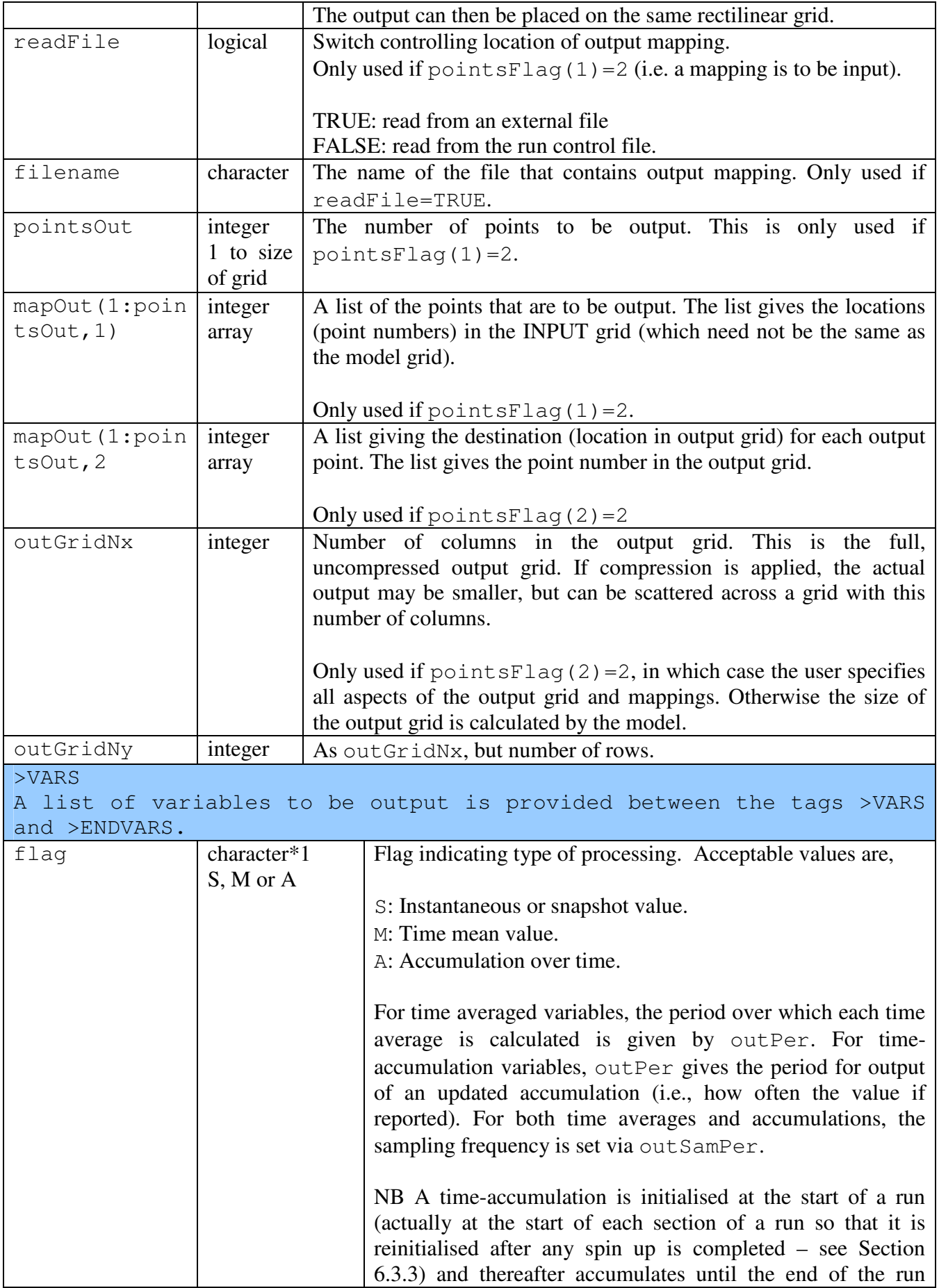

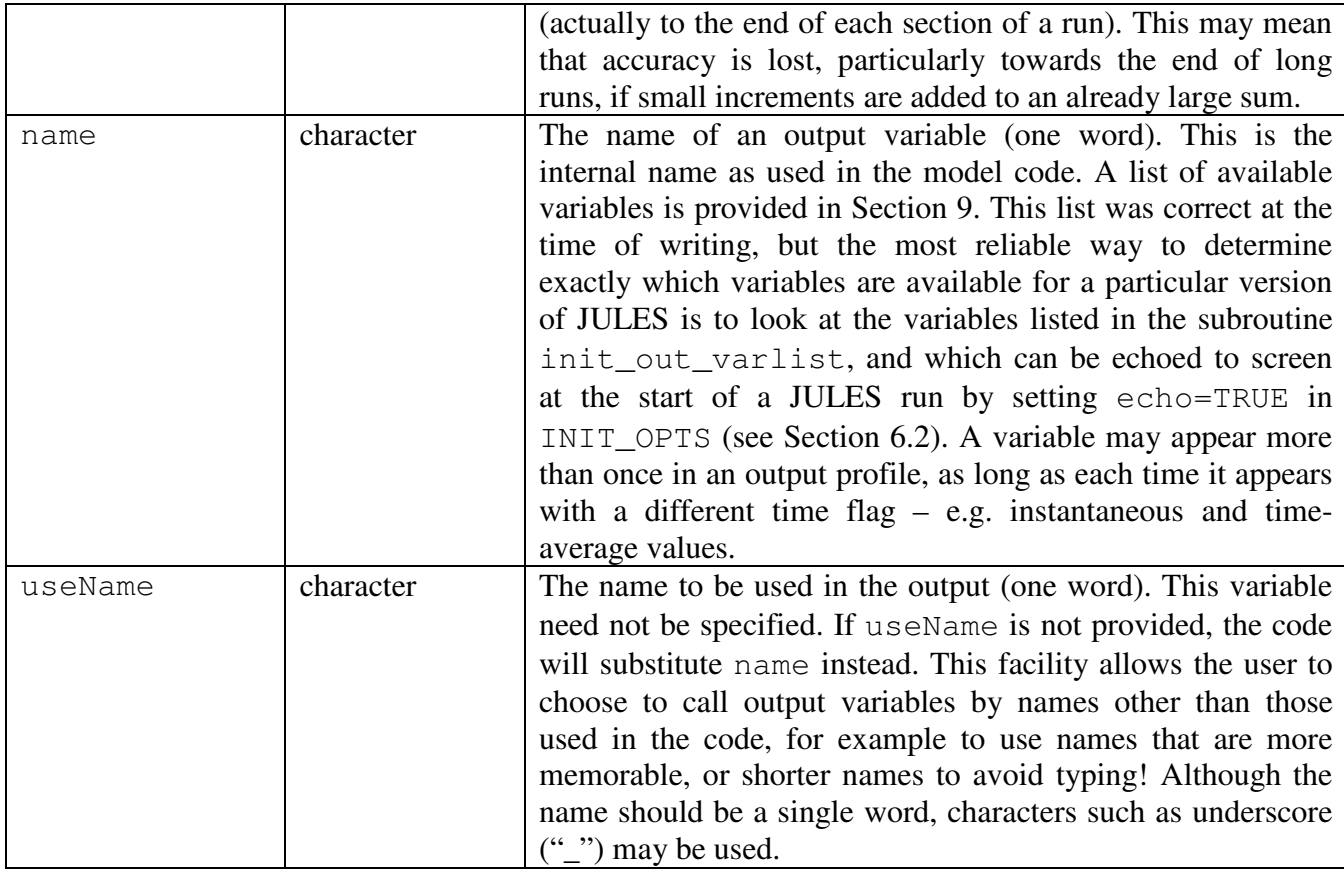

## **6.21.3. Compression of the output grid**

As noted above,  $outCompress=TRUE$  can be used to compress the output data so that any "missing" points are not written and file size is reduced. Although this facility was designed to work with the pdef option of GrADS, it might be useful with other packages too, with the proviso that the user may have to tell another package how to use the available information.

This facility will be described by considering an example in which we have global input data on a 1º grid, and JULES is run at land points only. We would like to visualise the output plotted on the full globe. The input grid is of size  $360 \times 180 = 64800$  points, of which only about  $25\%$  are land points at which the model is run. If we set outCompress=TRUE, the output files will contain data only for the land points, and a mapping is defined so that the land points can be plotted in their correct positions on the Earth. This leads to considerable saving on disc space. The data in the output file is written as a vector (of  $\sim$ 15000 points in this case), in the order that they are held in the model grid. The mapping is written to a binary file that contains 3 fields on the full, expanded grid (360x180 points in this example, starting from the southwest corner, proceeding across each row, then onto next row  $-$  i.e. the default JULES order). The first field is integer, and gives the location in the output vector (of  $\sim$ 15000 points) that should be plotted at this location in the globe. If there are no data for a point (i.e. a sea point in this case), the missing data value is inserted. The second field is real, and is 1.0 at points with data, elsewhere 0.0. The third field is not used by JULES (it deals with wind rotation) and will consist of the missing data value.

GrADS' pdef option can be used to display just such a thinned grid, i.e. the "full" grid is populated with values from the "thinned" grid, with missing data values inserted at all other points. Note that outCompress as implemented in JULES is a subset of the full pdef available in GrADS, namely where pdef is used with a supplementary file, and each point in the "thinned" output grid maps onto a single point in the "full" grid – effectively there is no interpolation. Thus the latitudes and longitudes of the model gridpoints (specified in INIT\_GRID above) must be consistent with those specified here for the "full" grid.

If a package other than GrADS is being used to display the thinned data, the user will have to either work out how to use the GrADS mapping between the vector and the full grid, or create new mapping data.

### **6.21.4. An example of output grids and mapping**

This example uses the grids shown in Figure 6. The model grid has  $nx=5$ ,  $ny=4$  as shown, and is regular in latitude and longitude. For simplicity, we will assume that the input grid was identical to the model grid. The user wishes to output the 3 shaded points to an output grid with  $nxOut=2$ , nyOut=2, maintaining their relative positions (as given by latitude and longitude).

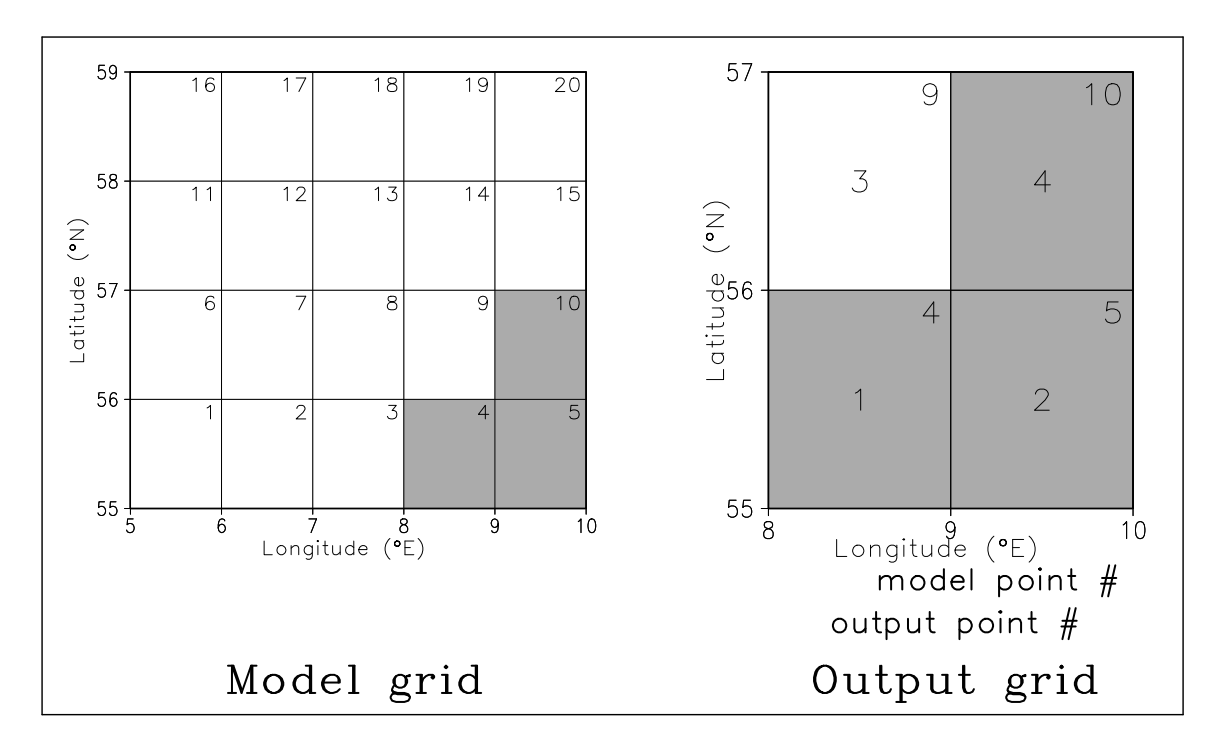

**Figure 6. An example of the grids used in output mapping.** 

The easiest way to achieve this is to use the following lines in the run control file (irrelevant lines have been omitted):

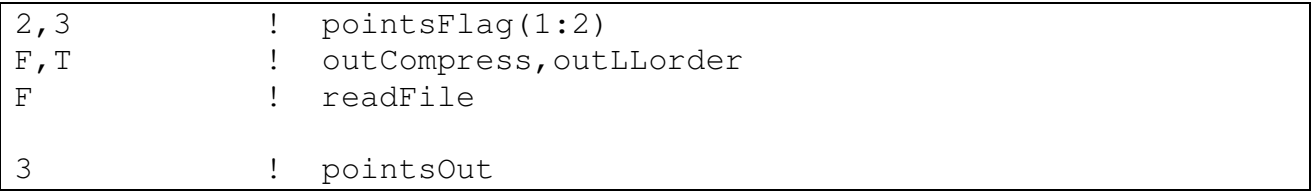

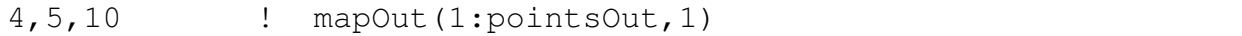

pointsFlag(1)=1 means that the chosen points will be listed individually.

pointsFlag(2)=3 means the output grid is to be the smallest rectangle that includes all output points.

outCompress=F means the output grid will be padded as necessary. In this case, it means that output point #3 in Figure 6 will be filled with the missing data value.

outLLorder=T means the location of each point in the output grid is calculated using the latitude and longitude of the point.

pointsOut=3 indicates that 3 points are to be output.

mapOut (1: point sOut, 1) indicates that the points to be output are numbers 4, 5 and 10 in the input grid (which is identical to the model grid in this case).

The model uses the latitude and longitude of each point to establish that the chosen points should occupy locations 1, 2 and 4 in the output grid, and that location 3 should be filled with the missing data flag (undefOut).

The same effect could be achieved by using  $pointsFlag(1)=2$ ,  $pointsFlag(2)=2$ , mapOut(:, 2)=1, 2, 4, outGridNxy=2, 2, i.e. the user can completely specify the mapping and grid shape. Calculating mapOut  $(:,2)$  is trivial in this example, but would involve the user in more and unnecessary work if many more points were to be output.

### **6.21.5. Notes on output**

- 1. A warning is raised if any output is not generated because the output interval is not completed. This can occur when a run starts or ends partway through an output period, or if a spin up cycle ends partway through an output period. For example, if monthly average diagnostics are requested, but the run ends on the  $10<sup>th</sup>$  day of a month, the final monthly average is incomplete. In such cases, a value is still written to the output file, but the details of this value vary between cases. In short, a monthly or annual average is calculated if a "large fraction" of the month or year has been simulated, but averages over shorter periods are not calculated and a "missing data" value is output. For details, see the code.
- 2. GrADS output: A control file (.ctl file), that describes GrADS output, includes a specification of the number of times of output that are contained in the associated data files (the TDEF line). When a data file is first opened, a control file is written, with an estimate of the expected number of times that will be written. Sometimes this initial estimate will prove wrong (for example, if the model is spinning up the number of spin up cycles may not be known in advance), and the  $.ct1$  file is later rewritten when the data file is complete. Under most circumstances, this procedure is carried out without any problem. However, if the user opens the .ctl file in GrADS while the integration is still underway, it may not correctly specify the number of times. In that case, the .ctl file will be correct if reopened at a later time. However, if the user has moved the .ctl file while the integration is underway, it cannot be rewritten and a warning is raised if an attempt is made to rewrite it.
- 3. Driving data, such as meteorological or vegetation data, may not be correctly represented in output at the start of the first timestep of the run (i.e. time=0), depending upon the frequency of data and any temporal interpolation. The problem arises because the initial output is generated before the procedures that update the driving data are called. Under some circumstances, the driving data will already have been updated during the

initialisation, and so the output will be correct. In other cases, the initial output will have "nonsense" values such as zero for the driving data.

4. The code that generates output contains many options and has to deal with a variety of possibilities in terms of output frequency, run dates, spin up and the likes. Until the code has been thoroughly tested by the user community, early versions of JULES are quite likely to contain bugs, particularly in the output code. If a user finds an error with the output, the bug should be reported, but in the meanwhile JULES will hopefully run correctly if "simpler output" is requested. Two simplifying options, that may not always be practicable for the user, are to request snapshot diagnostics (rather than time averages; in cases of extreme difficulty these snapshots should be every timestep), and to send all output to a single file.

### **6.22. File name templating**

-

If the names of input files follow particular patterns, JULES can use a substitution template rather than requiring a potentially long list of file names $11$ . Templating comes in two forms, time templating and variable name templating, which can be used separately or together.

Valid substitution strings are listed in Table 42. These are 3-character strings, starting with "%". Note that any file name that contains "%" is assumed to use templating.

| Substitution string      | Description                                                   |
|--------------------------|---------------------------------------------------------------|
|                          |                                                               |
| Time templating          |                                                               |
| %tc                      | 1-character representation of decade (Met Office files)       |
| $\frac{6}{9}y4$          | 4-digit year                                                  |
| $\frac{6}{9}y2$          | 2-digit year                                                  |
| $\frac{6}{6}yc$          | 1-character representation of year (Met Office files)         |
| $\frac{2}{6}$ m2         | 2-digit month                                                 |
| $\textdegree m1$         | 1- or 2-digit month                                           |
| 8mc                      | 3-character month abbreviation                                |
| $\frac{2}{3}$ mm         | 1-character representation of month (Met Office files)        |
| 8d2                      | 2-digit day of month                                          |
| 8d1                      | 1- or 2-digit day of month                                    |
| %dm                      | 1-character representation of day of month (Met Office files) |
| 8h2                      | 2-digit hour of day                                           |
| 8h1                      | 1- or 2-digit hour of day                                     |
| %hc                      | 1-character representation of hour of day (Met Office files)  |
| 8n2                      | 2 digit minute (leading zero if needed)                       |
| Variable name templating |                                                               |
| %VV                      | A character variable                                          |

**Table 42 Valid substitution strings for substitution templates.** 

 $11$  JULES templating is similar to that used by GrADS, with a few important differences. JULES only allows a subset of the GrADS substitution strings (not including the %ch string used with chsub), but is more flexible in how it deals with time-templating.

### **6.22.1. Time templating**

Information about the time of each file is contained in the file name. Valid substitution strings are listed in Table 42 and examples of the use of time templating are given in Table 44.

The substitution template must be compatible with the period (frequency) of the data files. If a substitution template includes a substitution string that refers to a period of a day or longer, each file must contain data for no more than one period. For example, if %m2 appears in the template, each file must contain data from at most one calendar month. For periods less than one day (i.e. hours and minutes), data for more than one period can be held in the same file, but the file period must be a factor of one day<sup>12</sup>.

The start time of each file must also follow (slightly complicated) rules that are laid out in Table 43. The rules ensure that the first data in a file represent the first time that the time-templating expects to find in that file. Essentially they require that each file holds all possible data for the time period – there cannot be any missing times. Some of these rules are demonstrated in the example section below. If these rules are not followed, the code will detect an error and stop. In Table 43, dataPerUnits and filePerUnits are the time units that are used to describe the period of the data and the files respectively, chosen from 1 year, 1 month, days, hours and minutes. If a file or data period can be described by more than one time unit, the longer unit is used. For example, a period of 60 minutes is described as 1 hour.

For example, consider daily data held in one file per month. This gives dataPerUnits='day' and filePerUnits='1 month'. Table 43 shows that the first data in each file must represent the 1<sup>st</sup> of the month, as might be expected. A file that started with data for the 2<sup>nd</sup> of the month cannot be used with time templating, even if a particular run does not require the data at that time.

|              |         |                          |       | dataPerUnits |             |             |
|--------------|---------|--------------------------|-------|--------------|-------------|-------------|
|              |         | year                     | month | days         | hours       | minutes     |
| filePerUnits | year    | none                     | Jan   | 01Jan        | 00H 01Jan   | 00H 01Jan   |
|              | 1 month | $\overline{\phantom{a}}$ | none  | $1st$ of     | $00H1st$ of | $00H1st$ of |
|              |         |                          |       | month        | month       | month       |
|              | days    | $\overline{\phantom{a}}$ |       | none         | 00H         | 00H         |
|              | hours   | -                        |       |              | none        | 00H         |
|              | minutes | $\overline{\phantom{a}}$ |       |              |             | none        |

**Table 43 Requirements for the time of first data in time templated files.** 

### **6.22.2. Variable-name templating**

-

Variable-name templating is so called because it is expected to be used when related variables are stored in separate files, with file names that are identical apart from a section that indicates what variable is in each file. For example, variable #1 could be in "file1.dat", while variable #2 is in "file2.dat". Examples of the use of this type of templating are given in the next section. If

 $12$  Users of GrADS should note that, for these shorter substitution string periods (hours and minutes), JULES can use files that cannot be described by a GrADS template control file. GrADS (at v1.9v4) insists that each file contains data that covers at most one period, whereas JULES allows data for more than one period. For example, if the substitution template includes %h2, GrADS insists that each file contains data for at most one hour, whereas JULES allows each file to have 1, 2, 3, 4..etc hours of data.

using variable name templating with non-SDF formats, the layout of each file must be similar – the number of headers and the number of fields in any time level must be the same in all files.

| Substitution template     | Description<br>of files                                                                                   | Valid<br>template? | Example file names                                       | Comments                                                                                                    |
|---------------------------|----------------------------------------------------------------------------------------------------|--------------------|----------------------------------------------------------|----------------------------------------------------------------------------------------------------|
| /data/met_data_%y4%mc.dat | Monthly<br>files                                                                                          | Yes                | /data/met_data_1990jan.dat<br>/data/met_data_1990feb.dat |                                                                                                    |
| ./%y4/met_data_%y4%mc.dat | Monthly<br>files                                                                                          | Yes                | ./1990/met_data_1990jan.dat                              | A substitution string can<br>appear more than once.<br>Here data for each year are<br>stored in<br>a<br>separate<br>directory.                                                                                                    |
| $\%$ vv_ $\%$ y4          | Yearly<br>files, with<br>each<br>variable in<br>a separate<br>file                                        | Yes                | Rain_1990.dat<br>Wind_1990.dat                           | Variable name and time<br>templating used together.<br>The strings that are to be<br>substituted for % vv will be<br>provided by the user via<br>the run control file.                                                                                                    |
| Data_%d2.dat              | Hourly<br>data, each<br>file<br>containing<br>data for 10<br>days                                         | N <sub>o</sub>     |                                                          | Each file can contain at<br>most 1 day of data. For<br>substitution strings that<br>refer to years, months or<br>days, more<br>than<br>one<br>year/month/day of data<br>can be stored in each file.                                                                                                    |
| Data_%h2.dat              | Hourly<br>data,<br>each<br>file<br>containing<br>data for 6<br>hours.                                     | Yes                | Data_00.dat<br>Data_06.dat<br>Data_12.dat<br>Data_18.dat | For substitution strings<br>that refer to hours or<br>minutes, more than one<br>hour or minute of data can<br>be stored in each file.                                                                                                    |
| Data_%mc.dat              | Hourly data<br>in monthly<br>The<br>files.<br>time of the<br>first data is<br>00H<br>01Jun1990.           | Yes                | Data_jan.dat<br>Data_feb.dat                             |                                                                                                    |
| Data_%mc.dat              | Hourly data<br>in monthly<br>files.<br>The<br>time of the<br>first data is<br>01H<br>01Jun1990.           | No                 | Data_jan.dat<br>Data_feb.dat                             | Similar to the previous<br>case, but with first data<br>one hour later. In this case,<br>the first data in each file<br>must represent 00H on the<br>1 <sup>st</sup> of a month. These data<br>cannot be described by a<br>time template and instead<br>the name and time of each<br>data file must be listed<br>(see appropriate section). |
| Data_%y4.dat              | Monthly<br>data<br>in<br>yearly files.<br>The time of<br>first<br>the<br>data<br>is<br>given<br>as<br>00H | Yes                | Data_1990.dat<br>Data_1991.dat                           | In this case, the time of the<br>first data must be in<br>January. Here it is shown<br>be<br>value<br>a<br>to<br>at<br>approximately mid-month.                                                                                                    |

**Table 44 Examples of the use of file name templating.** 

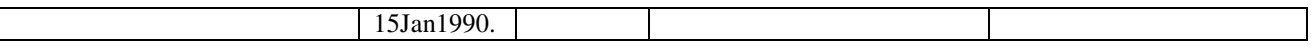

### **6.23. Notes on temporal interpolation**

Time-varying input data to JULES require the user to specify how the data should be interpolated onto the model timestep. The permitted interpolation flags are shown in Table 45. These flags are case-sensitive.

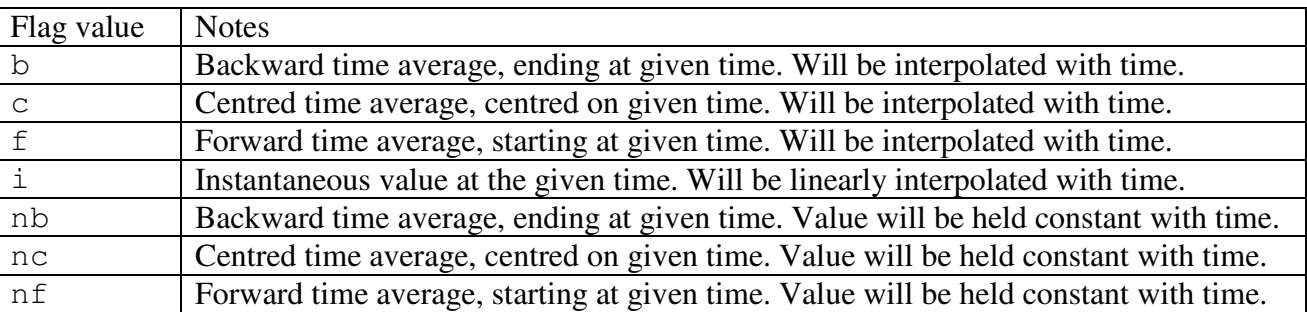

#### **Table 45 Time interpolation flags.**

Depending upon the time interpolation flags, driving data may need to be supplied for one or two times that fall before or after the times for the integration. The interpolation scheme implemented in JULES for flags 'b', 'c' and 'f' is a simplified version of the Sheng and Zwiers  $(1998)^{13}$ method that conserves the period means of the driving data file. In order to ensure conservation of the average, these flags can be used only if the data period is an even multiple of the model timestep (i.e., if driveDataPer= $2*n*t$  imestep; n=1, 2, 3, ...). In these cases the curvefitting process tends to produce occasional values near turning points that fall outside the range of the input values. Note that for centred data (flags 'c' and 'nc') the time of the data should be given as that at the start of the averaging period, rather than the centre. e.g. the 3-hour average over 06H to 09H, centred at 07:30H, should be treated as having timestamp 06H.

j <sup>13</sup> Sheng and Zwiers (1998) "An improved scheme for time-dependent boundary conditions in atmospheric general circulation models", *Climate Dynamics*, **14**, 609—613.

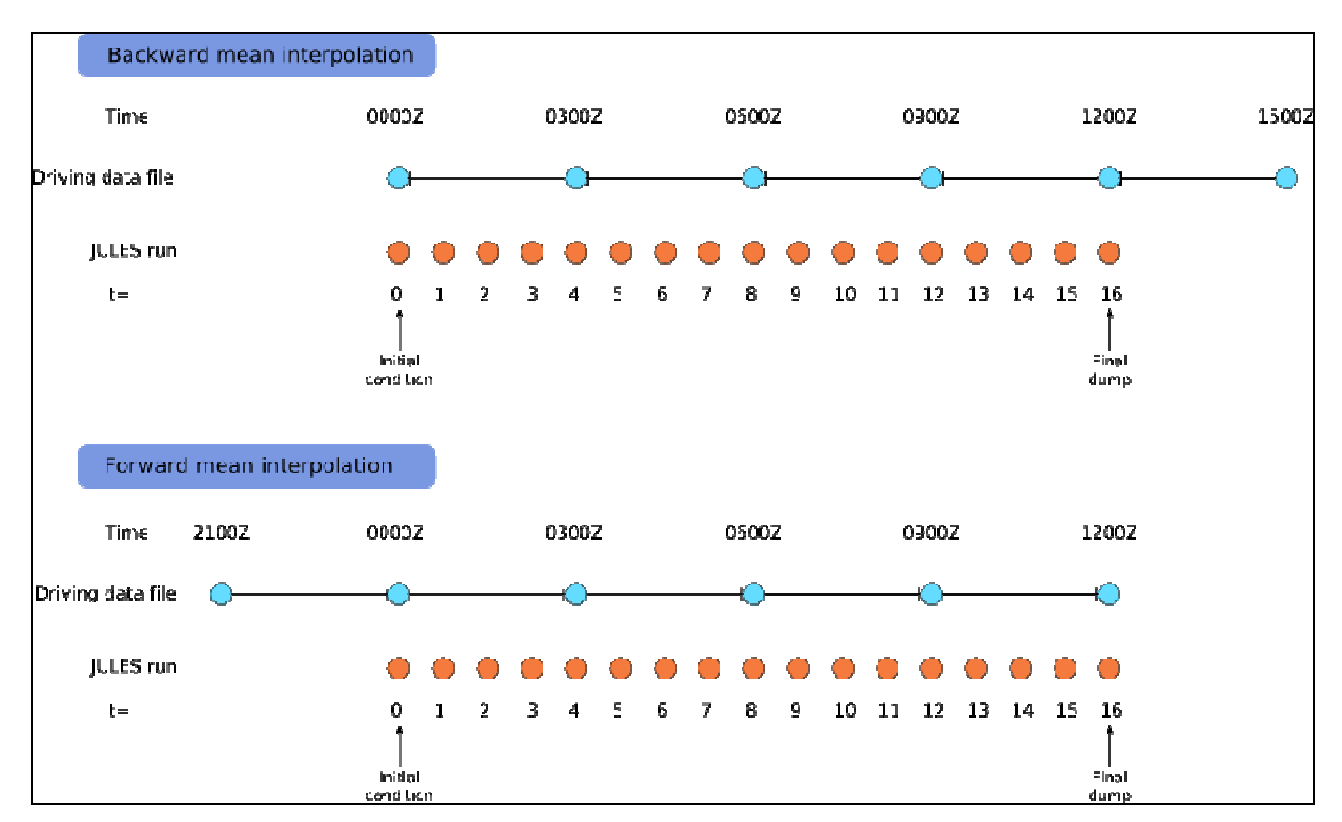

**Figure 7. Schematic of JULES interpolation of driving variable from a 3 hour timestep to a 45 minute timestep. Simulation start time is 0000Z (on an arbitrary day) and end time is 1200Z. Blue circles indicate driving data required to complete a JULES simulation from t=0 to t=16. See text for discussion of requirements for driving variables that are forward or backward means.** 

### **6.24. Example run control files**

Two example run control files come bundled with the JULES source code, in the top-level directory.

#### point loobos example.jin

 for a single point simulation forced with weather station data. This run requires a single input file (meteorological data) that is also included as part of the JULES distribution, in the "LOOBOS" directory. The results of running this code are also provided in the same directory, so the user can check that their installation of JULES produces results that are acceptably close to those of this standard run.

#### point loobos triffid example.jin

 for a single point simulation forced with weather station data. This is similar to point loobos example.jin above, but with the TRIFFID dynamic vegetation model switched on. No results are provided.

point\_VL92\_1T\_example.jin, point\_VL92\_2T\_example.jin, point\_VL92\_M\_example.jin

for a single point run simulation, including the urban land surface types, forced with weather station data. These serve as an example of the original one tile urban scheme, the simple two-tile urban scheme (URBAN-2T) and MORUSES.

#### grid\_gswp2\_example.jin

 for a gridded domain simulation forced with GSWP2 weather data. This run requires a large amount of input data that is not distributed with JULES, and merely serves as an example of a run control file for a gridded domain.

## **7. Aspects of the code**

### **7.1. Low-level i/o code**

In the course of adding to JULES, a user may well want to read new variables into the model. Most of the input/output of spatial fields is handled by subroutines provided by the module READWRITE\_MOD. Particularly important procedures that deal with input are summarised in Table 46. To use this code to read in a new variable, the appropriate procedure should be identified based on the type of variable that is to be read in. For example, to read a field that is only defined on land points, a call to readVar2dComp is appropriate. All these procedures require arguments that define the mapping between the input grid and the model grid.

Note that the choice of procedure is governed solely by the type of variable and is not affected by the shape of the input grid. The correct use of these procedures and the arguments required can be learned by studying the exiting code.

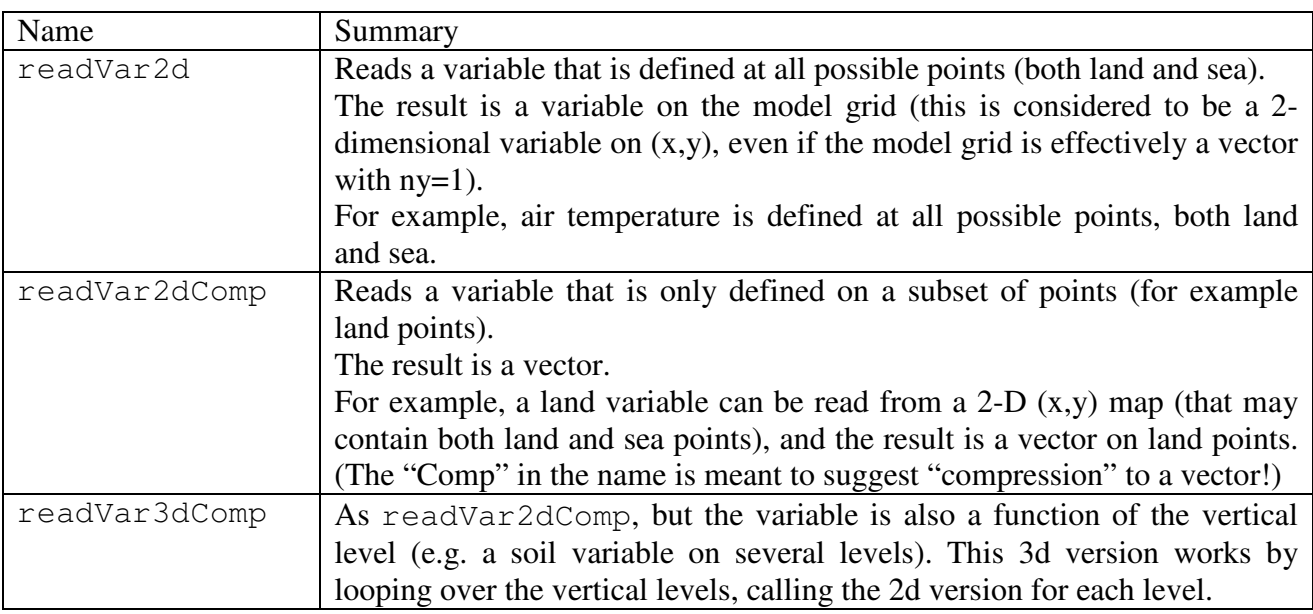

#### **Table 46 Key procedures for reading data.**

#### **7.2. How to implement new diagnostics for output**

The steps needed to add a new diagnostic vary according to what variables are needed in order to calculate the diagnostic. These are covered in the next sections.

### **7.2.1. Output of existing variables**

The data are already held in an existing FORTRAN variable, in a module. This is the easiest case, since the data are easily accessed. The name that is used to select the diagnostic should be added to subroutine init\_out\_varlist, following the existing examples. Care should be taken to specify the correct type of diagnostic (e.g., land points only, soil layers). If the desired diagnostic

does not fit any of the existing types, the user may have to closely study the code to work out how to add a new type, and/or contact the JULES developers. Finally, code to load the values into the output space has to be added to subroutine loadout (in module OUTPUT\_MOD). This code may have to calculate the diagnostic using other variables.

### **7.2.2. Output of new variables**

Diagnostics that require variables that the user had added, or that must be calculated in a section of the model code other than the output routines, are more complex to add to JULES. In such a case, it may be easiest to declare a new variable in a FORTRAN module, and to use this variable to hold the values of the diagnostic. Space for the new variable will likely have to be allocated, and the tidiest way to do this would be in the subroutine allocate\_arrays (which is called at various points during initialisation). The variable can then be accessed by the output procedures and the steps outlined in case 1 above should be followed.

A more sophisticated scheme which only allocated space for a diagnostic if it was required, and loaded the value from any subroutine (avoiding the need to hold the variable in a module, or pass it through the code) has been implemented in some versions of JULES but is not available in the release versions because it is not compatible for use in the Unified Model. If you are keen to get this code, contact the JULES developers.

## **8. Known limitations of and bugs in the code**

### *1.Limit to longest possible run*

The longest possible run that can be attempted with JULES is approximately 100 years. Any longer run should be split into smaller sections, with each later section starting from the final dump of the previous section. This restriction on run length arises because some of the time variables can become too large for the declared type of variable meaning that calculations return incorrect results and the program will probably crash. The size of each variable is in part affected by the compiler used, but a maximum run length of ~100 years appears to be a common case for 32-bit machines. Note that JULES uses the compiler's default KIND for each type of variable. Changes to the KIND of any variable would have to be propagated through the code.

### *2. Lack of more generic i/o code*

If a user wants to introduce new time-varying data that cannot be made to fit into the existing code for vegetation or meteorological data (for example, the new data would need to have the same frequency as the other data type), they may have a substantial job on their hands! For many purposes, a simple 'hack' may suffice (e.g. write code to read a particular data set for a particular run), but this will lack generality and options such as automatic spin up will be hard to accommodate. At present there is no good solution – we don't have any flexible coupling code that can be told to fetch suitable values of an arbitrary field, although JULES may move towards this in future.

### *3. Spin up over short periods*

The current code cannot cope with a spin up cycle that is short in comparison to the period of any input data. For example, a spin up cycle of 1 day cannot use 10-day vegetation data. The code will likely run but the evolution of the vegetation data will probably not be what the user intended! However, it is unlikely that a user would want to try such a run.

## **9. Variables available for output**

Variables that are available for output from JULES are listed in the tables of this section, separated according to their type. Types of variables are:

SINGLE: a single value at all gridpoints (land and sea) (Table 47). LAND: a single value at land gridpoints (Table 48). PFT: a value for each of npft PFTs at each land gridpoint (Table 49). TILE: a value for each of ntiles tiles at each land gridpoint (Table 50). TYPE: a value for each of ntype surface types at each land gridpoint (Table 51). SOIL: a value for each of sm\_levels soil layers at each land gridpoint (Table 52). SNOW: a value for each of nsmax snow layers at each tile at each land gridpoint (Table 53). SC: a value for each of *N* soil carbon pools at each land gridpoint (Table 54). *N*=1 if l\_triffid=FALSE, else *N*=4.

These tables were correct at the time of writing, but the most reliable way to determine exactly which variables are available for a particular version of JULES is to look at the variables listed in the subroutine init\_out\_varlist, and which can be echoed to screen at the start of a JULES run by setting echo=TRUE (see Section 6.2).

A few variables are not available in the standard release (for reasons of compatibility with the Unified Model - see Section 7.2.2), but can be accessed with the addition of extra code which can be requested from the JULES office. These "offline" variables are shown in italics in the tables below.

| Name          | Description                                                                               |  |
|---------------|-------------------------------------------------------------------------------------------|--|
| conRain       | Gridbox convective rainfall $(kg m^2 s^1)$                                                |  |
| conSnow       | Gridbox convective snowfall(kg m <sup>-2</sup> s <sup>-1</sup>                            |  |
| COSZ          | Cosine of the zenith angle $(-)$                                                          |  |
| diffFrac      | Gridbox fraction of radiation that is diffuse (-)                                         |  |
| ecan          | Gridbox mean evaporation from canopy/surface store (kg $\overline{m}^2$ s <sup>-1</sup> ) |  |
| ei            | Gridbox sublimation from lying snow or sea-ice (kg m <sup>-2</sup> s <sup>-1</sup> )      |  |
| esoil         | Gridbox surface evapotranspiration from soil moisture store $(kg m^2 s^1)$                |  |
| fqw           | Gridbox moisture flux from surface $\overline{(kg m^2 s^1)}$                              |  |
| ftl           | Gridbox surface sensible heat flux $(\overline{W} \, \overline{m^2})$                     |  |
| landAlbedo1   | Gridbox albedo for waveband 1 (direct beam visible)                                       |  |
| landAlbedo2   | Gridbox albedo for waveband 2 (diffuse visible)                                           |  |
| landAlbedo3   | Gridbox albedo for waveband 3 (direct beam NIR)                                           |  |
| landAlbedo4   | Gridbox albedo for waveband 4 (diffuse NIR)                                               |  |
| latentHeat    | Gridbox surface latent heat flux $(W m^{-2})$                                             |  |
| latitude      | Gridbox latitude (°)                                                                      |  |
| longitude     | Gridbox longitude (°)                                                                     |  |
| lsRain        | Gridbox large-scale rainfall (kg m <sup>-2</sup> s <sup>-1</sup> )                        |  |
| <b>lsSnow</b> | Gridbox large-scale snowfall (kg m <sup>-2</sup> s <sup>-1</sup> )                        |  |
| LWdown        | Gridbox surface downward LW radiation (W $m^{-2}$ )                                       |  |
| precip        | Gridbox precipitation rate (kg m <sup>-2</sup> s <sup>-1</sup> )                          |  |
| pstar         | Gridbox surface pressure (Pa)                                                             |  |
| q1p5m         | Gridbox specific humidity at 1.5m height $(kg kg^{-1})$                                   |  |
| qw1           | Gridbox specific humidity (total water content) (kg $kg^{-1}$ )                           |  |
| rainfall      | Gridbox rainfall rate $(\text{kg m}^{-2} \text{ s}^{-1})$                                 |  |
| snomltSurfHtf | Gridbox heat flux used for surface melting of snow (W $m2$ )                              |  |
| snowfall      | Gridbox snowfall rate (kg m <sup>-2</sup> s <sup>-1</sup> )                               |  |
| snowMass      | Gridbox snowmass (kg m <sup>-2</sup> )                                                    |  |
| surfHtFlux    | Gridbox net downward heat flux at surface over land and sea-ice fraction                  |  |
|               | of gridbox $(W m^{-2})$                                                                   |  |
| SWdown        | Gridbox surface downward SW radiation (W $m^{-2}$ )                                       |  |
| t1p5m         | Gridbox temperature at 1.5m height (K)                                                    |  |
| taux1         | Gridbox westerly component of surface wind stress (N m <sup>-2</sup> )                    |  |
| tauy1         | Gridbox southerly component of surface wind stress (N m <sup>-2</sup> )                   |  |
| t11           | Gridbox ice/liquid water temperature (K)                                                  |  |
| tstar         | Gridbox surface temperature (K)                                                           |  |
| u1            | Gridbox westerly wind component $(m s-1)$                                                 |  |
| u10m          | Gridbox westerly wind component at 10 m height (m $s^{-1}$ )                              |  |
| v1            | Gridbox southerly wind component (m s <sup>-1</sup> )                                     |  |
| v10m          | Gridbox southerly wind component at 10m height $(m s-1)$                                  |  |
| wind          | Gridbox wind speed $(m s^{-1})$                                                           |  |

**Table 47 A list of output variables that have a single value at each gridpoint.** 

| Name                   | Description                                                                                     |
|------------------------|-------------------------------------------------------------------------------------------------|
| albedoLand             | Gridbox albedo (as used to calculate net shortwave radiation) (-)                               |
| canopy                 | Gridbox canopy water content (kg $m^{-2}$ )                                                     |
| $\mathtt{CS}$          | Gridbox total soil carbon (kg C m <sup>-2</sup> )                                               |
| ${\rm\bf C}{\rm\bf V}$ | Gridbox mean vegetation carbon (kg $\text{C m}^2$ )                                             |
| depthFrozen            | Gridbox depth of frozen ground at surface (m)                                                   |
| depthUnfrozen          | Gridbox depth of unfrozen ground at surface (m)                                                 |
| drain                  | Gridbox drainage at bottom of soil column (kg m <sup>-2</sup> s <sup>-1</sup> )                 |
| elake                  | Gridbox mean evaporation from lakes (kg $m^2s^{-1}$ )                                           |
| emis                   | Gridbox emissivity                                                                              |
| fch4_wetl              | Gridbox scaled methane flux from wetland fraction $(10^{-9} \text{ kg C m}^{-2} \text{s}^{-1})$ |
| fsat                   | Gridbox surface saturated fraction (-)                                                          |
| fsmc                   | Gridbox soil moisture availability factor (beta) (-)                                            |
| fwetl                  | Gridbox wetland fraction (-)                                                                    |
| gpp                    | Gridbox gross primary productivity (kg C m <sup>-2</sup> s <sup>-1</sup> )                      |
| gs                     | Gridbox surface conductance to evaporation $(m s-1)$                                            |
| hfSnowMelt             | Gridbox snowmelt heat flux $(W m^{-2})$                                                         |
| landIndex              | Index (gridbox number) of land points                                                           |
| liceIndex              | Index (gridbox number) of land ice points                                                       |
| litCMn                 | Gridbox mean carbon litter (kg $\overline{C m^2 (360 \text{days})^1}$ )                         |
| LWnet                  | Gridbox surface net LW radiation (W $m^{-2}$ )                                                  |
| LWup                   | Gridbox surface upward LW radiation (W $m^{-2}$ )                                               |
| npp                    | Gridbox net primary productivity (kg C m <sup>-2</sup> s <sup>-1</sup> )                        |
| qbase                  | Gridbox baseflow (lateral subsurface runoff) (kg $\overline{m}^{-2} s^{-1}$ )                   |
| qbase_zw               | Gridbox baseflow (lateral subsurface runoff) from deep layer (kg $m^2 s$                        |
|                        | $1_{\lambda}$                                                                                   |
| radnet                 | Surface net radiation (W $m^{-2}$ )                                                             |
| respP                  | Gridbox plant respiration (kg C m <sup>-2</sup> s <sup>-1</sup> )                               |
| respS                  | Gridbox total soil respiration (kg C m <sup>-2</sup> s <sup>-1</sup> )                          |
| respSDrOut             | Gridbox mean soil respiration for driving TRIFFID (kg C $m^{-2}$                                |
|                        | $(360 \text{days})^{-1}$ )                                                                      |
| runoff                 | Gridbox runoff rate $\overline{(\text{kg m}^2 \text{ s}^1)}$                                    |
| sat_excess_roff        | Gridbox saturation excess runoff rate (kg m <sup>-2</sup> s <sup>-1</sup> )                     |
| smcAvailTop            | Gridbox available moisture in surface layer of depth given by zsmc                              |
|                        | $(\text{kg m}^{-2})$                                                                            |
| smcAvailTot            | Gridbox available moisture in soil column (kg $m^{-2}$ )                                        |
| smcTot                 | Gridbox total soil moisture in column (kg m <sup>-2</sup> )                                     |
| snomltSubHtf           | Grdbox sub-canopy snowmelt heat flux $(W m-2)$                                                  |
| snowCan                | Gridbox snow on canopy (kg $m^{-2}$ )                                                           |
| snowDepth              | Gridbox depth of snow (m)                                                                       |
| snowFrac               | Gridbox snow-covered fraction of land points (-)                                                |
| snowFracAlb            | Gridbox average weight given to snow for albedo (-)                                             |
| snowGrCan              | Gridbox average snow beneath canopy (snow_grnd) (kg m <sup>-2</sup> )                           |
| snowIceTot             | Gridbox frozen water in snowpack (kg m <sup>-2</sup> )                                          |
|                        | Only available if nsmax>0.                                                                      |
| snowLiqTot             | Gridbox liquid water in snowpack (kg $m-2$ )                                                    |

**Table 48 A list of output variables that have a single value at each land gridpoint.** 

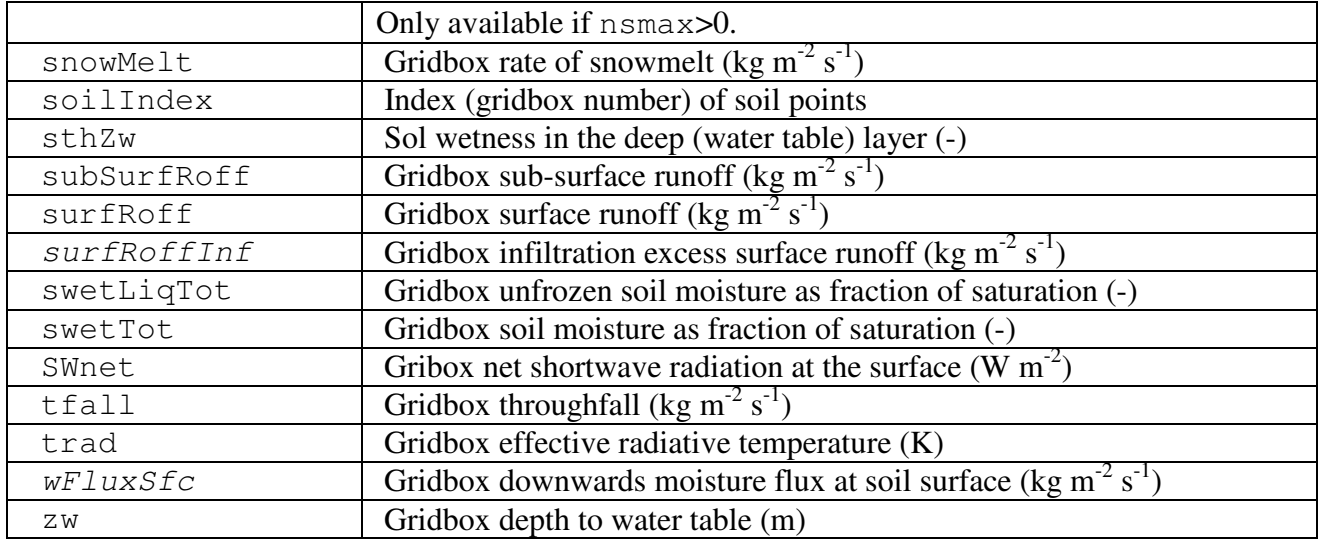

| Name        | Description                                                                                         |
|-------------|----------------------------------------------------------------------------------------------------|
| cVeqP       | PFT total carbon content of the vegetation (kg C m <sup>-2</sup> )                                  |
| canhtP      | PFT canopy height (m)                                                                               |
| CIP         | PFT internal CO2 pressure (Pa)                                                                      |
| flux03Stom  | PFT flux of O3 to stomata (mol m-2 s-1)                                                             |
| fsmcP       | PFT soil moisture availability factor (-)                                                           |
| gLeafP      | PFT leaf turnover rate $(360 \text{days}]^{-1}$ )                                                   |
| gLeafDayP   | PFT mean leaf turnover rate for input to PHENOL $(360 \text{days}]^{-1}$                            |
| gLeafDrOutP | PFT mean leaf turnover rate for driving TRIFFID ([360days] <sup>-1</sup> )                          |
| gLeafPhenP  | PFT mean leaf turnover rate over phenology period $([360 \text{days}]^{-1})$                        |
| gstomP      | PFT bulk (canopy) stomatal conductance for water vapour $(m s-1)$                                   |
| gppP        | PFT gross primary productivity (kg C m <sup>-2</sup> s <sup>-1</sup> )                              |
| laiP        | PFT leaf area index (-)                                                                             |
| laiPhenP    | PFT leaf area index after phenology (-)                                                             |
| litCP       | PFT carbon litter (kg C m <sup>-2</sup> (360days) <sup>-1</sup> )                                   |
| nppDrOutP   | PFT mean NPP for driving TRIFFID (kg C m <sup>-2</sup> (360days) <sup>-1</sup> )                    |
| nppP        | PFT net primary productivity (kg C m <sup>-2</sup> s <sup>-1</sup> )                                |
| o3ExpFac    | PFT ozone exposure factor                                                                           |
| rdcP        | Canopy dark respiration, without soil water dependence (mol $CO_2$ m <sup>2</sup> s <sup>-1</sup> ) |
| respPP      | PFT plant respiration (kg C m <sup>-2</sup> s <sup>-1</sup> )                                       |
| respWDrOutP | PFT mean wood respiration for driving TRIFFID (kg C m <sup>-2</sup> $(360 \text{days})^{-1}$ )      |
| respWP      | PFT wood respiration (kg C m <sup>-2</sup> s <sup>-1</sup> )                                        |

**Table 49 A list of output variables that have a single value for each PFT at each land gridpoint.** 

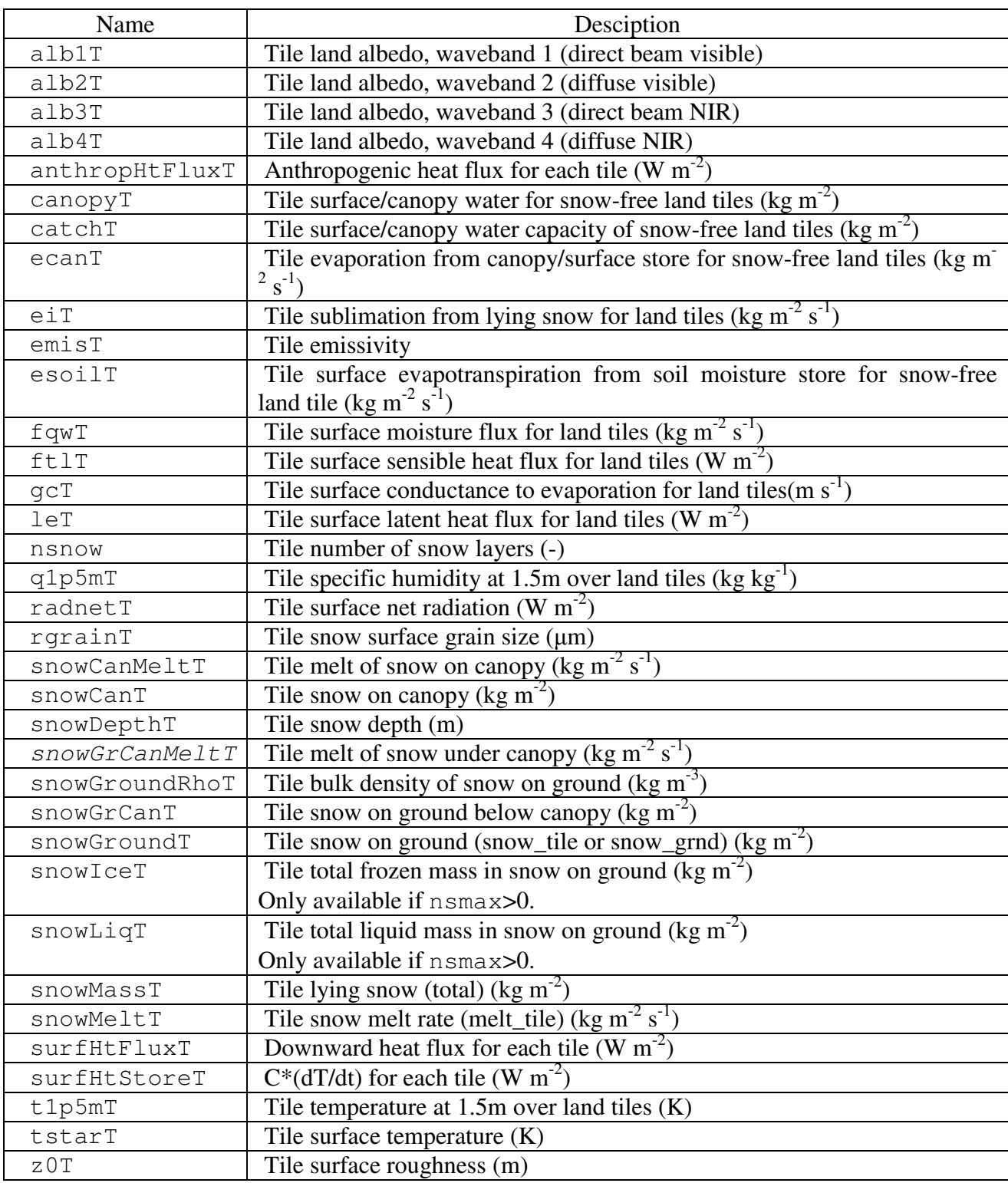

**Table 50 A list of output variables that have a single value for each tile at each land gridpoint.** 

**Table 51 A list of output variables that have a single value for each tile type at each land gridpoint.** 

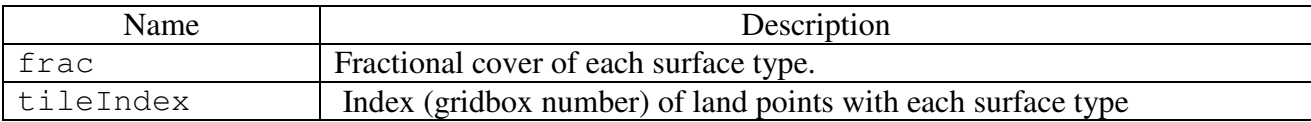

Page 131 of 133

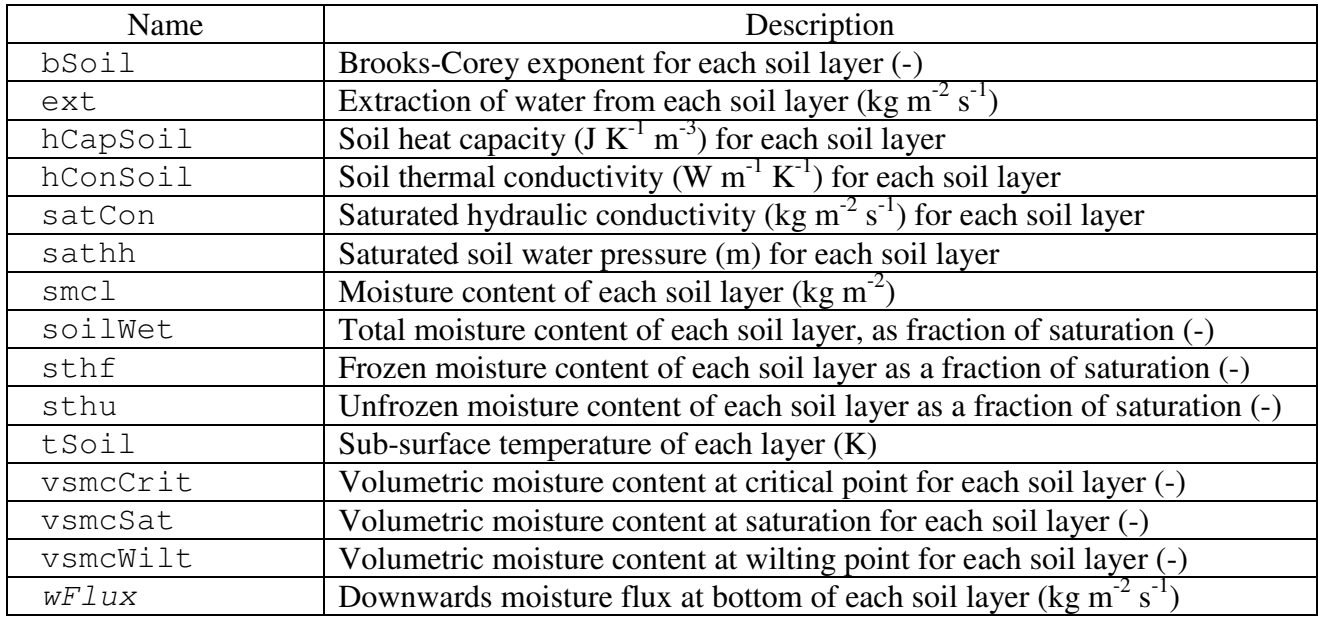

**Table 52 A list of output variables that have a single value for each soil level at each land gridpoint.** 

#### **Table 53 A list of output variables that have a single value for each snow layer at tile each land gridpoint.**

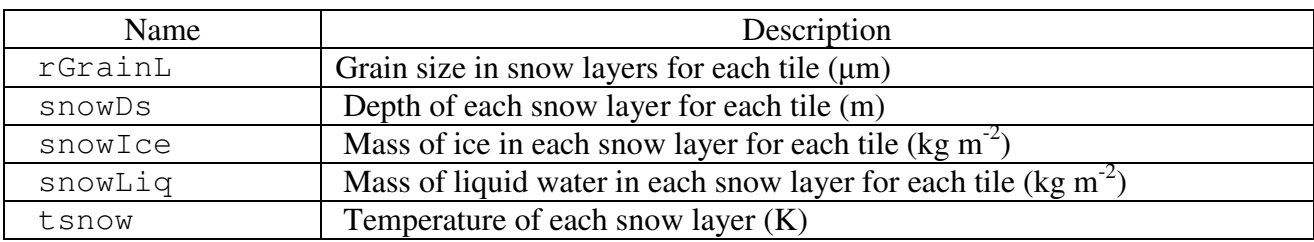

#### **Table 54 A list of output variables that have a single value for each soil carbon pool at each land gridpoint.**

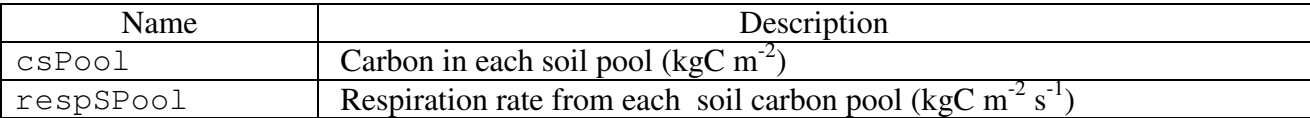

# **10. List of Tables**

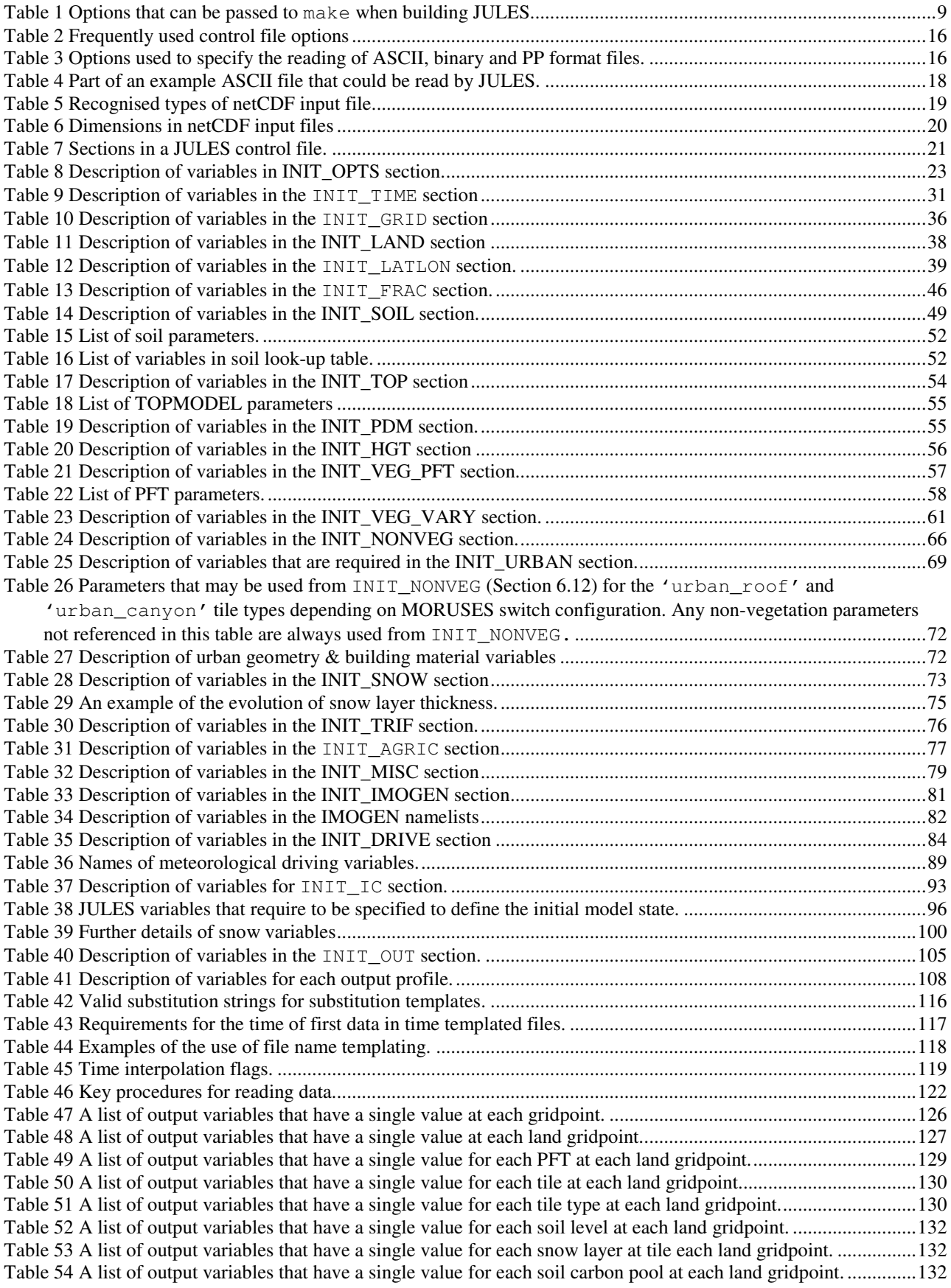

Page 134 of 133